# **Treball fi de carrera**

Memòria del projecte *Gestió d'inscripcions del Centre Excursionista Olot* Data entrega: 09/01/2014

**Estudiant**: Xavier Terradellas **Consultor**: Ignasi Lorente Puchades

Gener del 2014

*Dedicat a tota la meva família i a la Laura per deixar-me el temps necessari per treballar en el projecte, i a tots els companys que m'han donat idees per la seva realització.*

## **Resum**

Actualment moltes de les aplicacions web es realitzen utilitzant tecnologies de codi obert. Una de les més famoses i àmpliament utilitzades a nivell de servidor és LAMP, que engloba Linux, Apache, Mysql i PHP. Algunes de les característiques més destacables del LAMP és el seu baix cost d'adquisició i la disponibilitat en múltiples plataformes. Entorn aquesta tecnologia, han aparegut diferents llibreries i *frameworks* per desenvolupar aplicacions de forma ràpida i senzilla.

La idea d'aquest projecte és doble. D'una banda desenvolupar una plataforma per permetre al Centre Excursionista Olot (CEO), centralitzar totes les inscripcions a les diferents excursions que organitzen en una sola plataforma. L'altre és estudiar quines possibilitats ofereix la tecnologia LAMP i estudiar més a fons les possibilitats que ofereix per desenvolupar software a nivell professional.

Pel que fa a la tecnologia, aquest projecte utilitza principalment el *framework* CodeIgniter, que permet una millor estructuració del codi gràcies al patró Model Vista Controlador (MVC) i aporta un conjunt de llibreries per fer més fàcils les tasques de desenvolupament d'una aplicació web. Tot i així s'han incorporat altres llibreries externes com ara Doctrine ORM, Pear, Bootstrap, entre d'altres, a fi d'incorporar noves funcionalitats, i millorar-ne algunes de les ja existents.

El sistema complert està pensat per desplegar-se en un servidor LAMP i està format per les següents parts:

- Web de "Frontend", és la part pública de la web. Es tracta d'una web senzilla i de fàcil utilització, per tal que els clients es puguin inscriure a les diferents excursions que organitza el CEO. Incorpora tot el procés de pagament bancari i la impressió de butlletes, així com una gestió d'usuaris complerta. Una de les característiques més destacables d'aquesta part és que està implementada pensant amb els dispositius mòbils.
- Web de "Backend", és la part que gestionarà el CEO i permet entre d'altres, la gestió dels diferents tipus d'excursions, la gestió d'usuaris i la visualització de les inscripcions i els pagaments efectuats a través de la passarel·la de pagament bancari.

## Índex de continguts

<span id="page-3-0"></span>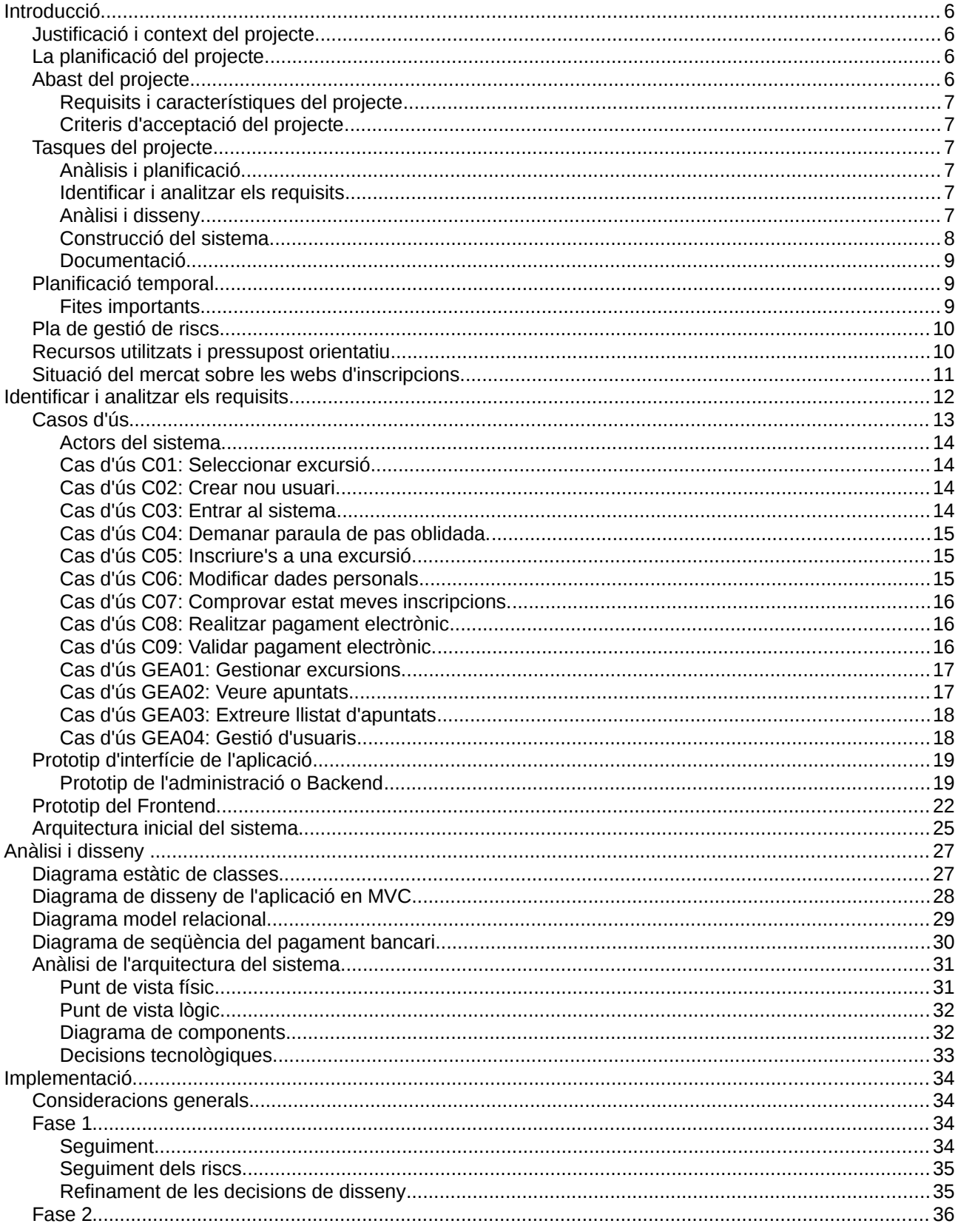

#### Nom estudiant: Xavier Terradellas Brugada Memòria final

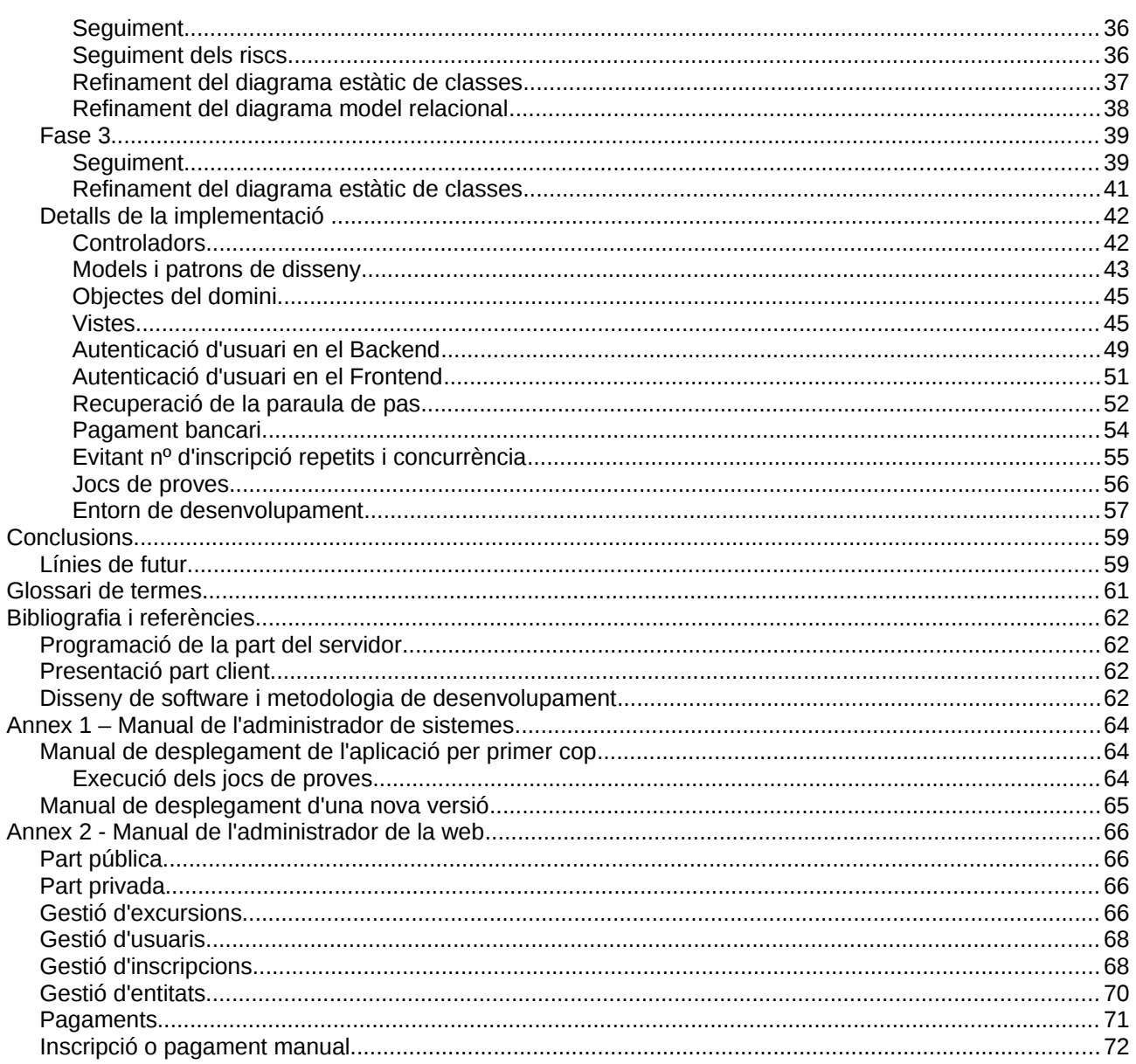

## <span id="page-5-3"></span>**Introducció**

## <span id="page-5-2"></span>*Justificació i context del projecte*

El centre excursionista Olot (CEO) és una entitat dedicada a l'organització de diferents activitats relacionades amb el món de l'esport i el lleure a la muntanya. Des del CEO sempre s'ha apostat per les noves tecnologies, sobretot aplicades en la gestió de les inscripcions i a la promoció de les seves activitats com associació.

El CEO ja disposa d'una web d'informació basada en Wordpress, i realitza les seves inscripcions moltes vegades de forma manual, a través del telèfon o bé utilitzant formularis Google o tecnologies similars. El problema resulta de no poder efectuar pagaments bancaris a través d'aquests mètodes i la dificultat de no poder gestionar els usuaris de forma centralitzada.

La idea d'aquest projecte és doble. D'una banda desenvolupar una web per permetre al CEO, centralitzar totes les inscripcions a les diferents excursions que organitzen en una sola plataforma. L'altre és estudiar quines tecnologies existeixen en el mon del desenvolupament web i posar-les en pràctica per desenvolupar aquesta plataforma.

## <span id="page-5-1"></span>*La planificació del projecte*

La planificació del projecte es durà a terme prenent com a base la metodologia **PMBOK**, ja que és la metodologia que s'estudia a l'assignatura de gestió de projectes. Tot i així no s'aplicaran tots els mecanismes descrits, sinó que es realitzaran només unes quantes de les activitats descrites, ja que es tracta d'un projecte unipersonal i no fa falta un formalisme tant gran en la comunicació de la informació.

Pel que fa a la metodologia de desenvolupament s'utilitzarà una metodologia iterativa, ja que permet realitzar entregables de forma ràpida i així reduir els riscs de cara al client. Tot i que es farà un disseny inicial acurat degut a les exigències d'entrega de les PAC de l'assignatura.

Donat que l'entrega del projecte es realitzarà en un temps relativament curt, només es podrà realitzar algunes iteracions o fases. Tot i així, com que es tracta d'un projecte real, les possibles millores que expressi el client es tindran en compte en nous cicles de desenvolupament dins el mateix projecte.

S'agafarà com a referència la metodologia de desenvolupament orientada a objectes **OpenUP**, basada en RUP de IBM però molt més simplificada i que és de naturalesa iterativa, aquesta s'adaptarà a les exigències del projecte.

## <span id="page-5-0"></span>*Abast del projecte*

L'objectiu general del projecte és la d'automatitzar la inscripció a les diferents excursions que organitza el centre excursionista Olot (CEO), a fi d'augmentar la participació en aquests events i facilitar-ne la gestió.

Que es pretén aconseguir:

- Facilitat en la inscripció del públic en general a les inscripcions.
- Menys gestió per part del personal del centre, que ara inscriuen a mà.
- Augmentar el nombre de participants a les excursions
- Fomentar la participació de la gent jove, més oberta en utilitzar les noves tecnologies.
- Aconseguir una solució adaptada al CEO però que en un futur pugui ser adaptada a altres centres excursionistes.

Com s'aconsegueix.

– Desenvolupant una web per realitzar les inscripcions

– Realitzant la web per tal que sigui accessible via telèfon mòbil, o en dispositius amb pantalles més petites com una "tablet".

Factors crítics d'èxit del projecte

- El temps i les dates d'entrega
- La disponibilitat del client, per realitzar reunions i respondre a diverses qüestions relacionades amb el projecte.

### <span id="page-6-4"></span>**Requisits i característiques del projecte**

- **R001** Realitzar una web per permetre inscripcions a diferents excursions que organitza el centre.
- **R002** Permetre el pagament a través de targeta bancària.
- **R003** Permetre que la web, la part pública, sigui consultable a través de telèfons mòbils.

### <span id="page-6-3"></span>**Criteris d'acceptació del projecte**

- Es compleixen els dos primers requisits R001 i R002.
- No hi han errors crítics en el sistema
- S'ha provat l'aplicació en una excursió amb èxit.

## <span id="page-6-2"></span>*Tasques del projecte*

Donat que s'utilitzarà una metodologia iterativa, el projecte es dividirà en fases. En la primera iteració es planteja tot el projecte, i es realitza l'anàlisi general del sistema. En fases posteriors durant la construcció del sistema s'agafa com a partida l'anàlisi general i se'n fa un refinament si aquest no és del tot correcte.

### <span id="page-6-1"></span>**Anàlisis i planificació**

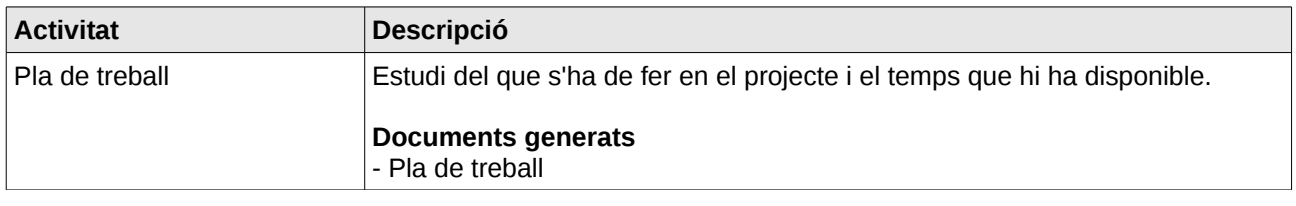

### <span id="page-6-0"></span>**Identificar i analitzar els requisits**

En aquesta etapa es vol identificar els requisits que ha de complir l'aplicació. Un cop identificats s'elaboraran els casos d'ús.

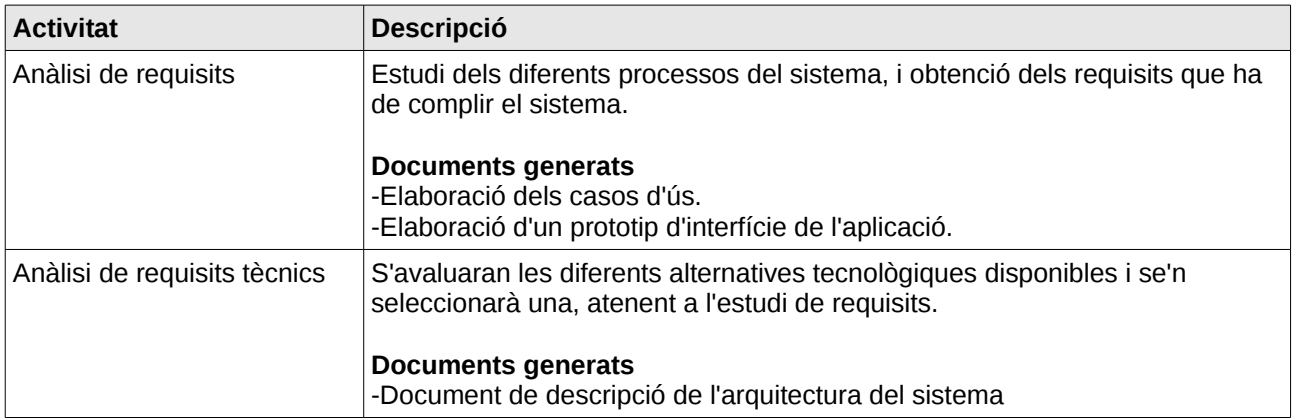

## <span id="page-7-1"></span>**Anàlisi i disseny**

En aquesta etapa es realitzarà l'anàlisi complert del sistema.

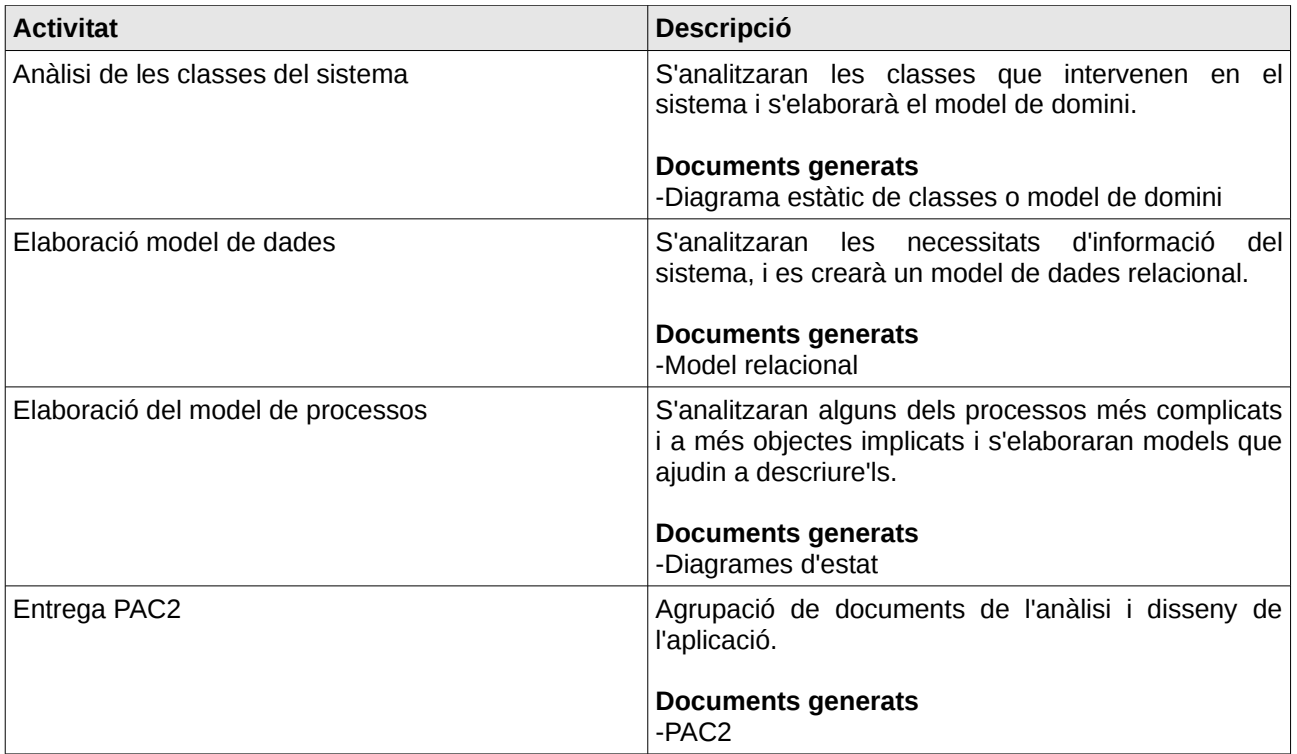

### <span id="page-7-0"></span>**Construcció del sistema**

Inicialment s'ha pensat en construir el sistema en 3 iteracions. Tot i així no es descarta que n'apareguin més, sobretot en les fases finals d'entrega, per acabar d'ajustar l'aplicació a les necessitats del client.

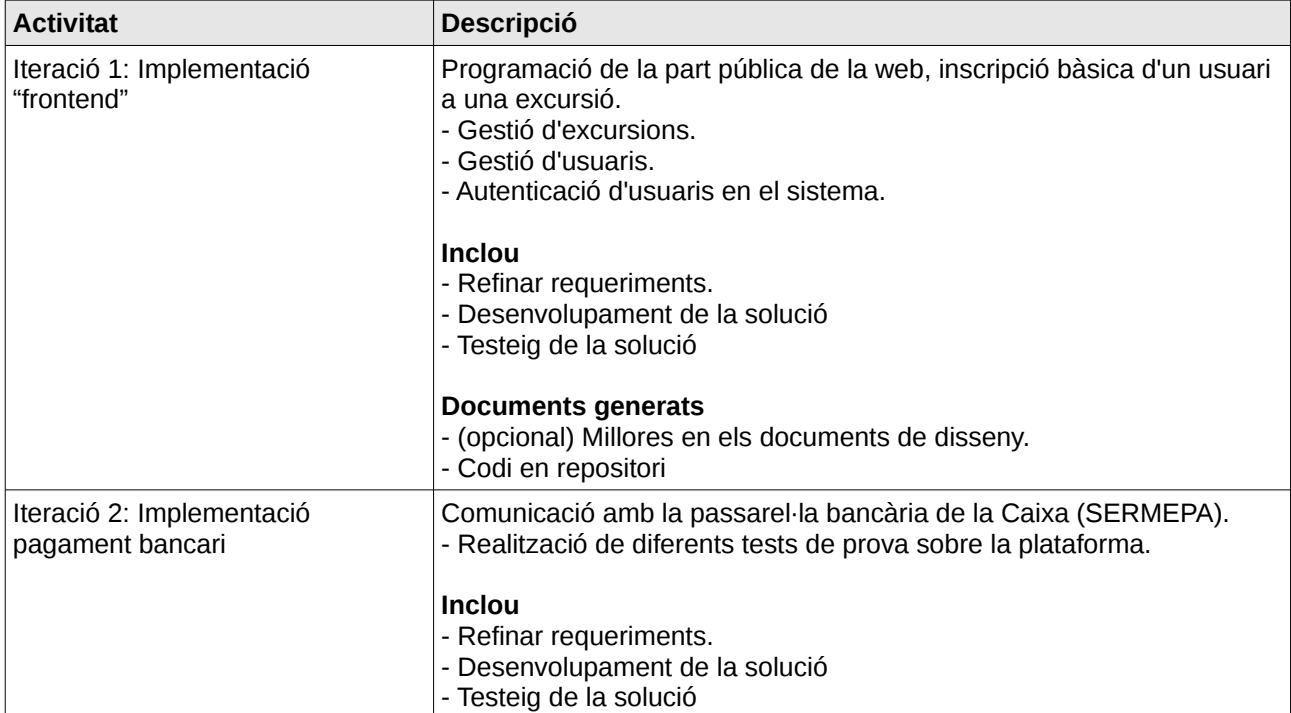

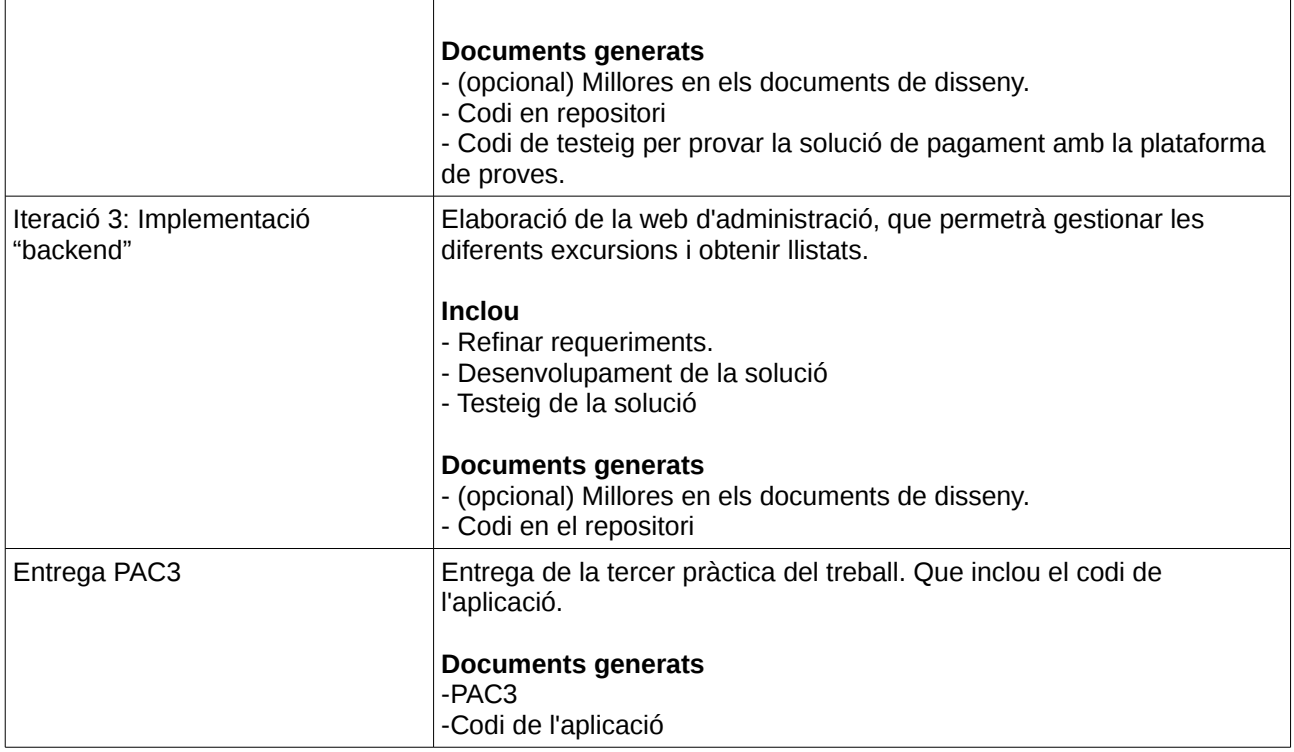

## <span id="page-8-0"></span>**Documentació**

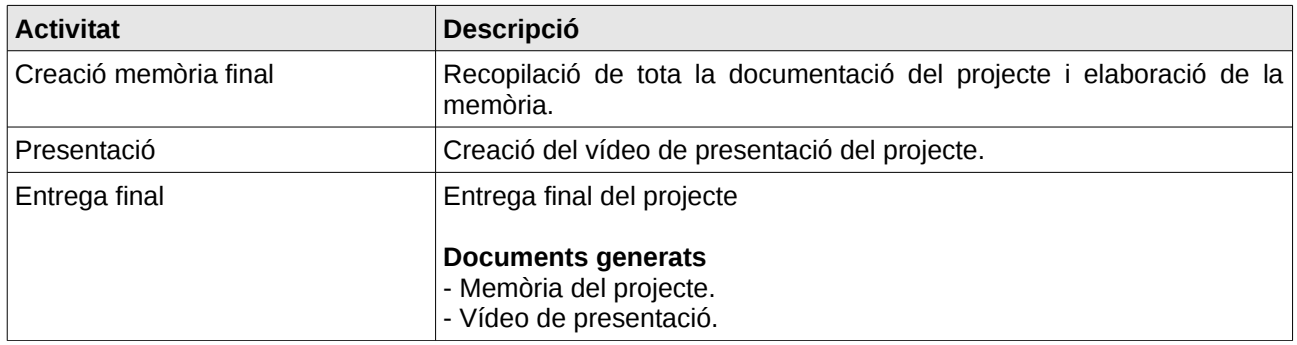

## <span id="page-9-2"></span>*Planificació temporal*

La planificació temporal del projecte, és la següent:

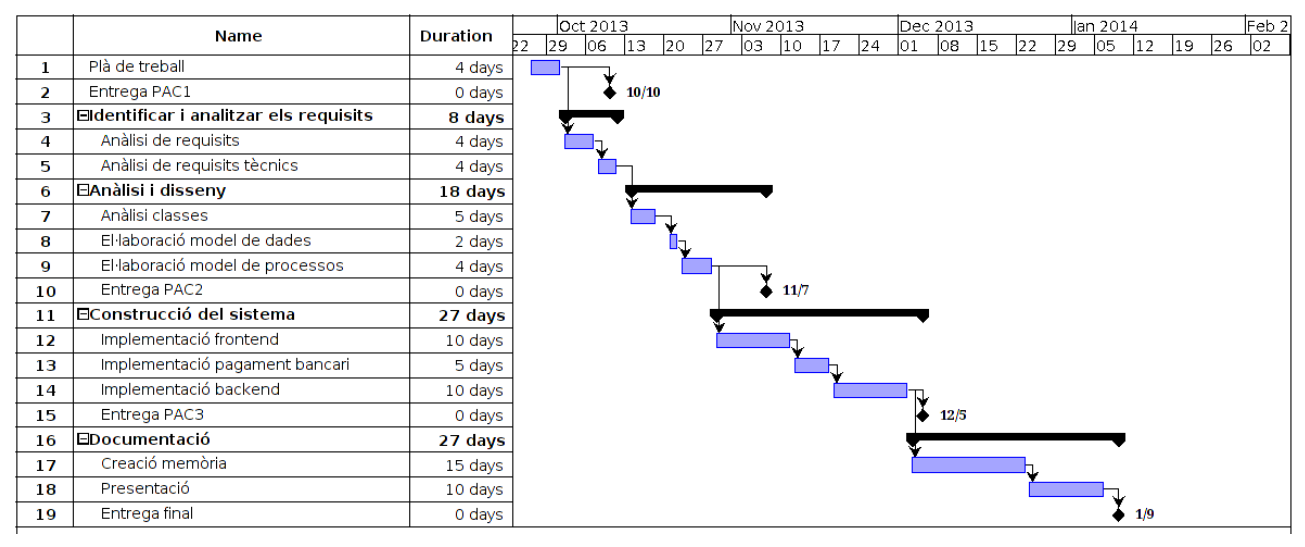

### <span id="page-9-1"></span>**Fites importants**

**10/10/2013 – Entrega PAC1.**

**7/11/2013 – Entrega PAC2.**

11/11/2013 – Implementació "frontend".

18/11/2013 – Implementació pagament bancari.

2/12/2013 – Implementació "backend". **5/12/2013 – Entrega projecte.**

**9/01/2014 – Entrega memòria.**

## <span id="page-9-0"></span>*Pla de gestió de riscs*

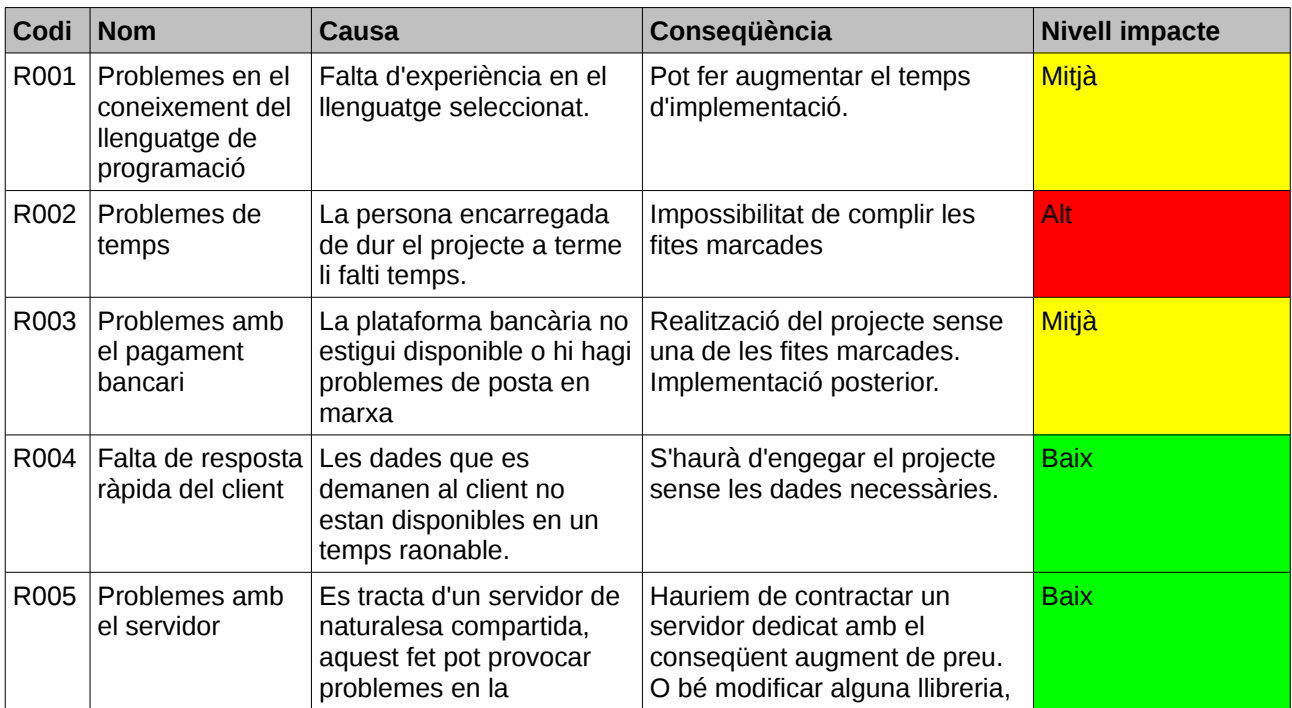

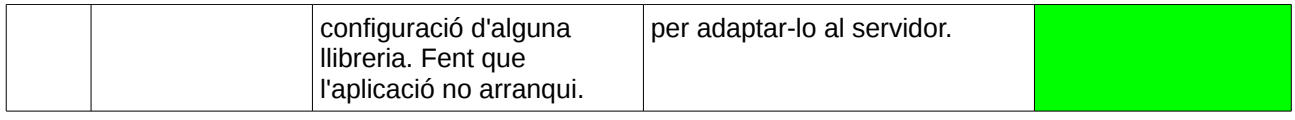

## <span id="page-10-1"></span>*Recursos utilitzats i pressupost orientatiu*

Hores de d'analista-programador previstes per l'execució del projecte. El preu de l'hora el considerem a 30€ l'hora, donat que és la mateixa persona l'encarregada de realitzar el projecte.

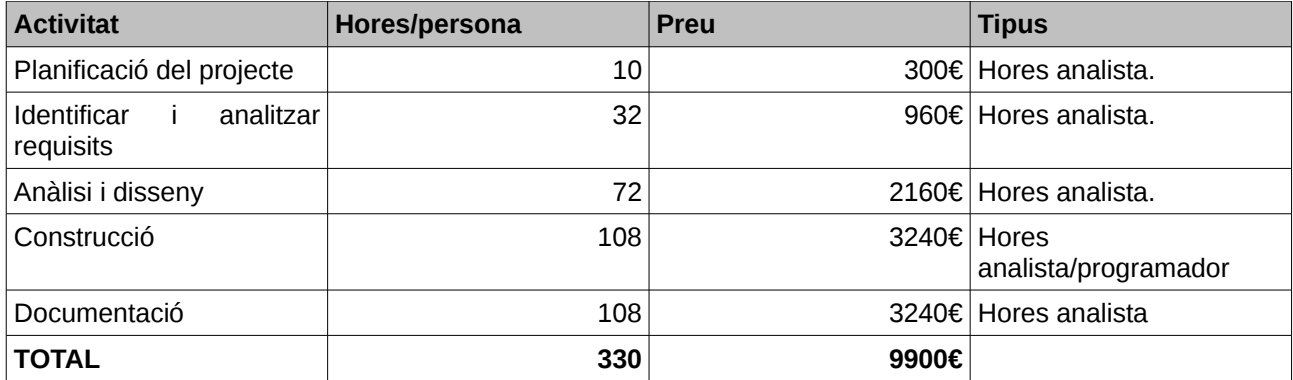

Altres costos atribuïbles al projecte:

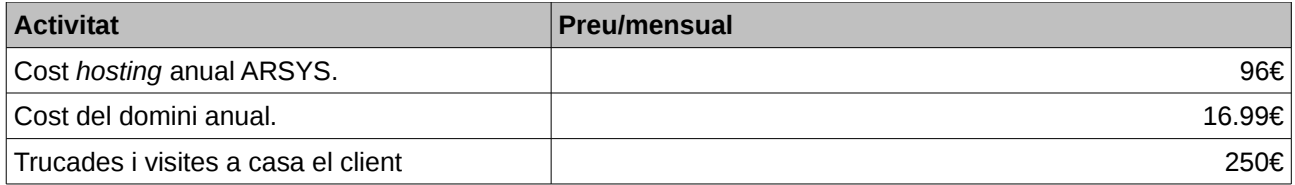

## <span id="page-10-0"></span>*Situació del mercat sobre les webs d'inscripcions*

Des de fa un temps, han aparegut al mercat un bon munt de pàgines web d'empreses que es dediquen a la gestió d'inscripcions a esdeveniments esportius. Aquest tipus d'empreses facilita l'obtenció de les dades de l'usuari i de la inscripció, el pagament, i la generació del llistat d'inscrits.

Estudiant algunes d'aquestes webs s'ha determinat que n'hi ha de tres tipus diferents.

- Les que permeten que els organitzadors de l'event decideixin moltes de les opcions de la inscripció a través d'opcions configurables.
- Les que simplement mostren un bon munt de tarifes i permeten a l'usuari triar-ne una.
- Les que tenen opcions prefixades, normalment un sol preu.

Les més habituals son les del segon i tercer tipus, segurament per la seva major simplicitat pel que fa al manteniment, tot i que gradualment van apareixent webs més complexes i més especialitzades en un tipus d'esport.

Algunes de les webs estudiades sobre el tema es poden trobar en els següents enllaços:

http://www.albecam.com

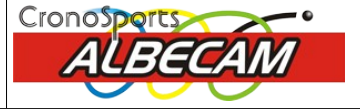

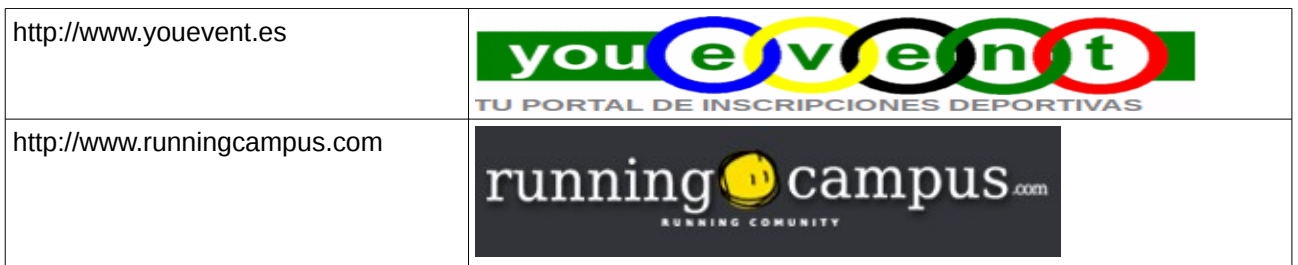

Val a dir que el CEO podria utilitzar una d'aquestes plataformes per la gestió de curses, però donat el nivell de detall que demanen en les inscripcions, seria complicat d'aconseguir. A banda d'això normalment aquest tipus de web cobren una comissió per inscripció.

Cal destacar també que algunes de les webs estudiades, no permeten la gestió d'usuaris, i cal introduir cada vegada que es fa una inscripció totes les dades personals.

## <span id="page-12-0"></span>**Identificar i analitzar els requisits**

En aquesta etapa es vol identificar els requisits que ha de complir l'aplicació. Un cop identificats s'elaboraran els casos d'ús tal i el prototip d'interfície de l'aplicació.

Per identificar els requisits s'ha seguit la metodologia de l'entrevista presencial amb el client i s'han realitzat nombrosos esbossos i dibuixos per arribar a copsar la idea, a partir d'aquí s'ha definit un prototip inicial que pot ser modificat en fases posteriors del projecte, però que conté l'essència del que es vol dur a terme.

Les figures que apareixen a continuació mostren alguns d'aquests esbossos inicials, que representen el FrontEnd de l'aplicació.

EMBARDISSADA The Pertille.  $\left(\overline{f_2}\right)$ 14 Pastalle Nom, Cognoms. Estilat<br>Note: E plean' INSCRIPCIÓ A Mon activité (A) - ja consto al registre i und Incrince in or (A)  $Td1$   $Td2$  $\begin{array}{cccc}\n\begin{array}{ccc}\n\text{D.A.} & \text{M} & \text{M} & \text{M} \\
\text{M} & \text{M} & \text{M} & \text{M} \\
\text{M} & \text{M} & \text{M} & \text{M} \\
\text{M} & \text{M} & \text{M} & \text{M} \\
\text{M} & \text{M} & \text{M} & \text{M}\n\end{array}\n\end{array}$ don  $P = \sqrt{\frac{x x x x x x}{x^2}}$ [ Corvence] [ Clan pas. ]  $\Rightarrow$   $\rho$ -2 Drain  $\frac{1}{\sigma}$ - no recorde claude pos (corrence)  $7f-3$ soe Federat Aid  $\sqrt{z\epsilon}$ Vull Asseptionse  $\frac{1}{\sqrt{1-\frac{1}{2}}}\frac{1}{\sqrt{1-\frac{1}{2}}}\left( \frac{1}{\sqrt{1-\frac{1}{2}}}\right)$ No will spinistet mai in the apminister what is a few met of  $\Rightarrow f - 4$  $7 - 16$ Conferme revise dubs  $\frac{1}{6}$ (F)<br>Postel de Indicación  $rac{(\rho_5)}{\rho_6}$ Paulat premi - platipo<br>de la Carita and<br>advertiments de la moner finds<br>Soluteri i  $Q$  $c(PD)$  resolds Partille Iquel retorn a res cen Pape els comps que espedencon experient Matrix non Cognomes  $+$ t<br>Inder Cancelació confined Prema page. Continuous ANULLAR  $\frac{1}{\sqrt{2}}$  $\frac{\sqrt{R_{\text{other}}}}{\sqrt{R_{\text{other}}}} = \frac{R_{\text{other}}}{\sqrt{R_{\text{other}}}} \frac{R_{\text{other}}}{\sqrt{R_{\text{other}}}}$ PE Estes degratent Insert a (P) Le votre de la Coise in lui l'enhandissade. aceptet of papernt a los excellet l'ensubissado.<br>Colque + 'Imprimersis el full Tronsponses per vue alle entitet de Controls premeur agui. JImprimeis Pdf en aquest cas pots paque a quellerd altre entitet a caixer retorn guessen constant control of constant<br>and the constant of lot and<br>self different control and<br>self different control of the control  $\begin{bmatrix} \frac{1}{2} & \frac{1}{2} & \frac{1}{2$  $\frac{t}{10005}$  $\sqrt{c_{\sigma-1}c_{\sigma-1}}$  $\begin{matrix} 1 & 1 \\ 1 & 1 \\ 1 & 1 \end{matrix}$ (P3) T'annieu le clau 4 pas with el cover, and enthof c.P.2 I emmedia com or for<br>Si ve estado<br>Si ve estado<br>Tiscovicto de venso —  $\frac{(\overline{P4}) - \overline{G}{\sigma}$ <br>  $\overline{G}{\circ}$   $\overline{g}$   $\overline{q}$   $\overline{q}$   $\overline{q}$   $\overline{r}$   $\overline{r}$   $\overline{r}$   $\overline{r}$   $\overline{r}$   $\overline{r}$   $\overline{r}$   $\overline{r}$   $\overline{r}$   $\overline{r}$   $\overline{r}$   $\overline{r}$   $\overline{r}$   $\overline{r}$   $\overline{r}$   $\overline{r}$   $\overline{$ apperation poser now class of  $\frac{1}{N1}$  $\Rightarrow P4$ ompire deday  $(P)$ aux.nem

Gener del 2014

## <span id="page-13-0"></span>*Casos d'ús*

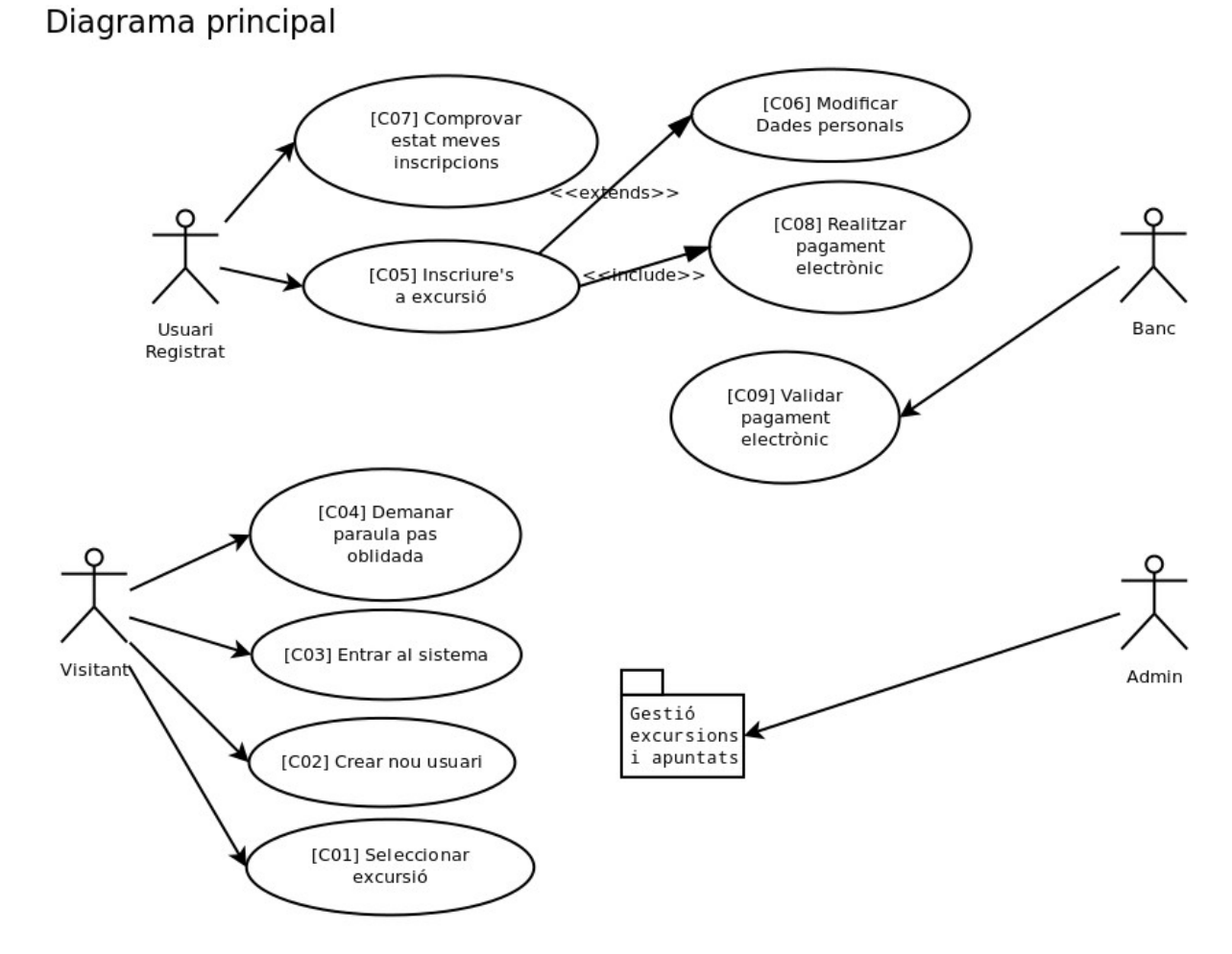

Gestió excursions i apuntats

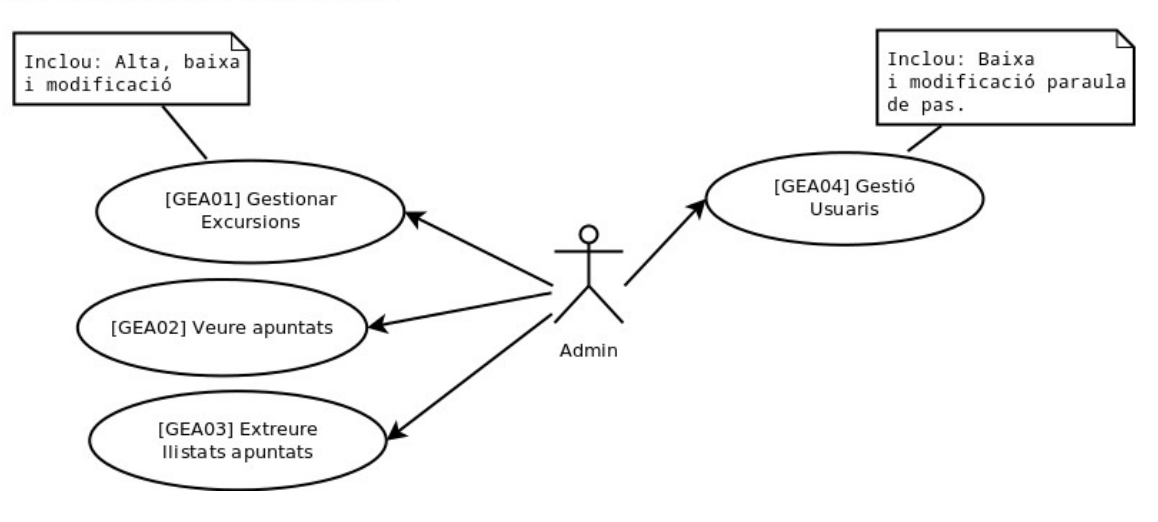

### <span id="page-14-2"></span>**Actors del sistema**

El sistema constarà de 4 actors tal i com es mostra en el diagrama anterior.

**Visitant:** Representa una persona no identificada, que està interessada en apuntar-se a una excursió. Aquesta persona pot crear-se un nou usuari per passar a ser un usuari registrat.

**Usuari registrat:** És un usuari conegut pel centre, les seves principals accions son inscriure's a una excursió i obtenir les butlletes de les excursions on s'ha apuntat.

**Usuari administrador:** La feina de l'administrador correspon a crear excursions, i controlar les persones que s'apunten a les diferents excursions. També té la possibilitat de modificar les claus d'accés als usuaris, per tal de facilitar-los la entrada.

**Banc:** El banc és un sistema extern, i la seva funció és notificar a la web del CEO que una transacció ha finalitzat amb èxit o amb fracàs.

## <span id="page-14-1"></span>**Cas d'ús C01: Seleccionar excursió**

#### **Actors implicats:** Visitant

#### **Flux bàsic:**

- 1. Es mostra la pantalla de benvinguda amb les excursions on l'usuari es pot apuntar.
- 2. L'usuari selecciona una excursió entre les disponibles per efectuar-ne la inscripció.

#### **Flux alternatiu:**

Si no hi han excursions disponibles, el sistema notificarà sobre aquest fet.

#### **Precondició:** -

**Postcondició:** L'excursió seleccionada serà la que s'utilitzarà durant la inscripció.

### <span id="page-14-0"></span>**Cas d'ús C02: Crear nou usuari**

#### **Actors implicats:** Visitant

#### **Flux bàsic:**

- 1. El sistema mostrarà la pantalla de registre de l'usuari amb 3 opcions. Entrar al sistema, recuperar paraula de pas oblidada i donar d'alta un nou usuari.
- 2. Al fer un click sobre el botó de donar d'alta apareixerà un formulari on es demanaran les dades de l'usuari.
- 3. Es validaran les dades i es comprovarà que no hi hagi cap soci amb el mateix correu electrònic.
- 4. L'usuari fa click sobre el botó de crear i es crea l'usuari en el sistema.

#### **Flux alternatiu:**

- 1. L'usuari ja existeix al sistema. (veure punt 3 flux bàsic)
- 2. Es notifica d'aquest fet a l'usuari i es torna a repetir el punt.

#### **Flux alternatiu 2:**

1. Per algun motiu no es poden guardar les dades a la base de dades. Es notifica a l'usuari a través del mateix formulari d'alta.

**Precondició:** - **Postcondició:** -

## <span id="page-15-2"></span>**Cas d'ús C03: Entrar al sistema**

#### **Actors implicats:** Visitant

#### **Flux bàsic**

- 1. L'usuari entra el nom i la paraula de pas a la pantalla de registre.
- 2. El sistema comprova que existeixi a la BD i que la paraula de pas entrada coincideixi amb la registrada.
- 3. El sistema dona l'usuari com a validat i redirigeix a la pàgina de pagament de l'excursió demanada.

**Flux alternatiu:** L'usuari no es troba al sistema

Després del pas 2, si l'usuari o la paraula de pas no coincideixen es torna al pas 1.

**Precondicions:** -

**Postcondició:** L'usuari ha iniciat sessió

## <span id="page-15-1"></span>**Cas d'ús C04: Demanar paraula de pas oblidada.**

#### **Actors implicats:** Visitant

#### **Flux bàsic**

- 1. El cas d'ús s'inicia a la pantalla de registre de l'usuari.
- 2. L'usuari entra el seu correu electrònic.
- 3. El sistema genera una URL amb la direcció de la pàgina web del canvi de paraula de pas juntament amb una sèrie de dades xifrades.
- 4. El sistema envia un correu al compte de l'usuari amb la URL anterior.
- 5. L'usuari accedeix a la URL marcada i entra una nova paraula de pas juntament amb la seva adreça de correu.

**Flux alternatiu:** El correu de l'usuari i les dades de l'usuari no coincideixen, el sistema generarà un error i el mostrarà a l'usuari sense donar masses detalls, ja que podria tractar-se d'un atacant.

**Precondicions:** L'usuari ha de tenir un compte d'usuari creat.

**Postcondició:** L'usuari pot tornar a entrar al sistema si s'ha seguit el flux normal.

### <span id="page-15-0"></span>**Cas d'ús C05: Inscriure's a una excursió**

#### **Actors implicats:** Usuari registrat

#### **Flux bàsic**

- 1. El cas d'ús s'inicia el el moment d'iniciar sessió al sistema i havent seleccionat una excursió prèviament.
- 2. Es mostren les dades de l'usuari per si aquest vol realitzar algun canvi en les seves dades personals. A la mateixa pantalla es demanen les dades específiques del tipus d'excursió seleccionada.
- 3. Si les dades presentades son correctes l'usuari selecciona les opcions desitjades pel tipus d'excursió i entra les informacions demanades. Fent click al botó de continuar.
- 4. El sistema guarda les dades específiques de l'excursió.
- 5. El sistema dirigeix l'usuari a la pantalla de pagament en cas que l'excursió sigui de pagament.

#### **Flux alternatiu:**

- L'usuari vol modificar les dades personals, entrades en el procés de registre. Accedeix al cas d'ús de Modificar dades personals.
- L'usuari ja es troba inscrit a l'excursió. El sistema donarà error, notificant a l'usuari d'aquest fet.
- El sistema dona error al guardar les preferències de l'usuari, es notificarà de l'error en el mateix formulari.

• La sessió d'usuari ha caducat. El sistema detectarà l'error i redirigirà l'usuari a la pantalla de registre.

**Precondicions:** L'usuari ha de tenir un compte d'usuari creat i una excursió seleccionada prèviament. **Postcondició:** -

## <span id="page-16-2"></span>**Cas d'ús C06: Modificar dades personals**

**Actors implicats:** Usuari registrat

#### **Flux bàsic**

- 1. El cas d'ús s'inicia el el moment de demanar les dades específiques de l'excursió a l'usuari. Apareixerà un enllaç que permetrà modificar les dades de l'usuari.
- 2. L'usuari farà click sobre el botó de modificar dades i li apareixerà el formulari de modificació de dades de l'usuari. Ho podrà modificar tot a excepte el correu electrònic.
- 3. L'usuari acceptarà les modificacions i es tornarà al punt 1, per continuar introduint les dades de l'excursió.

#### **Flux alternatiu:**

- El sistema dona error al guardar les dades l'usuari, es notificarà de l'error en el mateix formulari.
- La sessió d'usuari ha caducat. El sistema detectarà l'error i redirigirà l'usuari a la pantalla de registre.

**Precondicions:** L'usuari ha de tenir un compte d'usuari creat i una excursió seleccionada prèviament. **Postcondició:** -

### <span id="page-16-1"></span>**Cas d'ús C07: Comprovar estat meves inscripcions.**

**Actors implicats:** Usuari registrat

#### **Flux bàsic:**

- 1. El cas d'ús s'iniciarà a l'inici de l'aplicació. Es mostraran les excursions disponibles i un enllaç per veure les excursions on s'ha apuntat l'usuari anteriorment.
- 2. L'usuari accedeix al formulari d'autenticació i s'autentifica.
- 3. L'usuari accedeix a una pantalla on es mostren totes les inscripcions efectuades.
- 4. Accedeix a una inscripció i en pot visualitzar la seva butlleta d'inscripció.

#### **Flux alternatiu:**

- El sistema detecta que no s'ha realitzat cap inscripció, s'informarà d'aquest fet.
- L'usuari no es pot autentificar, donarà error i no deixarà accedir.

**Precondicions:** L'usuari ha d'estar prèviament registrat per poder accedir. **Postcondicions:** -

### <span id="page-16-0"></span>**Cas d'ús C08: Realitzar pagament electrònic**

**Actors implicats:** Usuari registrat, banc

#### **Flux bàsic:**

- 1. El cas d'ús s'inicia després d'entrar les dades específiques d'una excursió, si aquesta és de pagament.
- 2. Apareix una pantalla on s'informa a l'usuari del preu total a pagar i les condicions de pagament.
- 3. Al fer "click" al botó pagar, s'accedirà a la plataforma de pagament bancari.
- 4. L'usuari treballarà amb la plataforma bancària.
- 5. Si el resultat de la transacció ha estat correcte, el banc redirigirà a l'usuari a una pàgina on s'informarà que el pagament s'ha efectuat correctament.
- 6. Posteriorment el sistema mostrarà la butlleta d'inscripció.

#### **Flux alternatiu:**

- El sistema detecta que no s'ha realitzat cap inscripció, s'informarà d'aquest fet.
- L'usuari no pot realitzar el pagament per algun motiu. El banc redirigirà l'usuari a una pàgina de pagament erroni que informarà d'aquesta situació.
- Es redirigirà a l'usuari a la pantalla principal per intentar de nou el pagament.

**Precondicions:** L'usuari ha d'estar prèviament registrat i autentificat per poder accedir. Les dades que requereix l'excursió han d'estar entrades correctament. **Postcondicions:** -

### <span id="page-17-1"></span>**Cas d'ús C09: Validar pagament electrònic.**

#### **Actors implicats:** banc

#### **Flux bàsic:**

- 1. La passarel·la de pagament del banc informarà a la web que s'ha realitzat un pagament correctament.
- 2. La web s'anotarà entre altres, el codi de pagament, el número de comanda i la data en que s'ha realitzat.
- 3. Posteriorment es passarà a marcar una inscripció com a vàlida i s'assignarà un número d'inscrit (codi pagament) a l'excursió.

#### **Flux alternatiu:**

• Si el pagament no correspon a cap inscripció. S'anotarà igualment els codis de pagament per que el client pugui veure la incidència. Però s'obviarà el pas de marcar una inscripció com a vàlida.

**Precondicions:** L'usuari ha de realitzar un pagament de forma correcta per tal que la passarel·la es posi en contacte amb la web per informar del pagament.

**Postcondicions:** La inscripció ha finalitzat correctament i l'usuari es troba inscrit amb un número únic a l'excursió.

### <span id="page-17-0"></span>**Cas d'ús GEA01: Gestionar excursions.**

#### **Actors implicats:** Administrador

Es tracta d'un manteniment bàsic i s'ha optat per agrupar tots els casos d'ús en un de sol per facilitar-ne la llegibilitat.

#### **Flux bàsic:**

- 1. L'usuari seleccionarà aquesta opció dins el menú d'administració on es mostrarà una entrada per gestionar cada tipus d'excursió.
- 2. Es mostraran les excursions del tipus seleccionat per l'usuari.
- 3. L'usuari podrà crear una nova excursió, modificar-la o bé eliminar-ne una de les existents (sempre i quan no hi hagin usuaris inscrits). També existirà la possibilitat d'activar-la o desactivar-la per fer-la accessible a públic. L'activació es realitzarà a través de la data de l'event, si es una data passada es considera desactivada.

#### **Flux Crear:**

- 1. Es demanaran les dades segons el tipus de l'excursió.
- 2. Es guardaran les dades, segons el tipus.

#### **Flux Modificar:**

- 1. El sistema deixarà modificar totes les dades excepte el codi de l'excursió. Algunes dades podran ser de modificació restringida si hi han usuaris apuntats a l'excursió.
- 2. Es modificaran les dades, segons el tipus d'excursió.

#### **Flux Eliminar:**

1. El sistema permetrà eliminar una excursió, sempre i quan no tingui usuaris inscrits.

#### **Flux alternatiu:**

- L'usuari només visualitza dades.
- L'usuari crea una excursió nova.
- L'usuari modifica una excursió.
- L'usuari elimina una excursió existent, sempre que no hi hagin usuaris inscrits.

**Precondicions:** L'usuari ha de ser administrador i està autenticat per accedir a aquest cas d'ús. **Postcondicions:** S'actualitzarà la informació de les excursions.

### <span id="page-18-2"></span>**Cas d'ús GEA02: Veure apuntats**

#### **Actors implicats:** Administrador

#### **Flux bàsic:**

- 1. L'usuari seleccionarà aquesta opció dins el menú d'administració on es mostrarà una entrada per veure els apuntats de cada tipus d'excursió.
- 2. L'usuari seleccionarà la excursió de la qual vol veure els apuntats.
- 3. El sistema mostrarà una llista dels usuaris apuntats i les seves dades referents al pagament i al número d'inscripció.

#### **Flux alternatiu:**

• En cas que l'excursió no tingui cap usuari inscrit el sistema notificarà sobre aquesta incidència.

**Precondicions:** L'usuari ha de ser administrador i està autenticat per accedir a aquest cas d'ús. **Postcondicions:** -

### <span id="page-18-1"></span>**Cas d'ús GEA03: Extreure llistat d'apuntats**

#### **Actors implicats:** Administrador

#### **Flux bàsic:**

- 1. Partint del cas d'ús de veure apuntats. Un cop l'usuari hagi elegit una excursió.
- 2. El sistema mostrarà els enllaços a les diferents possibilitats d'exportació de llistats. Que dependran directament del tipus d'excursió seleccionat.
- 3. L'usuari seleccionarà quin tipus d'exportació vol i es generarà un fitxer CSV (Comma Separated Value)

#### **Flux alternatiu:**

• En cas que l'excursió no tingui cap usuari inscrit el sistema notificarà sobre aquesta incidència i no en permetrà exportar cap mena de llistat.

**Precondicions:** L'usuari ha de ser administrador i està autenticat per accedir a aquest cas d'ús. **Postcondicions:** -

## <span id="page-18-0"></span>**Cas d'ús GEA04: Gestió d'usuaris**

#### **Actors implicats:** Administrador

#### **Flux bàsic:**

- 1. L'usuari seleccionarà aquesta opció dins el menú d'administració on es mostrarà una entrada per gestionar cada tipus d'excursió.
- 2. Es mostraran els diferents usuaris del sistema.
- 3. L'administrador podrà modificar la paraula de pas d'un usuari o bé donar-lo de baixa, de forma que no es pugui autenticar més dins el sistema. Un usuari només podrà ser donat de baixa si no té inscripcions associades.

**Flux Crear:**

- 3. Es demanaran les dades de l'usuari i es realitzen les comprovacions oportunes.
- 4. Es guardaran les dades a la BD.

#### **Flux Modificar:**

- 1. El sistema deixarà modificar totes les dades excepte el mail de l'usuari.
- 2. Es modificaran les dades a la BD.

#### **Flux Eliminar:**

1. El sistema permetrà eliminar un usuari, sempre i quan no tingui inscripcions realitzades.

#### **Flux alternatiu:** -

**Precondicions:** L'usuari ha de ser administrador i està autenticat per accedir a aquest cas d'ús. **Postcondicions:** S'actualitzarà la informació dels usuaris.

## <span id="page-20-1"></span>*Prototip d'interfície de l'aplicació*

## <span id="page-20-0"></span>**Prototip de l'administració o Backend**

El funcionament del Backend es basa en un menú principal on hi constaran com a mínim 3 opcions. Gestió d'excursions, gestió d'apuntats o inscripcions i gestió d'usuaris. L'usuari seleccionarà la opció que desitgi del menú principal.

En cas que la opció seleccionada sigui una excursió, apareixeran separades per tipus les diferents excursions disponibles. Segons el tipus d'excursió les dades a tractar i tarifes a aplicar seran diferents. A continuació es mostra el manteniment d'una excursió bàsica.

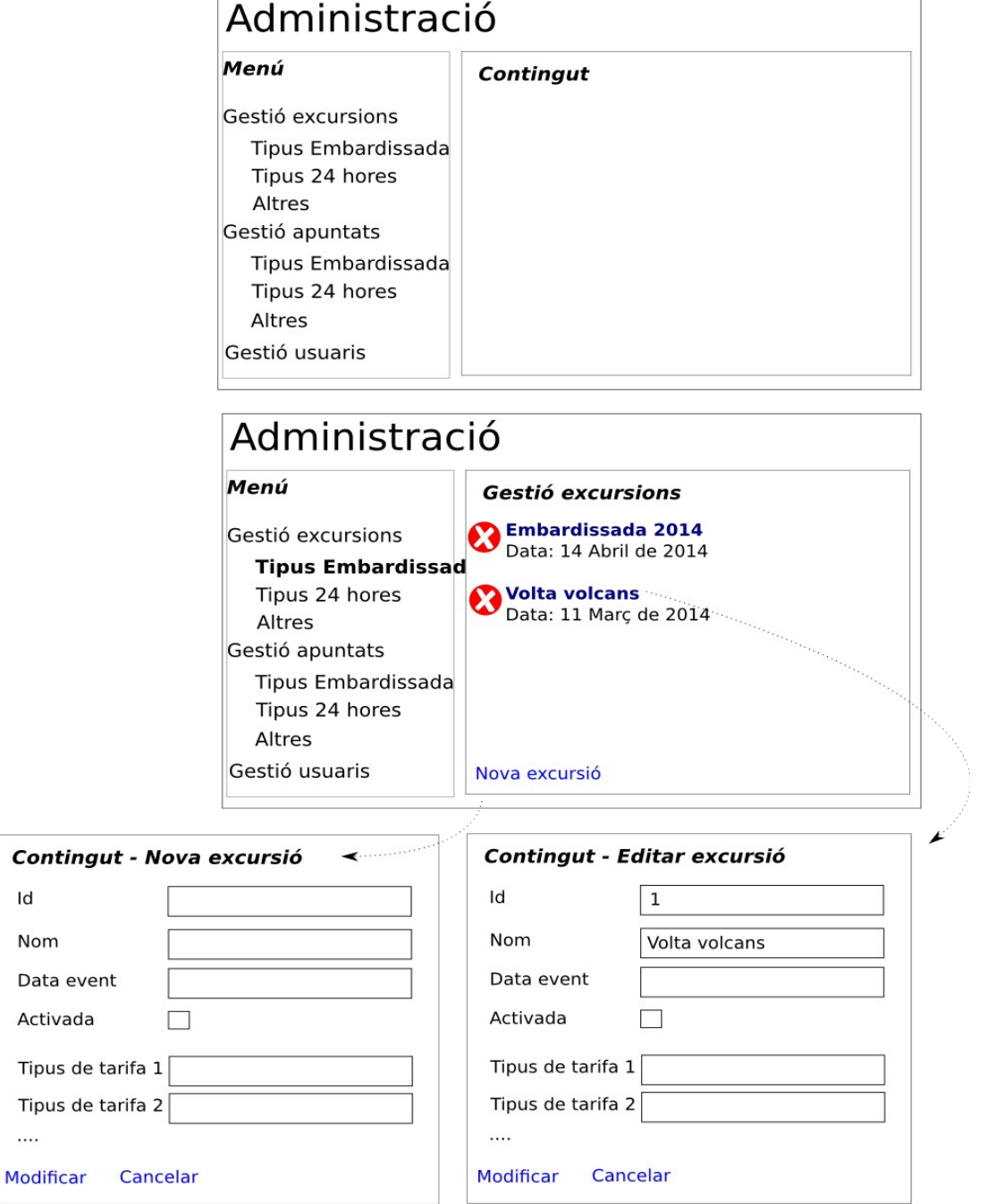

En cas que la opció seleccionada sigui la gestió d'apuntats o inscrits, es seleccionarà un tipus d'excursió per veure les persones que s'hi han inscrit.

A continuació pareixerà un llistat amb les diferents excursions disponibles. Fent click al damunt d'una excursió ens apareixerà el llistat d'inscrits amb les dades bàsiques d'una inscripció.

L'aplicació permetrà descarregar un document CSV amb les dades de les inscripcions.

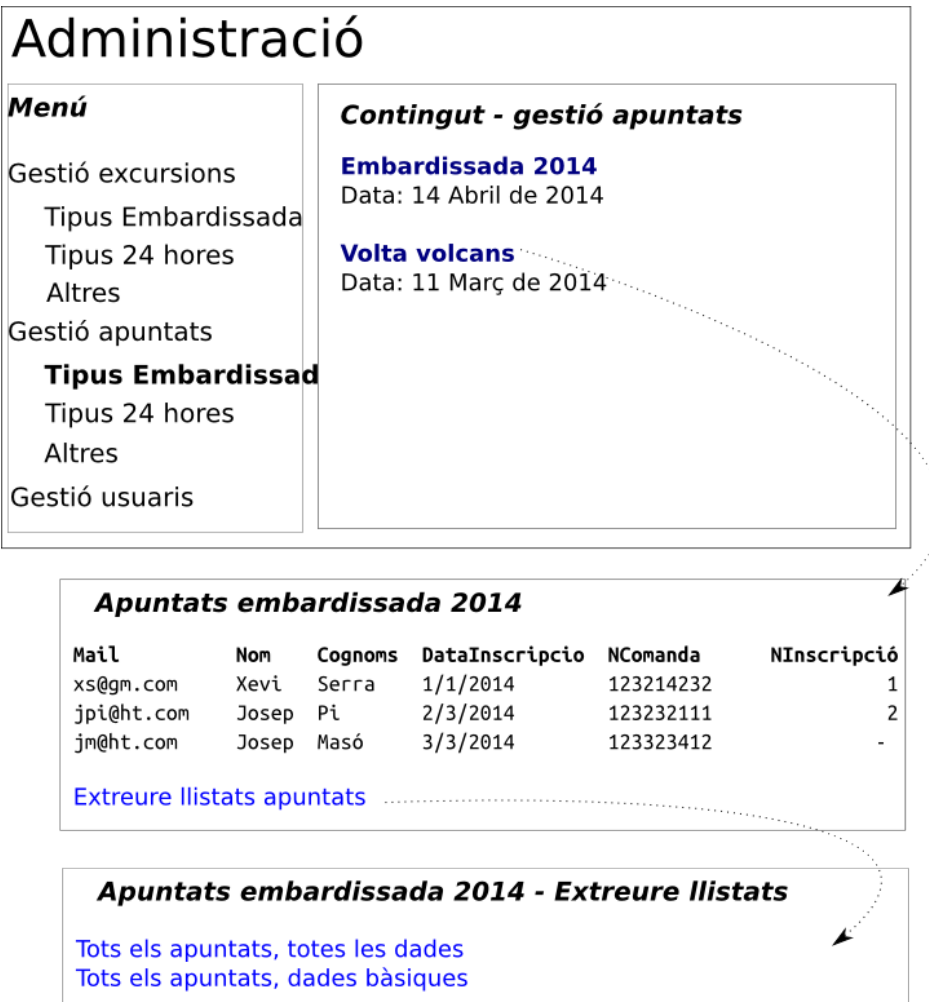

En cas de seleccionar la gestió d'usuaris, el sistema mostrarà una llista amb tots els usuaris. Les opcions bàsiques que es podran realitzar sobre un usuari seran eliminar-lo o bé modificar-ne la paraula de pas.

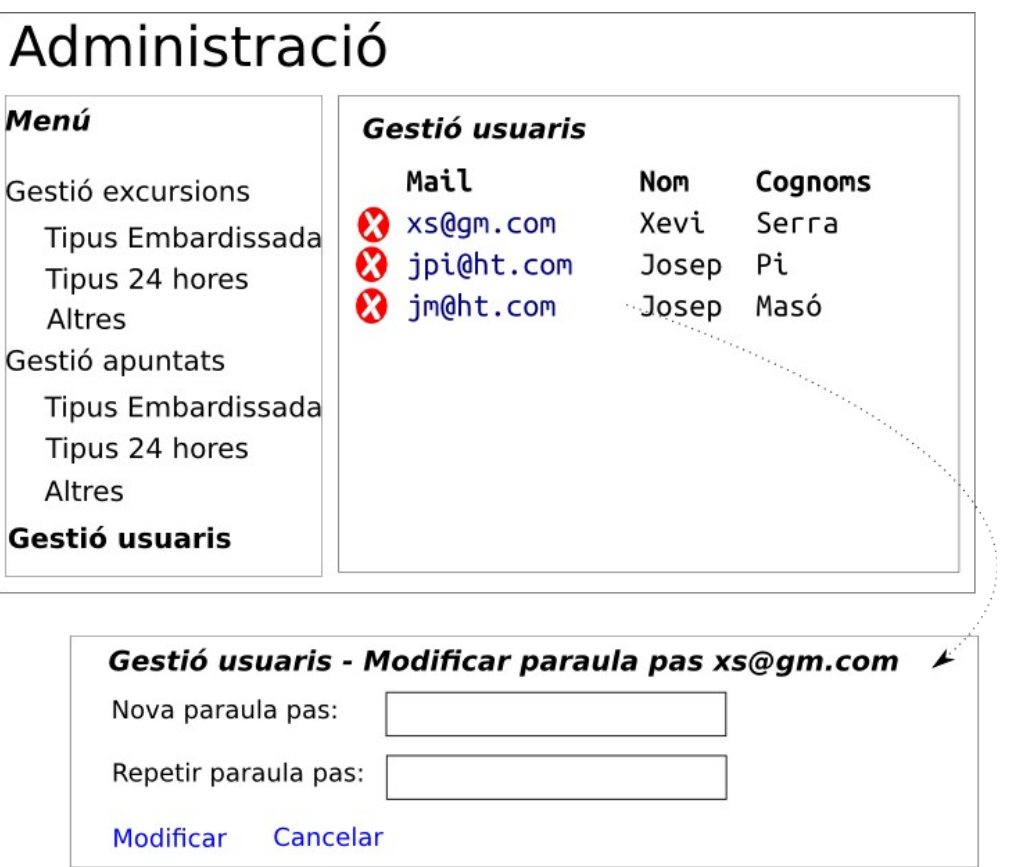

## <span id="page-23-0"></span>*Prototip del Frontend*

El prototip del frontend s'ha realitzat directament amb HTML a fi d'utilitzar-ne algunes parts per el disseny definitiu de l'aplicació.

La idea inicial del Frontend és que funcioni com un assistent, de forma que si es segueixen tots els passos s'aconsegueixi una inscripció.

Inicialment l'usuari accedirà a la pàgina principal, on podrà seleccionar les excursions actives per apuntars'hi. També té la possibilitat de veure les inscripcions que té realitzades fins al moment.

## Web inscripcions del CEO

#### **Consultar les meves inscripcions**

Click aquí

#### **Apuntar-se a excursions**

24 hores a muntanya

Es cel·lebra el dia: 31/10/2013

Embardissada 2014

Es cel·lebra el dia: 10/04/2014

**Esmorzar a finestres** 

Es cel·lebra el dia: 30/11/2013

Un cop hagi escollit una inscripció, li apareixerà la pantalla de registre. En aquesta pantalla hi haurà tres opcions.

Si l'usuari ja estava registrat a la web, simplement haurà d'introduir el seu compte de correu (identificador d'usuari) i paraula de pas.

També hi ha la possibilitat de crear un nou compte, si és el primer cop que l'usuari accedeix a la web d'inscripcions del CEO.

Finalment també hi ha la opció de recuperar una paraula de pas perduda i així restablir un compte ja existent.

## **Identifica't**

#### Usuari ja registrat

Ja consto al registre i em vull inscriure a l'excursió.

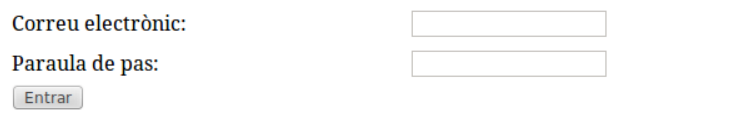

#### No recordo la paraula de pas

T'enviarem la teva contrasenya al compte de correu, si ja tens un compte.

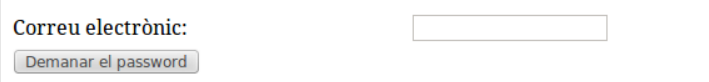

#### **Nou usuari**

Per realitzar una nova inscripció fes click aquí

En aquest punt es pot veure la pantalla d'inscripció a una excursió en particular.

 $\overline{\Gamma}$ 

La pantalla està formada per dues parts: Una primera part on l'usuari pot revisar i si ho desitja modificar les seves dades personals, i una segona part on l'usuari introdueix les dades referents a l'excursió.

## **Dades Embardissada 2014**

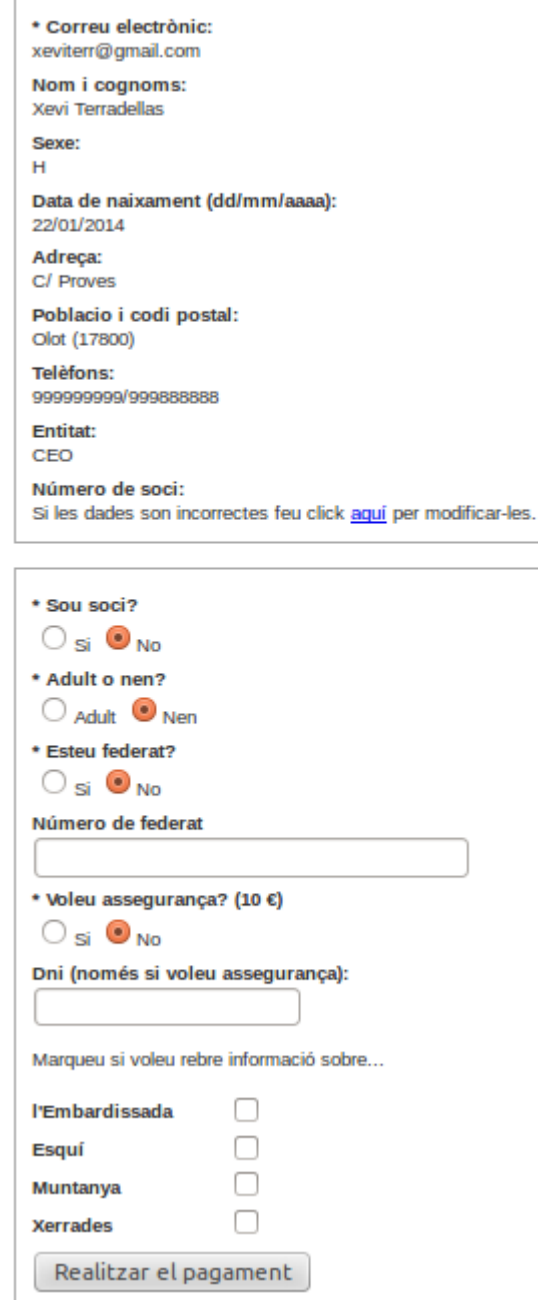

A continuació es mostra la pantalla de pagament. On el sistema mostrarà el preu de l'excursió i donarà a l'usuari el número de comanda que se li ha assignat per realitzar el pagament.

Un cop l'usuari confirmi el pagament, el sistema es posarà en contacte amb la passarel·la bancària per fer-lo efectiu.

#### **Pagament**

#### La quantitat a pagar és: 10

Soci nen 10 $\epsilon$ 

```
Ja heu entrat les dades d'inscripció a l'excursió.
Finalitzat el pagament rebreu un correu electrònic amb la butlleta d'inscripció .
```
MOLT IMPORTANT: Guardeu-vos aquest número de comanda, us servirà per obtenir el full d'inscripció un cop finalitzada la transferència bancaria, si falla el correu electrònic

#### 1383734371

#### Podeu fer el pagament per Tarjeta segura o transferencia.

Si opteu per el pagament amb targeta i per la vostra seguretat aquesta ha d'esser SEGURA (demana comformitat al movil o per altre sistema segur). pagar

Finalment, si la inscripció s'ha efectuat correctament, apareixerà la butlleta d'inscripció, on hi constaran les dades d'usuari i les dades específiques de l'excursió. En la butlleta també hi apareixerà un codi de barres que identificarà el dorsal de cada corredor. Aquest codi de barres es calcularà per cada butlleta.

#### **Instruccions Embardissada 2014**

Us adjuntem butlleta d'inscripció que caldrà lliurar a la sortida i a cada un dels controls. A la SORTIDA previa identificació amb qualsevol carnet us faran entrega del mapa i del llibret explicatiu del recorregut.

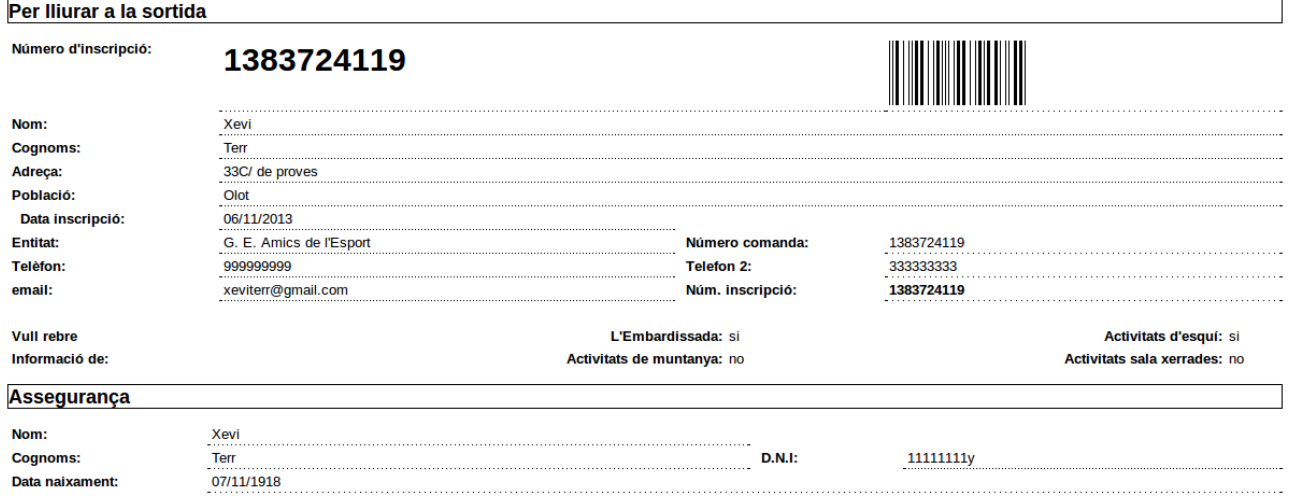

## <span id="page-27-0"></span>*Arquitectura inicial del sistema*

Per desenvolupar el sistema s'ha pensat en utilitzar Php degut a que l'aplicació ha d'estar suportada en un entorn de *hosting* compartit. També s'han avaluat altres alternatives com ara el Python i el Java.

Pel que fa al Java s'ha descartat perquè no es podia aprofitar l'entorn de *hosting* del client, que ja hi té algunes aplicacions instal·lades, totes basades en php, i això hagués suposat una tasca addicional de migració, així com l'encariment de *hosting*, degut a la necessitat de disposar d'un servidor dedicat. Tot i així seria una opció interessant a tenir en compte en un futur, ja que proporciona unes eines excel·lents per el desenvolupament web.

Pel que fa al Python, tot i que es tracta d'un bon llenguatge, s'ha descartat per el temps excessiu que s'hauria d'haver invertit pel seu aprenentatge, fet que probablement hagués produït el no poder complir amb les fites marcades. Concretament s'ha estudiat la possibilitat de fer-ho en Python i Django.

Finalment s'ha optat per PHP donat que es tracta d'un llenguatge senzill i de ràpida implementació, tot i que té el problema de que es tracta d'un llenguatge sense tipus i que a vegades la seva orientació a objectes no és del tot funcional, com ara en l'apartat que fa referència al polimorfisme.

Per agilitzar la codificació s'ha pensat en utilitzar un *framework* que implementi el patró MVC (Model Vista Controlador), concretament s'ha estudiat la possibilitat d'utilitzar varis *frameworks* i finalment s'ha optat per Codeigniter, ja que és un *framework* senzill, ben documentat, i sobretot que s'adapta molt bé a entorns de *hosting* compartit.

Els *frameworks* estudiats han estat:

#### **Zend Framework 2:**

Molt interessant i bastant conegut al món empresarial, però amb una corva d'aprenentatge bastant gran. A més la documentació de l'API no és massa complerta i això fa que molt sovint calgui accedir al codi font. Un problema molt greu que s'ha detectat és que el servidor LAMP s'ha de configurar i això fa que no sigui una bona solució per un entorn de *hosting* compartit com en el que es vol desplegar l'aplicació.

#### **Laravel 4:**

És una opció molt bona i supera al Codeigniter en varis aspectes. Només s'han trobat tres inconvenients importants. El primer és que es necessita la línia de comandes per treballar, i això el fa més complicat de posar en un entorn de *hosting*. El segon inconvenient és la maduresa del framework respecte a Codeigniter, fa que no hi hagi tanta documentació. L'últim inconvenient és que demana la última versió de PHP i no sempre la tindrem disponible en el servidor de *hosting*. Tot i així és una opció de futur a tenir en molt en compte.

## <span id="page-28-1"></span>**Anàlisi i disseny**

En aquesta etapa es realitzarà l'anàlisi inicial del sistema. Aquest anàlisi pot ser modificat en fases posteriors, ja que es rebrà "feedback" del client i això pot provocar alguns canvis en l'anàlisi d'alguna de les parts de l'aplicació.

Aquest tipus de modificacions es poden dur a terme degut a la utilització d'una metodologia de tipus incremental per a la construcció d'aquest projecte (veure apartat planificació).

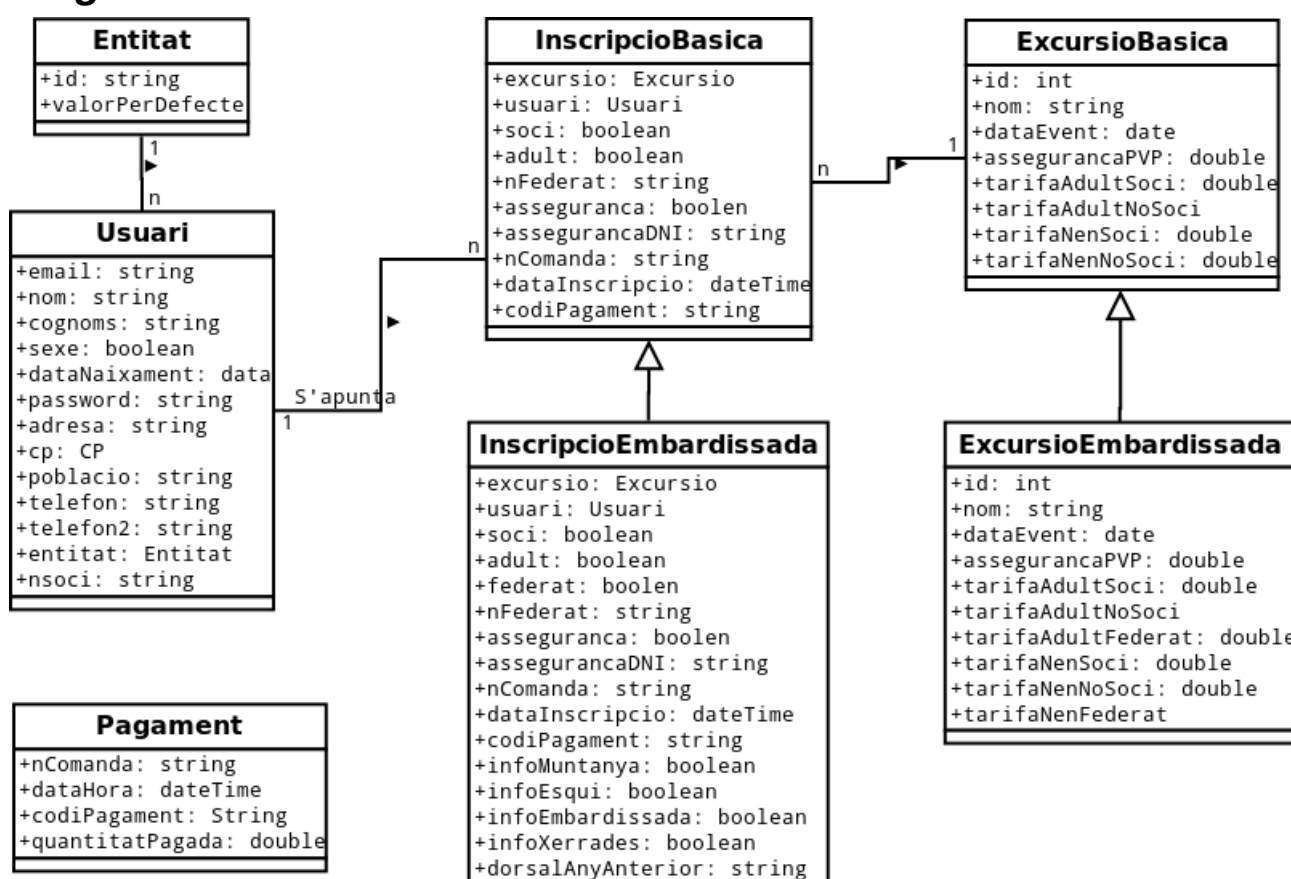

## <span id="page-28-0"></span>*Diagrama estàtic de classes*

## *Diagrama d'estructura MVC*

En aquest punt es mostra com està estructurada la web, seguint el patró MVC. Per fer-ho només es mostra el disseny de les classes que fan referència a usuaris.

En aquest diagrama es pot veure el controlador d'usuaris, amb totes les possibilitats que ofereix. Cada mètode equival a una crida HTTP. Un cop s'ha realitzat la crida el controlador carrega el model d'usuaris amb les dades corresponents, segons la crida que s'hagi realitzat.

Finalment el model realitza una instància de la vista i li transfereix el contingut del model per ser visualitzat. Cal destacar que en l'esquema apareixen dues vistes de suport, *header i footer*, que son dades comunes de la capçalera i el peu de pàgina, que es combinen amb la vista per formar la vista complerta.

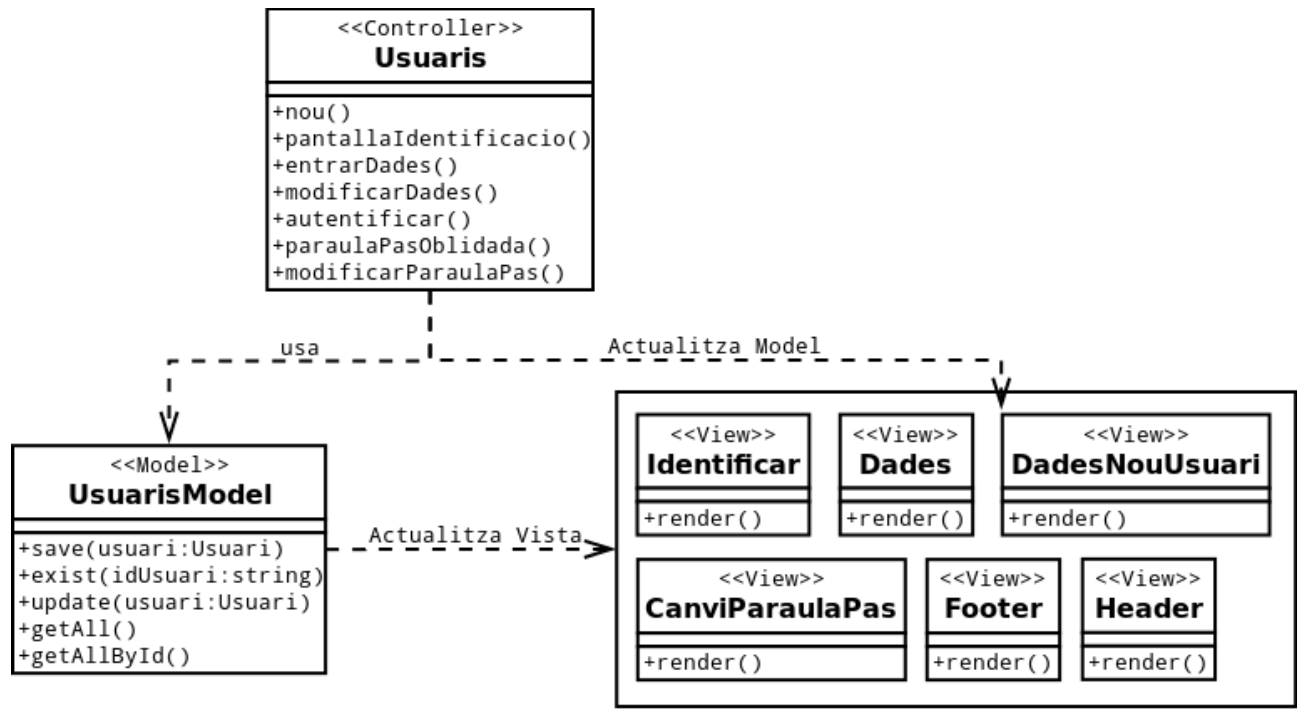

**Vistes** 

## <span id="page-30-0"></span>*Diagrama de disseny de l'aplicació en MVC*

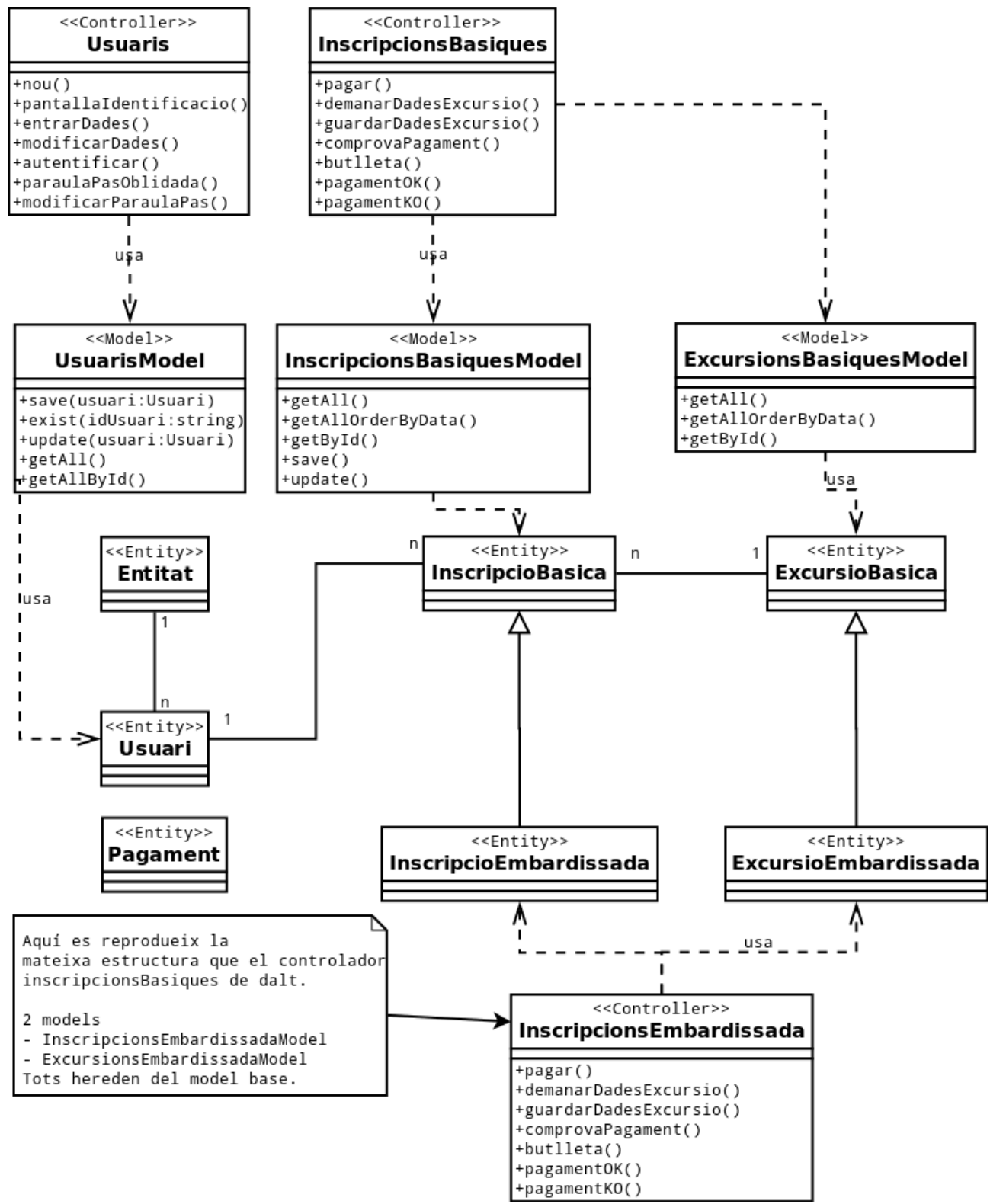

L'aplicació segueix el patró de disseny MVC (Model Vista Controlador). S'ha intentat que els models siguin el més grans possibles en detriment dels controladors, per tal de disposar de controladors amb la mínima

Gener del 2014

lògica de negoci i que siguin fàcilment llegibles i models altament reutilitzables.

## <span id="page-31-0"></span>*Diagrama model relacional*

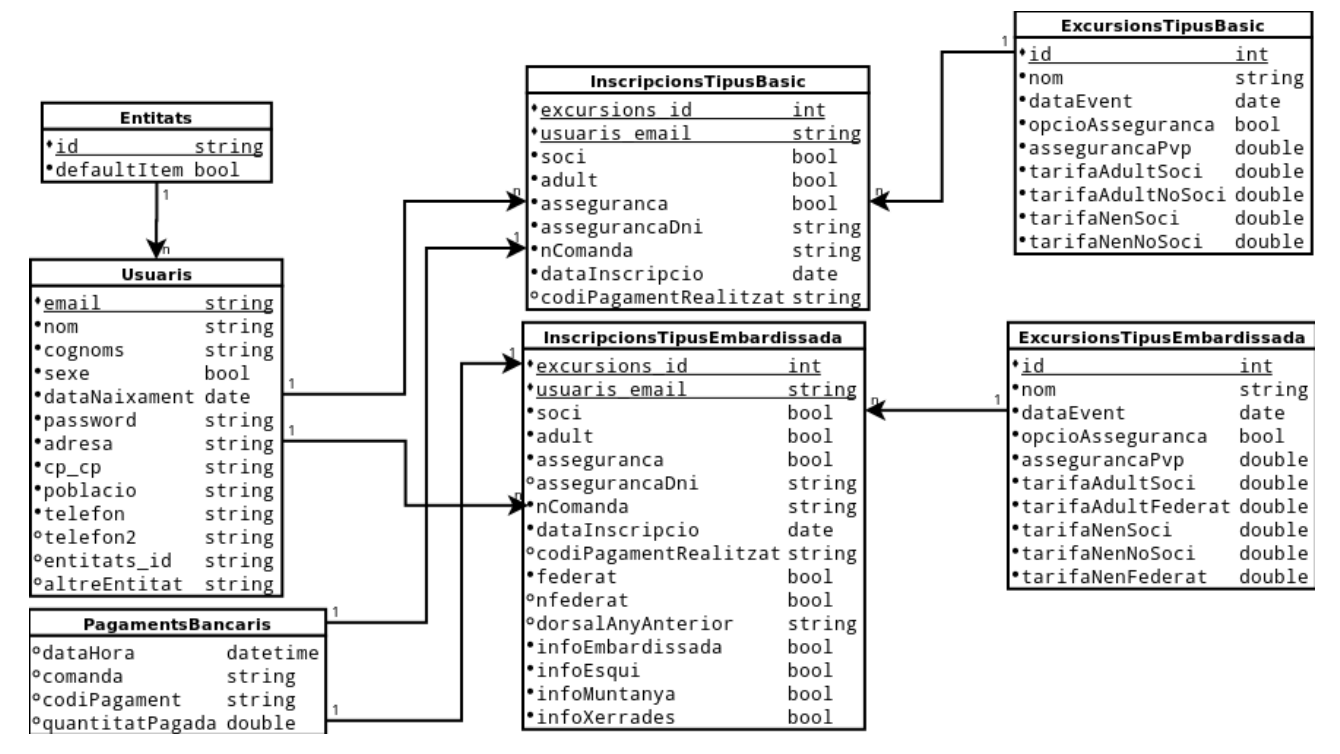

Inicialment s'ha plantejat l'estratègia de disposar d'una taula per cada classe de l'herència. Tot i que en un principi es volen tractar les dades per separat. Aquest fet podria canviar si es detecta que l'usuari demana un tractament unificat de les excursions.

## <span id="page-32-0"></span>*Diagrama de seqüència del pagament bancari*

L'aplicació no té punts massa complicats, el més rebuscat és sense dubte el pagament bancari, i per aclarir el seu funcionament s'ha realitzat el seu diagrama de seqüència.

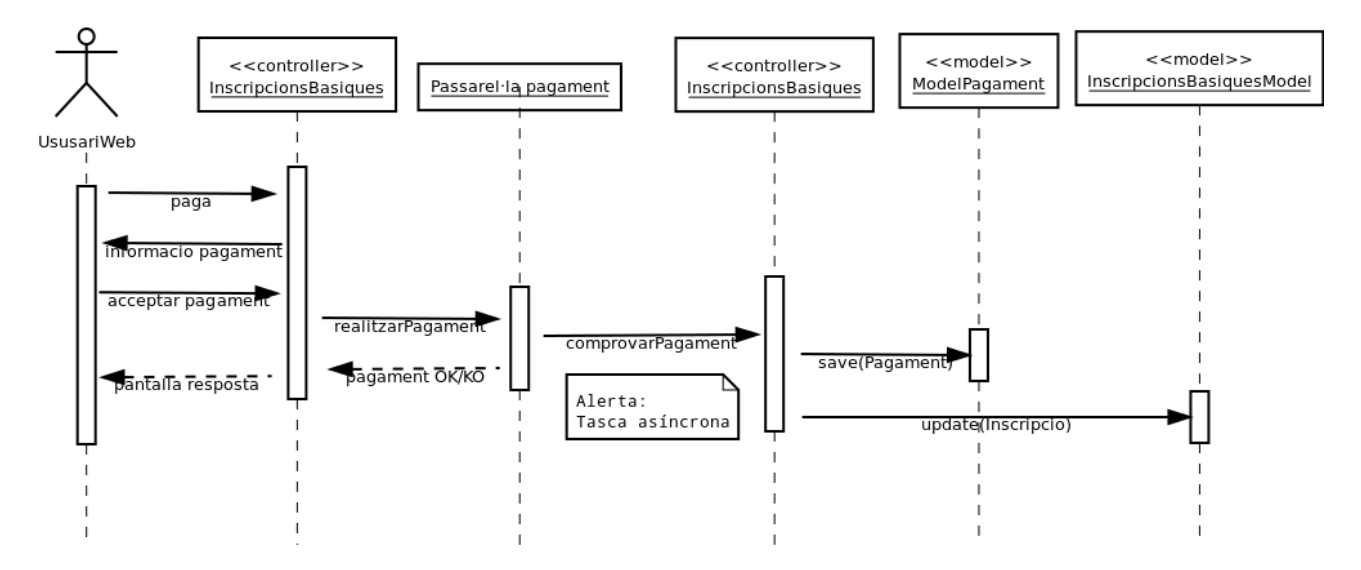

El punt a destacar es el comprovaPagament entre la passarel·la bancària i el controlador d'inscripcions bàsiques. Es tracta d'una tasca asíncrona que el banc pot iniciar en qualsevol moment i que s'escapa al control de l'usuari.

Aquesta tasca notificarà a la web del CEO si un pagament s'ha realitzat o no. Si no s'ha realitzat el banc tornarà un codi d'error, indicant la causa que ha provocat que no s'hagi completat la transacció.

## <span id="page-33-1"></span>*Anàlisi de l'arquitectura del sistema*

A fi de facilitar el poder comprendre l'arquitectura del sistema s'han estudiat diferents punts de vista:

**Punt de vista físic:** Mostra com està estructurat el sistema, i com funcionarà un cop estigui posat en producció.

**Punt de vista lògic:** Mostra les diferents capes que formen el sistema.

**Punt de vista de components:** Mostra els principals components que estructuren el sistema per tal d'ajudar a comprendre com està muntada l'arquitectura del mateix.

## <span id="page-33-0"></span>**Punt de vista físic**

El sistema ha estat pensat per treballar en un entorn php de *hosting* compartit, i això vol dir moltes limitacions. Tot i així tampoc es descarta la futura idea d'exportar el sistema en un entorn més professional.

El sistema actualment consta d'un servidor compartit i l'accés a la passarel·la bancària de la Caixa.

El disseny de les interfícies del Frontend és simple, de forma que permeti l'accés des de qualsevol navegador, així com també des de la majoria de dispositius mòbils.

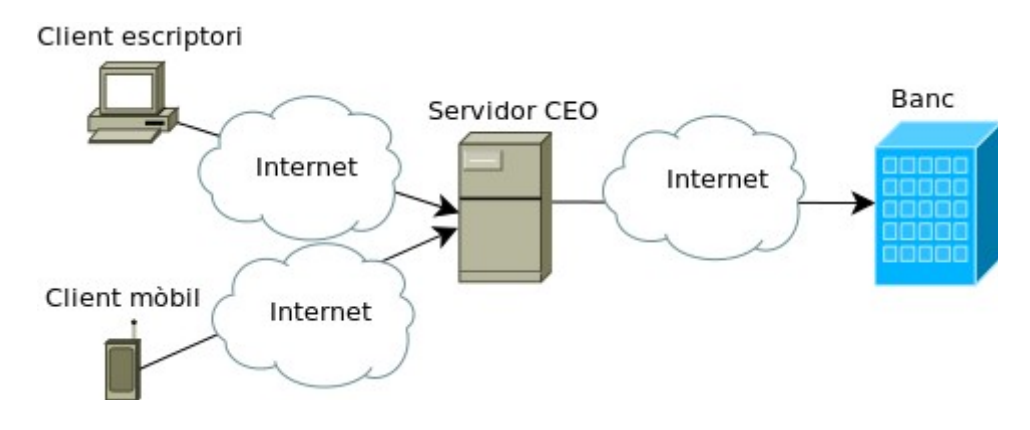

Gener del 2014

## <span id="page-34-1"></span>**Punt de vista lògic** ctualitzar Controladors Actualitzar presentació dades (CI Controller) Obtenir dades Models (CI Model) Vistes Obtenir i guardar model Obtenir dades Persistència (doctrine Obtenir i guardar dades

La vista lògica descriu els principals components i com es relacionen entre ells. L'esquema ve molt marcat per l'estructura de Model Vista Controlador que ofereix Codeigniter, tot i que s'han realitzat algunes variacions com la incorporació de Doctrine com a *framework* de persistència.

**Controladors**: S'encarreguen de controlar la interacció entre el models i les vistes. També son els encarregats de controlar la lògica de la navegació i la validació inicial de les dades.

**Models**: S'encarreguen d'obtenir les dades directament de la BD. Ho aconsegueixen de dues formes diferents:

- Utilitzant el l'Entity Manager de Doctrine que s'encarrega de fer transparent la gravació i recuperació de les dades.
- Utilitzant l'accés a dades que implementa el propi Codeigniter, que en certes ocasions resulta més ràpid, sobretot per l'extracció de llistats de la BD.

**Vistes**: S'encarreguen de mostrar les dades que extreu el model en forma d'entitats i estan governades pel controlador, que és qui passa les dades a mostrar. De fet no hi ha interacció directe entre la vista i el model, tot i que en el diagrama s'ha volgut mostrar que la vista extreu les dades del model en forma d'objectes d'entitat.

**Persistència (doctrine)**: S'ha optat per incorporar dins el projecte un *framework* de persistència anomenat Doctrine, per millorar la manipulació de les dades i utilitzar el patró d'accés a dades DataMapper enlloc de usar l'ActiveRecord que pregona Codeigniter. Tot i així en alguns casos, principalment llistats, s'ha optat per utilitzar directament l'accés a dades de Codeigniter, ja que la complexitat de Doctrine i temps d'execució era massa elevada per la simplicitat del que es volia dur a terme.

### <span id="page-34-0"></span>**Diagrama de components**

En aquest diagrama es vol mostrar la interacció entre els diferents components de l'arquitectura utilitzant per fer-ho un exemple com és la gestió d'usuaris del FrontEnd.

Tot i que apareguin interfícies entre components, la crida es realitza de forma directa, i per tant d'interfície és inexistent, però s'ha cregut oportú descriure aquestes interaccions a través d'una interfície per facilitar-ne la comprensió.

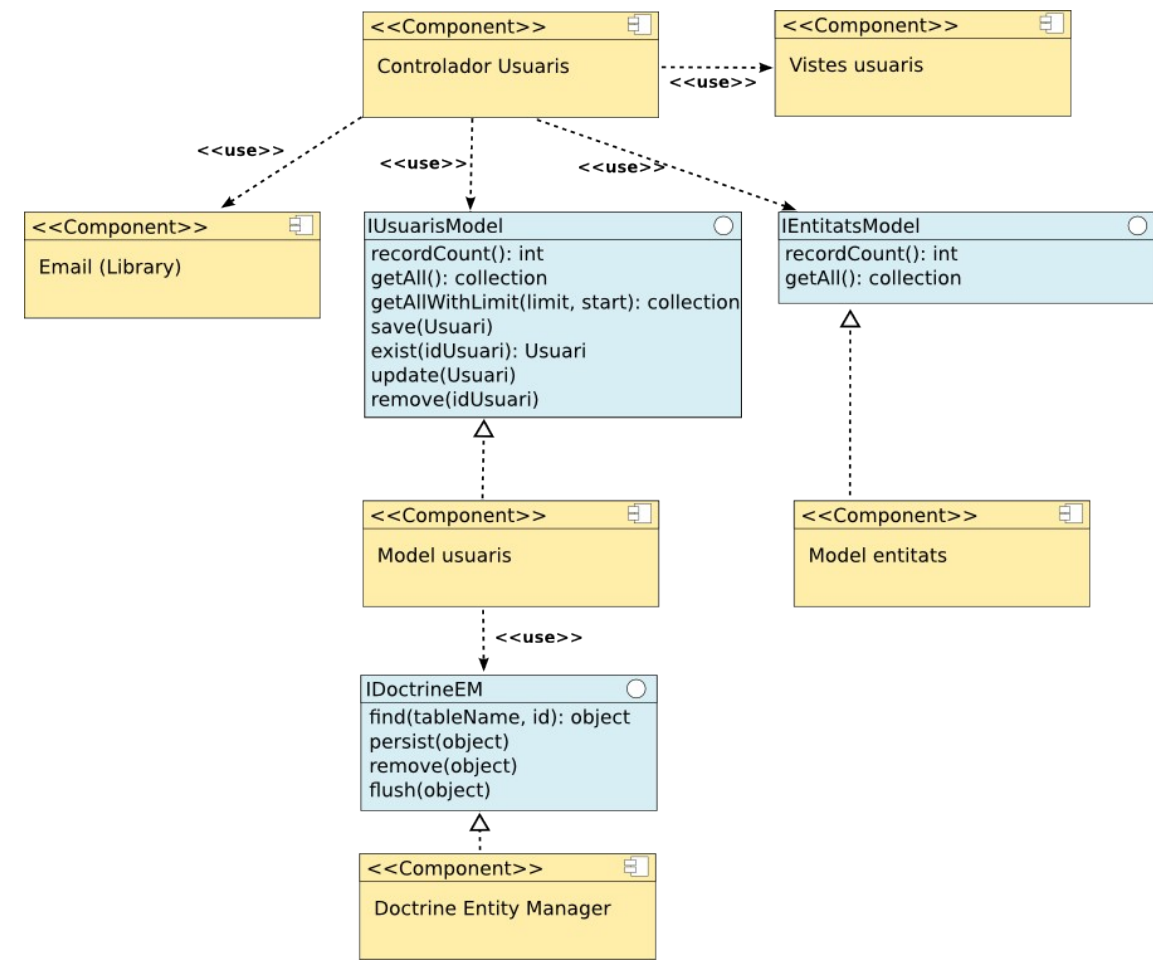

### <span id="page-35-0"></span>**Decisions tecnològiques**

#### **Llenguatge de desenvolupament**

En principi l'elecció del llenguatge, ve molt condicionat per el servidor de *hosting*. La solució més extesa entre els servidors de *hosting* és el típic LAMP (Linux Apache MySql i Php).

S'han plantejat altres alternatives com fer-ho amb Java i Tomcat, o una variant J2EE, però els costos del *hosting* eren més elevats.

#### **Framework Web**

S'han estudiant uns quants *frameworks* tal i com s'indica el l'apartat en que es descriu l'arquitectura inicial del sistema . En principi el Zend era un bon candidat, però la corva d'aprenentatge és gran i no es disposava de molt de temps material per crear el projecte. A més la documentació és una mica escassa, fet que sovint porta a revisar el codi font del propi *framework*.

#### **Sistema gestor de BD**

El sistema triat és el MySql ja que es coneix que és un dels que millor s'integren amb PHP, tot i que es podria haver optat per una solució més professional com PostgreSQL, el volum de dades amb que s'ha de treballar no és extremadament elevat.

#### **Persistència i accés a dades**

S'ha plantejat la opció de fer servir alguna capa de persistència, i finalment s'ha elegit Doctrine, que és la
capa de persistència que implementa Symphony, un altre *framework* de PHP. S'ha seleccionat aquesta opció degut a la seva documentació excel·lent i la relativa facilitat amb la que es pot integrar amb CodeIgniter.

S'ha optat per utilitzar Doctrine en la implementació de l'accés a dades. Però s'ha limitat el seu ús només per la manipulació i consulta de registres individuals. No s'utilitzarà per tant per la selecció de registres varis com per exemple en el cas de llistats de dades. Aquesta decisió s'ha pres degut a la complexitat de les consultes via DQL (Doctrine Query Language), que tot i aportar una elegància important al codi resultant, impliquen també un cost de processament més gran.

#### **Codis de barres de la butlleta d'inscripció**

Donat que el Codeigniter no té la opció de crear codis de barres a partir d'una cadena de text. S'ha optat per utilitzar una llibreria de les disponibles en la llibreria de classes Pear. Es tracta d'un sistema de repositori de classes amb diversos components que es poden instal·lar de forma selectiva i permeten realitzar diferents tasques. Concretament s'ha utilitzat el component BarCode2.

#### **Presentació de l'aplicació**

S'ha optat per una interfície de presentació senzilla. Les vistes contenen informació purament de presentació de dades i ho fan amb un HTML molt simple i fàcil de mantenir.

La idea consisteix en deixar tota la feina de presentació al CSS i realitzar una web que s'adapti bé tant al PC de sobretaula com als dispositius mòbils, i a poder ser sense implementar característiques addicionals per cadascun d'ells.

## **Implementació**

### *Consideracions generals*

S'ha decidit que el codi es trobi sempre disponible dins un repositori **GIT**, per tal de realitzar un correcte control de versions. El control de versions ajudarà a disposar sempre de les diferents versions de codi i a portar el control de les diferents fases del projecte.

Concretament s'ha creat un compte a Bitbucket per fer accessible el codi via internet.

Per descarregar-lo, simplement cal disposar del client de GIT i executar la següent ordre a través de la línia de comandes:

```
git clone https://xeviter@bitbucket.org/xeviterr/cewebinscripcions.git
```
### *Fase 1*

### **Seguiment**

S'ha començat la implementació del Frontend, actualment hi ha un prototip disponible.

Per descarregar el codi a partir del control xde versions:

```
git clone https://xeviter@bitbucket.org/xeviterr/cewebinscripcions.git
```
Per veure la fase1 en el moment d'escriure aquest document.

```
git checkout 5503f54cc3004055bba241f9e11475f37e4433ff
```
Així mateix s'ha publicat una primera versió de la web al servidor del CEO, per tal que el client pugui fer les revisions pertinents i comenci a revisar si la solució s'adapta a les seves expectatives. Per tal d'accedir a la web, es pot fer a través de la URL:

<http://www.ceolot.cat/embardissada/cewebinscripcions/>

## **Seguiment dels riscs**

El projecte ha aconseguit eliminar alguns riscos, marcats anteriorment a la taula de riscs.

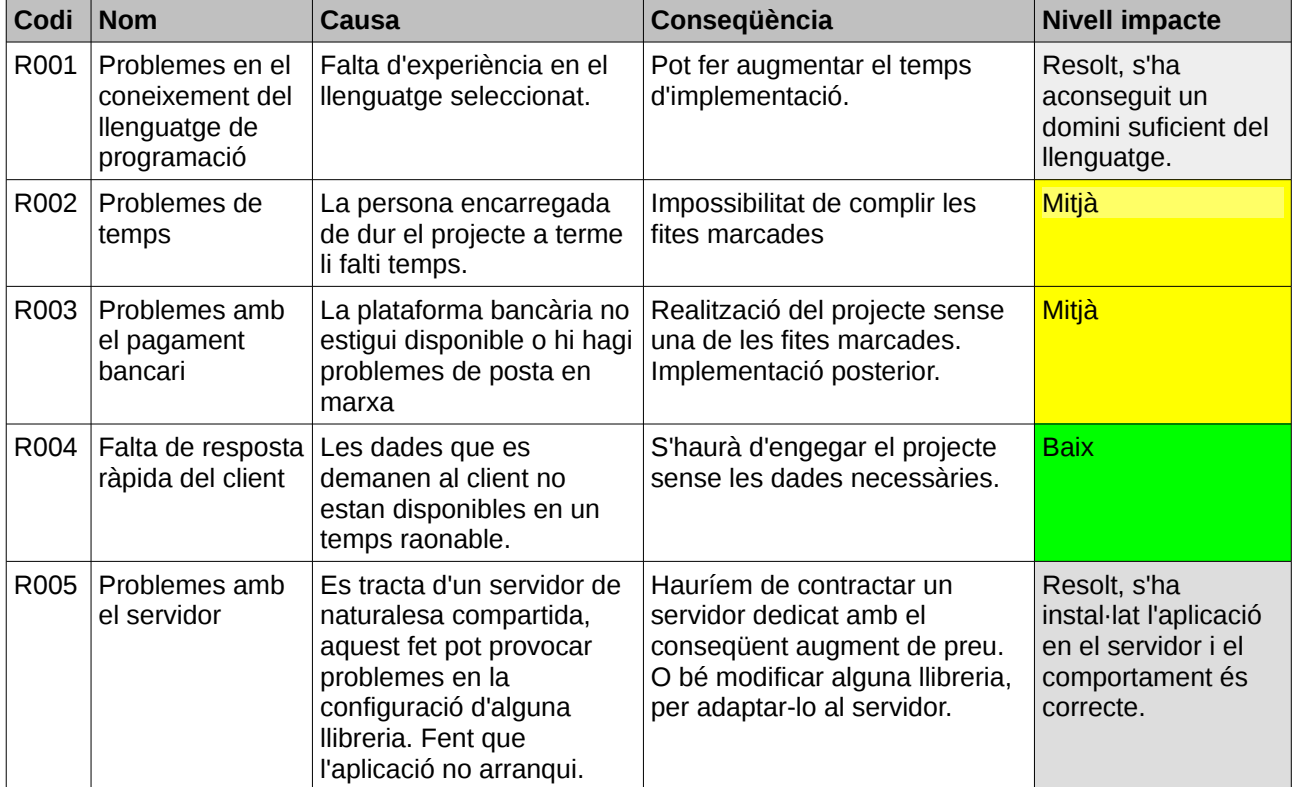

## *Fase 2*

### **Seguiment**

En la fase 2 han aparegut molts canvis, degut al feedback rebut per part del client. Aquest fet en si es bo, ja que minimitzem el risc, però ha obligat a fer més canvis dels previstos inicialment.

S'ha parlat amb el client, i s'ha acordat que les excursions de tipus Embardissada han de tenir la possibilitat de gestionar diferents etapes. Aquest fet ha provocat que algunes parts de l'anàlisi hagin variat per adaptarse a aquests nous requisits. Les etapes poden ser totes obligatòries o bé es pot participar només en unes quantes.

També s'ha comentat que totes les excursions, haurien de tenir alguns paràmetres opcionals, a fi de ser més flexibles:

- **Opció no pagament:** S'hauria de poder realitzar excursions que no necessitessin un pagament previ i simplement fos una forma ràpida de recollir les dades de l'usuari.
- **Opció assegurança:** Caldria que l'assegurança fos opcional i que no en totes les excursions hi aparegués.
- **Opció només federats:** Per inscriure's a una excursió és necessari disposar de carnet de la federació.
- **Opció tarifes anticipades:** Caldria que les tarifes a abans d'una determinada tinguessin un preu diferent, habitualment més barat.

### **Seguiment dels riscs**

El projecte ha aconseguit eliminar alguns riscos, marcats anteriorment a la taula de riscs.

• Cal destacar que el client ha tardat bastant en comprovar el prototip de la fase 1 i a aportar informació de "feedback", per tant el risc R004, s'incrementa.

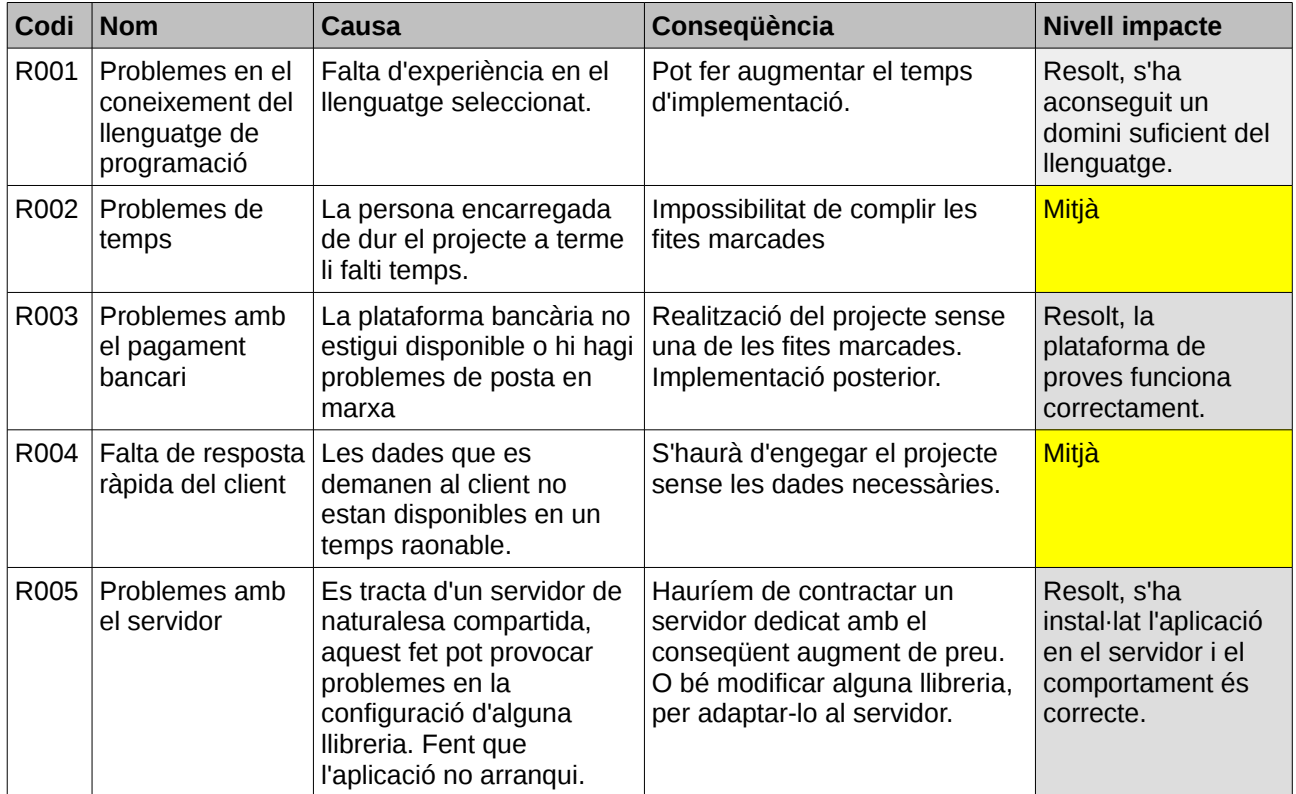

### **Refinament del diagrama estàtic de classes**

Com a resultat dels canvis s'han modificat els següents diagrames per adaptar-los a la nova situació.

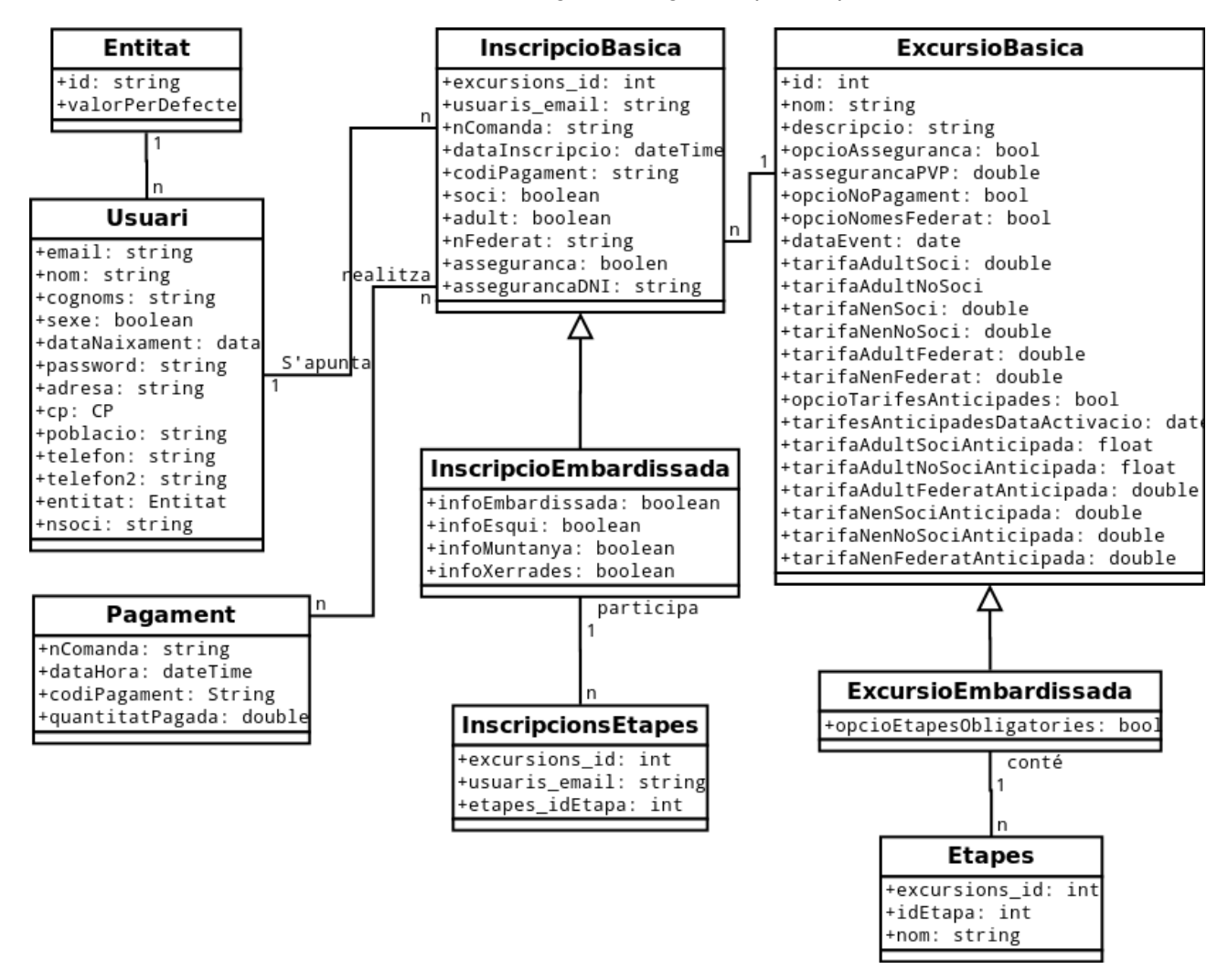

Un fet destacable és que s'han afegit els nous atributs de cada classe dins el model estàtic de classes. També s'han afegit dues noves entitats InscripcionsEtapes i Etapes, que afecten només als objectes de tipus ExcursioEmbardissada i InscripcionEmbardissada.

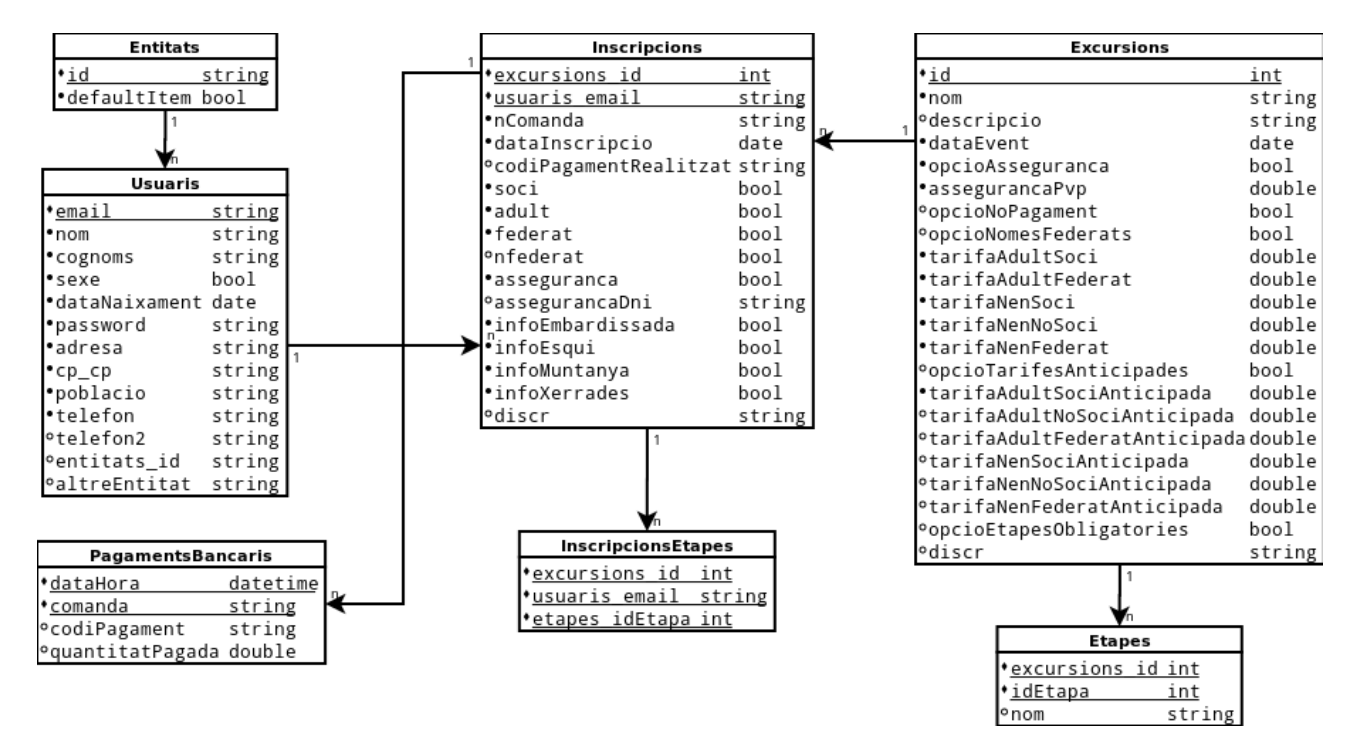

### **Refinament del diagrama model relacional**

Aquest diagrama ha sofert canvis importants:

El més destacable es que s'ha reduït el nombre de taules, i s'ha optat per un model d'herència d'una sola taula, degut a les moltes característiques comunes que comparteixen els dos tipus d'excursions. S'ha optat per unir les taules InscripcionsTipusBasiques i inscripcionsTipusEmbardissada en una taula inscripcions i el mateix per les dues taules excursions. S'ha afegit un camp anomenat disc (discriminador) que determina el tipus d'herència d'un determinat registre dins la taula inscripcions i excursions.

S'han afegit les noves taules InscripcionsEtapes i Etapes, que controlen les etapes disponibles d'una excursió de tipus Embardissada i en quines etapes s'han inscrit els diferents usuaris.

Finalment s'han afegit els camps corresponents als canvis demanats per l'usuari i que ja es trobaven reflexats al diagrama estàtic de classes.

## *Fase 3*

### **Seguiment**

En la fase3 han aparegut diverses millores sobretot pel que fa a la part visual. També s'ha aprofitat per fer una refactorització de codi per preparar l'aplicació i fer-la més fàcil als canvis futurs.

#### **Millora presentació visual**

Tot i que inicialment s'havia acordat que la web de Frontend havia de ser simple per tal de mantenir la compatibilitat amb els dispositius mòbils. El client ha demanat si és possible millorar-ne la presentació visual, a fi de millorar-ne l'atractiu i la facilitat d'ús en el mòbil.

En aquesta fase s'han produït bàsicament alguns canvis en el disseny de les vistes de la web, s'ha intentat adaptar-la al disseny mòbil, però de forma més atractiva a la vista. Per fer-ho s'ha seguit la filosofia de disseny "responsive", que consisteix en adaptar el contingut de la web al dispositiu de visualització a través de CSS i Javascript. Per fer l'adaptació més simple s'ha utilitzat un *framework* de presentació anomenat Bootstrap, que simplifica enormement la feina i permet aconseguir uns resultats increïbles amb molt poc codi.

Alguns dels punts que s'han millorat considerablement han estat:

- Gestió de formularis, s'han adaptat al model que ofereix Bootstrap i que fa els controls més grans i accessibles quan es fa click en un dispositiu mòbil.
- Millora de les validacions de formulari, s'han col·locat els missatges d'error en les validacions del sistema en un requadre de color vermell a la part superior del formulari, fent-los molt més visibles.
- Creació de menús de l'aplicació a la part superior dels formularis, tant en la part de Frontend com en la part de Backend. Aquesta millora ha comportat un augment en l'accessibilitat de la web.

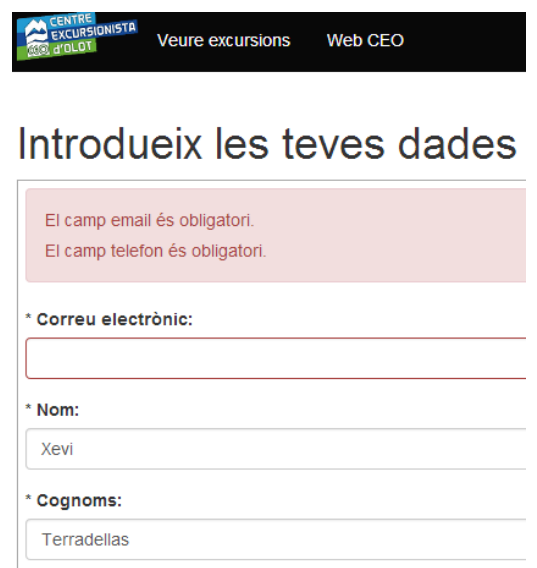

#### **Generalització en els tipus d'excursions**

El client, ha demanat la possibilitat de treballar amb tipus d'excursions diferents al tipus base. Concretament ha demanat la possibilitat de realitzar inscripcions molt simples que puguin inscriure una persona sense demanar dades addicionals i sense incloure pagament.

També ha demanat si seria possible en un futur utilitzar la web per a realitzar inscripcions d'altres seccions

del centre excursionista amb necessitats més específiques, com podrien ser curses d'orientació o bé la secció de mainada.

Inicialment s'havia plantejat un tipus d'excursió bàsica massa especialitzat a les necessitats inicials del centre, amb moltes opcions configurables i aquest fet ha provocat que s'hagi hagut de modificar la jerarquia d'herència dels diferents tipus d'excursions creant una excursió molt simple amb les característiques que tota excursió ha de tenir. Concretament el nom, la descripció i la data de l'event. Aquest fet ha suposat una refactorització de codi important, que ha afectat també a les inscripcions, però no ha afectat massa la funcionalitat.

La creació del tipus excursió permetrà desenvolupar nous tipus d'excursió a petició del client, d'una forma molt més simple i aprofitant al màxim el codi, gràcies als mecanismes de l'herència.

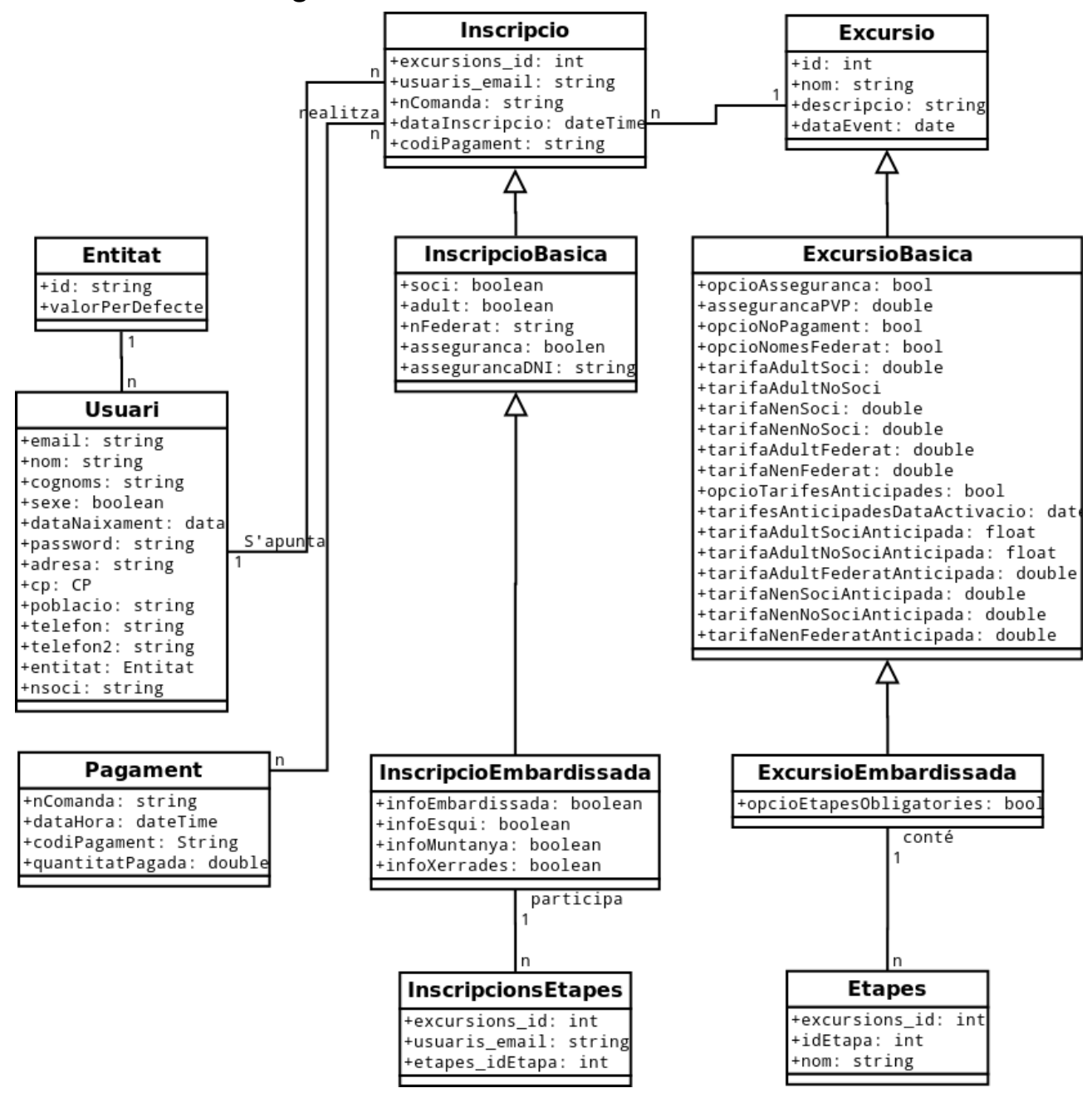

#### **Refinament del diagrama estàtic de classes**

## *Detalls de la implementació*

### **Controladors**

Tot el codi de l'aplicació es troba distribuït seguint el model vista controlador seguint l'estructura que mostra la documentació de CodeIgniter.

Pel que fa als controladors, es troben distribuïts en tres directoris diferents. Els que es troben dins "admin", fan referència a l'administració o "backend" de l'aplicació. Els que es troben dins "tests", fan referència als diferents tests unitaris i d'integració de l'aplicació. Finalment els controladors que es troben a l'arrel corresponen als controladors de "frontend".

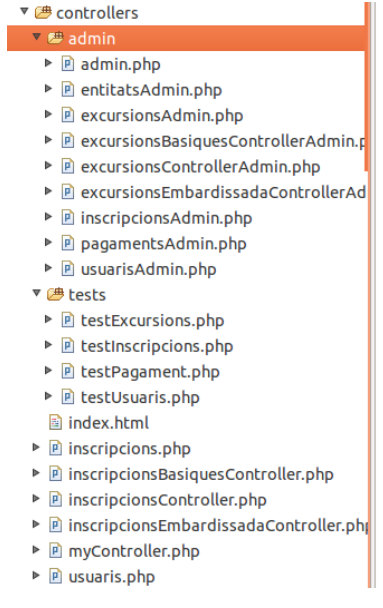

Els diferents controladors s'han agrupat segons la funcionalitat. Així per exemple el controlador "usuaris.php" incorpora totes les operacions que impliquen treballar amb l'usuari. Com son:

```
class Usuaris extends MyController {
...
      public function identificar($urlContinuacio)
      public function nou($urlContinuacio)
      public function autenticar()
      public function paraulapasoblidada()
      public function modificarparaulapas($idEnllac)
      public function modificarDades($urlContinuacio, $email)
      public function tancarsessio()
}
```
Pel que fa a l'herència, la majoria de controladors hereden de **MyController**, aquest controlador hereta directament del controlador **CI\_Controller**, que és el que proporciona CI, però hi afegeix la documentació dels seus objectes per fer-ne més fàcil el tractament.

Cal destacar que un controlador en Codeigniter conté a dins seu un *singleton* o super objecte que conté referències a totes les classes instanciades per CI. Aquest super objecte té com a objectiu eliminar els problemes de *scoping* o visibilitat de les variables en tot el programa, a part d'evitar duplicar certs objectes. Per tant per treballar directament amb les diferents llibreries de CI, sempre caldrà tractar-les com a propietats d'un objecte (\$this).

### **Models i patrons de disseny**

- $\triangledown$   $\mathcal{B}$  models
- ▶ 出 Entity
- ▶ **P** entitatsmodel.php
- **P** excursions basiques model, php
- **P** excursionsembardissadamodel.php
- $\triangleright$  **P** excursions model, php
	- 图 index.html
- $\triangleright$  **P** inscripcions basiques model, php
- $\triangleright$  **P** inscripcionsembardissadamodel.php
- $\triangleright$  *P* inscripcions model. php
- $\triangleright$  **P** mymodel.php
- ▶ **P** pagamentsmodel.php
- **P** selectorexcursionsmodel.php
- ▶ **P** selectorinscripcionsmodel.php
- ▶ 回 usuarismodel.php

Els models de l'aplicació es troben tots dins la mateixa carpeta i son utilitzats per els diferents controladors, tant els de Backend" com els de Frontend.

Per construir els models de l'aplicació s'ha utilitzat dos patrons de disseny diferents:

El primer patró de disseny és Active Record i representa la filosofia de CI, per extreure la informació dels llistats de la BD. Té com avantatge la seva rapidesa ja que treballa molt pròxim a la BD. Aquest patró s'ha utilitzat en tota mena de llistats i consultes que implicaven extreure més d'un registre de la BD.

El segon patró de disseny el Data Mapper, que implementa Doctrine. Aquest patró s'ha utilitzat per extreure informació, crear, modificar i eliminar objectes individuals, com ara: usuaris, inscripcions, excursions, entre d'altres. Té l'avantatge de ser molt flexible a l'hora de ser utilitzat i permet una millor separació del codi de persistència i l'objecte en memòria. Tot i així té una penalització pel que fa a la rapidesa, com la tenen la majoria de ORM's.

Un exemple de model d'usuari, en que es pot veure la utilització dels dos patrons:

```
class UsuarisModel extends MyModel {
...
    //Funció que retorna totes els registres de la taula d'usuari 
    //segueix el model Active Record de CI.
    function get_all(){
      $this->db->select('usuaris.*'):
      $this->db->from('usuaris');
      return $this->db->get()->result();
    }
    //Funció que donat un objecte usuari en memòria, l'actualitza 
    //dins la base de dades utilitzant EntityManager (em).
    //segueix el model Data Mapper de Doctrine2.
    function save($usuari){
        $this>em>persist($usuari);
        $this>em>flush();
    }
}
```
Cal destacar també que s'ha implementat el mecanisme d'herència que ofereix Doctrine, per la creació dels diferents tipus d'excursions i inscripcions. Aquest mecanisme fa que la implementació de l'herència sigui transparent pel programador a l'hora de guardar i modificar les dades.

En el següent exemple es pot veure com es declara l'herència dins Doctrine per l'entitat excursió i totes les seves classes derivades ExcursioBasica i ExcursioEmbardissada.

```
/**
 * @Entity
 * @Table(name="excursions")
  * @InheritanceType("SINGLE_TABLE")
 * @DiscriminatorColumn(name="discr", type="string")
 * @DiscriminatorMap({"Excursio" = "Excursio", "ExcursioBasica" = 
"ExcursioBasica", "ExcursioEmbardissada" = "ExcursioEmbardissada"})
  */
class Excursio
{
    /** @Id @Column(type="integer", length=11) 
     *  @GeneratedValue(strategy="AUTO")
    **/
    private $id;
    /** @Column(type="string", length=50) **/
    private $nom;
    /** @Column(type="text", nullable=true) **/
    private $descripcio;
...
```
Gener del 2014

### **Objectes del domini**

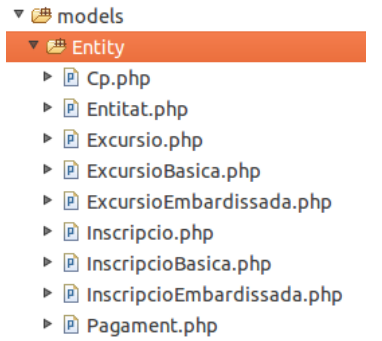

▶ 回 Usuari.php

Els objectes de domini, es troben dins el directori dels models. Son simplement representacions dels objectes de la BD en memòria. Aquests objectes s'han definit manualment, però els *setters* i *getters* s'han generat gràcies a Doctrine2 de forma automàtica a través d'un assistent.

Aquí podem veure un exemple de part de la classe Usuari. Cal destacar que les definicions que utilitza doctrine per fer el mapeig amb la BD es troben declarats en un format específic dins els comentaris de PHPDoc.

```
/**
 * @Entity @Table(name="usuaris")
 **/
class Usuari
{
    /** @Id @Column(type="string", length=50) **/
    protected $email;
    /** @Column(type="string", length=25) **/
    protected $nom;
    /** @Column(type="string", length=50) **/
    protected $cognoms;
    /** @Column(type="string", length=1) **/
    protected $sexe;
    /** @Column(type="date") **/
    protected $datanaixament;
    /** @Column(type="string", length=25, nullable=TRUE) **/
    protected $altreentitat;
```
#### **Vistes**

Les vistes segueixen el funcionament detallat en la guia del programador de CI. És a dir son simples fitxers de PHP que incorporen petites porcions de codi HTML, tot i així no implementen cap mena de lògica de negoci i es centren només en la presentació de les dades.

Les vistes es troben distribuïdes en tres directoris diferents tots dins el directori view:

- **Directori arrel**: Conté totes les vistes que fan referència al front-end.
- **Admin**: conté totes les vistes que fan referència exclusiva al back-end.
- **Comú**: conté aquelles vistes o subvistes compartides entre el front-end i el back-end.

En CodeIgniter, realment no existeix una instància com a tal de l'objecte vista. Segons la seva pròpia documentació el que es fa és un "include" d'un fitxer amb la informació que volem passar-li a la vista.

Aquest model a vegades resulta complicat de tractar, sobretot si les dades que s'han de traslladar a la vista son complexes o formades a la vegada per subvistes. La solució que s'ha adoptat finalment, després de moltes proves, ha estat crear la vista complexa a partir del controlador.

A continuació podem veure un exemple la crida d'una vista formada per subvistes. Concretament existeix la vista **header** i la vista **footer**, ambdues son subvistes que es poden substituir per altres de forma ràpida.

Aquest codi es situaria dins en el controlador d'usuaris.

```
public function helper editar($email, $errors='')
  {
    //Preparació de les dades de la vista principal.
    \deltadata['usuari'] = $this->usrModel->qet by id($email);
       $data['url'] = 'admin/usuarisAdmin/modificarPassword';
       $data['url_tornar'] = 'admin/usuarisAdmin';
       $data['errors'] = $errors;
    //Preparació de la vista de capçalera
       $dataHeader['mnuUsuarisAdmin'] = true; 
       $data['header'] = $this>load>view('admin/header', $dataHeader, true);
    //Preparació de la vista del peu
       $data['footer'] = $this>load>view('admin/footer', null, true);
       $this>load>view('admin/usuaris_editar.php', $data);
 }
```
Aquí es pot veure una part de la vista cridada en l'apartat anterior. Cal destacar sobretot les variables **\$header** i **\$footer**, que estan formades per les subvistes renderitzades.

```
<?php
echo $header;
?>
<h1>CEWebExcursions Backend  Gestió d'usuaris</h1>
<form method="post" class="form well" action="<?php echo base_url( $url );?>">
...
     <label for="email">* Correu electrònic:</label>
     <div><?php echo $usuari>getEmail() ?></div>
     <br><label for="nom">Nom i cognoms:</label>
     <div><?php echo ($usuari->getNom() . " " . $usuari->getCognoms());?></div>
     <br> <label for="datanaixament">Data de naixament (dd/mm/aaaa):</label>
     <div><?php echo $usuari->getDataNaixament()->format('d/m/Y'); ?></div>
...
</form>
<?php
echo $footer;
?>
```
Una altre solució, que s'ha adoptat en les fases finals del projecte i que resulta útil, si la vista és extremadament complexa. Consisteix en crear una classe que s'encarregui de generar un objecte que s'encarregui d'instanciar els diferents elements que incorpora la vista. D'aquesta forma es possible reutilitzar la vista d'una manera senzilla passant només uns quants paràmetres.

**Nom estudiant:** Xavier Terradellas Brugada Memòria final Gener del 2014

```
La crida des del controlador queda molt simplificada.
$data['pv'] = new PVInscripcionsLlistatExcursio(
      $this, $excursio->getNom(),
         $inscripcions, $paginacio, $urlBase, $urlExportacio);
$this->load->view ( 'admin/inscripcions llistat excursio.php', $data );
```
Aquí podem veure com seria l'objecte PVInscripcionsLlistatExcursio

```
class PVInscripcionsLlistatExcursio
{
         public $nomExcursio;
         public $paginacio;
         public $urlExportacio;
         public $urlBase;
         public $header;
         public $footer;
         public $llistatCapcaleresInscripcions;
         public $llistatValorsInscripcions;
         public function __construct($controlador, $nomExcursio, 
      $inscripcions, $paginacio, $urlBase, $urlExportacio)
         {
               $this>nomExcursio = $nomExcursio;
               $this>paginacio = $paginacio;
               $this>urlExportacio = $urlExportacio;
               $this>urlBase = $urlBase;
               $dataHeader['mnuInscripcionsAdmin'] = true;
               $this>header = $controlador>load>view(
                   'admin/header', $dataHeader, TRUE);
               $this>footer = $controlador>load>view(
                   'admin/footer', null, TRUE);
               $dataLlistatCapcaleres['url'] = $this>urlBase;
               $this>llistatCapcaleresInscripcions = 
                   $controlador>load>view(
                         'admin/parts/inscripcions llistat capcaleres.php',
                         $dataLlistatCapcaleres, true);
               $campsLlistatInscripcions = array();
               foreach ($inscripcions as $inscripcio)
\overline{\mathcal{L}}   $tmp['inscripcio'] = $inscripcio;
                      $this>llistatValorsInscripcions[] = 
                         $controlador>load>view(
                         'admin/parts/inscripcions_llistat_camps', $tmp, true);
   }
         }
}
```
L'ús del model dins la vista també queda molt més simplificat i més clar, ja que tots els accessos es fan a través d'un sol objecte.

```
\leq?php
/* @var $pv PVInscripcionsLlistatExcursioBasica */
echo $pv->header;
```

```
Gener del 2014
```

```
?>
      <h1>Inscrits excursió <?php echo $pv>nomExcursio; ?></h1>
      <div id="contingut">
...
            <p><?php echo $pv>paginacio; ?></p>
            <table class="table tablecondensed">
                  <tr>
                        <?php echo $pv->llistatCapcaleresInscripcions; ?>
                  \langletr>
                  <?php
                  foreach ($pv>llistatValorsInscripcions as $campsInscripcio)
                  {
                        echo '<tr>';
                        echo $campsInscripcio;
                        echo '</tr>';
                  }
                  ?>
            </table>
...
      \langlediv\rangle<?php echo $pv->footer;?>
```
### **Autenticació d'usuari en el Backend**

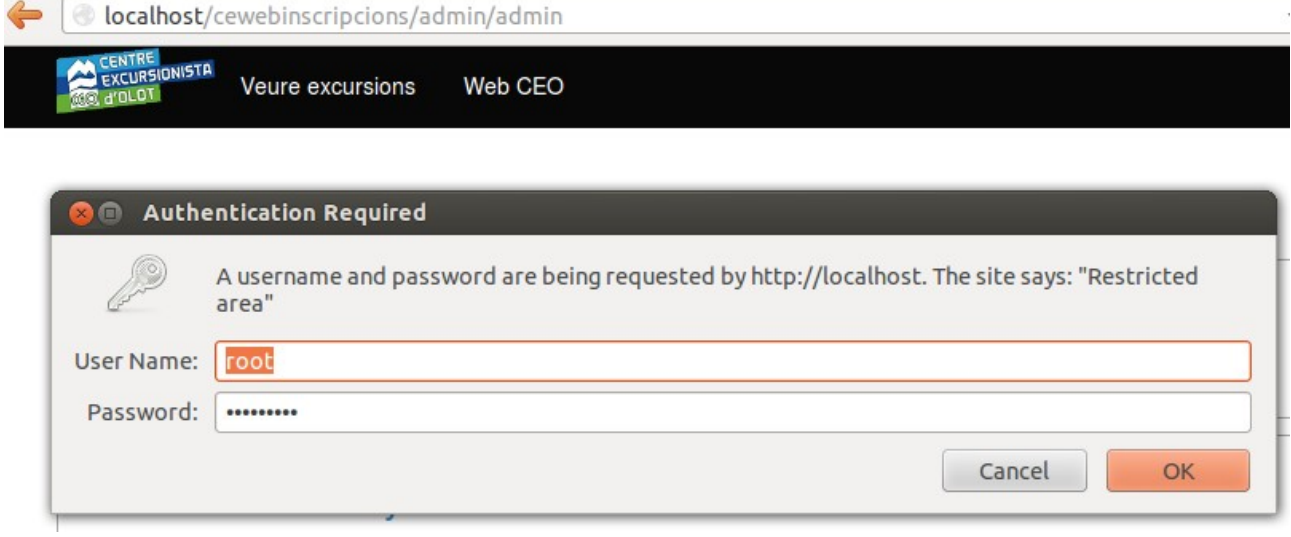

L'autenticació d'usuari en el Backend es realitza a través del mètode DIGEST que proporciona el servidor web. Inicialment s'havia pensat en utilitzar HTTPS/TLS i l'autenticació bàsica, passant totes les dades xifrades, però degut al tipus de servidor *hosting* contractat no ha estat possible.

Una solució viable, ha estat crear una autenticació basada en digest. Que no soluciona que la informació viatgi en pla, però almenys minimitza el risc que qualsevol usuari a través d'un "sniffer" tingui accés als passwords d'administració de la web de forma instantània i per tant obtenir accés a tota l'administració de l'aplicació.

L'autenticació mitjançant digest té com a idea fonamental no enviar el password a través de la xarxa. En el seu lloc el client envia un resum o digest del password, de forma que a partir del resum no es pot obtenir la seva clau original. El servidor per la seva banda coneix el password i l'únic que fa és fer un resum del mateix i comparar els resultats, si els dos resums son idèntics, hi ha un % molt elevat que sigui el mateix password i la possibilitat de col·lisió és tant baixa que és pràcticament tant difícil com obtenir el password a través de la força bruta.

En la següent imatge, podem veure la representació d'una comunicació realitzada amb digest. Extretes de les transparències de Herng-Yow Chen que parlen del mateix tema.

#### **Nom estudiant:** Xavier Terradellas Brugada Memòria final Gener del 2014

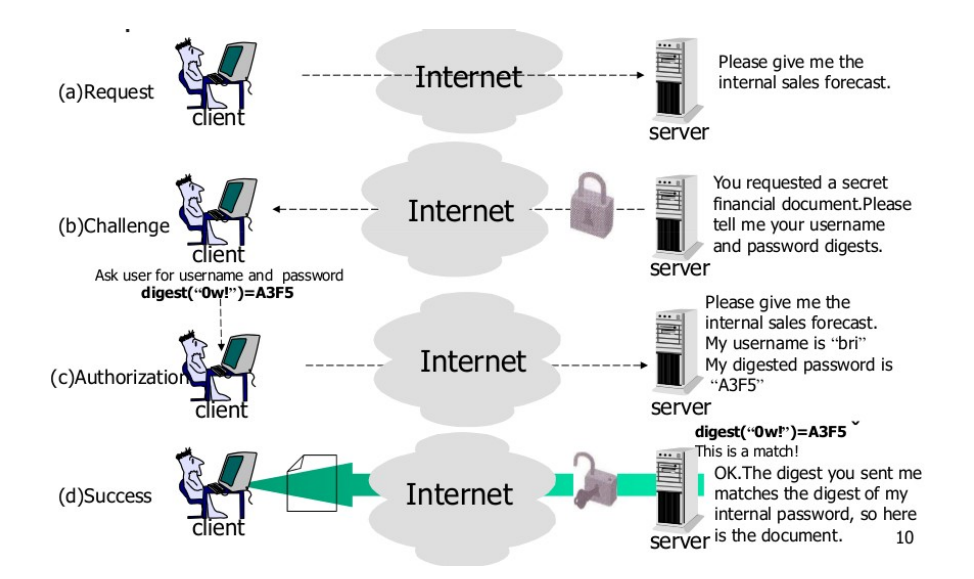

El mètode digest a part de no enviar el password directament, tampoc envia el resum directament ja que un possible atacant podria obtenir aquest resum i reproduir-lo tantes vegades com fes falta per entrar al servidor.

La forma de prevenir aquest tipus d'atac és mitjançant l'enviament d'un *token* anomenat *nonce* (un numero únic) i que es combina amb el password per fer el resum que s'enviarà al servidor. D'aquesta forma si l'atacant captura el resum serà un resum només vàlid per una determinada connexió, i per tant s'evita la possibilitat de replicació del resum del password tantes vegades com faci falta.

La implementació de la connexió a través de digest està encapsulada dins una llibreria de CodeIgniter. La funció més important és la de tryLogin, que intenta validar un usuari en el sistema.

Si tot funciona correctament la classe realitza els càlculs del MD5 i els compara amb la informació enviada per el client. Si quelcom va malament torna a enviar una petició de connexió (funció sendHeaders).

```
class DigestAuthentication
{
      ...
      function tryLogin($users, $realm = 'Restricted area')
      {
            if (empty($_SERVER['PHP_AUTH_DIGEST'])) {
                  $this->sendHeaders($realm);
                  die('Authentication required, cancel button pressed');
            }
            // Analitza la variable PHP_AUTH_DIGEST, que conté la informació
            // que ha enviat l'usuari.
            if ( ! ( $data =
            $this->http_digest_parse($_SERVER['PHP_AUTH_DIGEST'])) ||
            !isset($users[$data['username']])) 
            {
                  $this->sendHeaders($realm);
                  die('Wrong Credentials!');
            }
            // Genera una resposta vàlida, realitzant resums MD5
```
}

```
// a partir de certes dades de l'usuari.
      $A1 = md5($data['username'] . ':' . $realm . ':' . 
            $users[$data['username']]);
      $A2 = md5(S) SERVER['REQUEST_METHOD'].':'.$data['uri']);
      $valid_response = md5($A1.':'.$data['nonce'].':'.
            $data['nc'].':'.$data['cnonce'].':'.$data['qop'].':'.$A2);
      //Comprovem que el que s'ha enviat xifrat amb MD5 
      //coincideixi amb la informació local.
      if ($data['response'] != $valid response) {
            $this>sendHeaders($realm);
            die('Wrong Credentials!');
      }
      return $data;
}
```
Per fer encara més senzilla la validació de l'usuari, s'ha optat per la creació d'un *helper*, que amb una sola línia de codi realitza aquesta funció en tots els controladors de l'administració.

```
/**
* Valida l'accés a les pàgines d'administració.
*/
function adminValidation() {
      SCI = \& get instance():
      $CI>load>library('DigestAuthentication');
      $auth = new DigestAuthentication ();
      $auth>tryLogin ( array (
            $CI->config->item('admin_user') =>
            $CI>config>item('admin_password') 
      ) );
}
```
### **Autenticació d'usuari en el Frontend**

Per autenticar l'usuari en la part del Frontend s'ha utilitzat l'autenticació bàsica a través de formularis HTML. Aquest mètode a nivell d'usabilitat és millor que el comentat a l'apartat anterior, ja que s'integra en l'estructura de la web. En futures versions quan es contracti un servidor amb capacitat HTTPS, aquest problema quedarà resolt. Ja que HTTPS xifra tota la connexió i evita escoltes indesitjades.

Gener del 2014

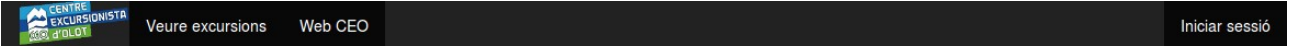

## Identifica't

#### Usuari ja registrat

Ja consto al registre i em vull inscriure a l'excursió.

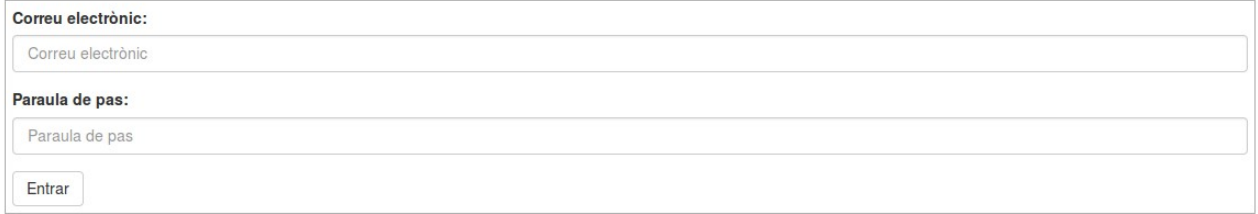

Per crear un nou compte fes click aquí

El client va demanar de forma explícita en els requisits, que la part del Frontend, s'havia de comportar com un assistent per registrar-se en una excursió, i així es va expressar en el prototip.

El problema d'aquest comportament és que un cop seleccionada l'excursió en la pantalla inicial, si l'usuari no està registrat, es demana l'autenticació. Aquest fet és un problema per continuar després des del punt on s'havia deixat. El problema a més quedava agreujat amb el fet que hi hagi diferents controladors per diferents tipus d'excursió.

Per solucionar-ho s'ha optat per passar la URL de continuació al formulari d'autenticació codificada en base64 i d'aquesta forma simular el comportament d'un assistent.

Així per exemple la URL:

http://localhost/cewebinscripcions/inscripcionsEmbardissadaController/dadesexcur sio/1032

Passa a formar part de la crida a l'autenticació, codificada en base64.

```
http://localhost/cewebinscripcions/index.php/usuaris/identificar/aHR0cDovL2xvY2F
saG9zdC9jZXdlYmluc2NyaXBjaW9ucy9pbnNjcmlwY2lvbnNFbWJhcmRpc3NhZGFDb250cm9sbGVyL2R
hZGVzZXhjdXJzaW8vMTAzMg%3D%3D
```
Posteriorment i un cop l'usuari hagi estat autenticat, aquesta URL es descodificada i s'envia l'usuari a la inscripció de l'excursió que havia demanat.

### **Recuperació de la paraula de pas**

El mecanisme per recuperar la paraula de pas, és bastant habitual consisteix en 3 passos.

L'usuari introdueix el seu correu electrònic, que al mateix temps és l'identificador d'usuari.

# He oblidat la paraula de pas

Si ja tens un compte, rebràs informació de com recuperar-la al teu compte de correu.

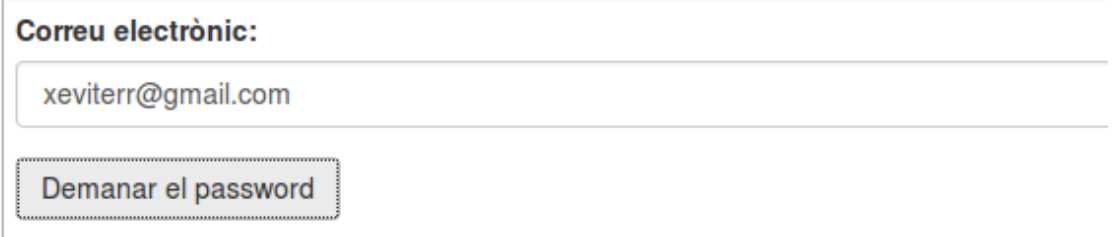

A continuació s'envia un correu al compte de l'usuari, sempre i quan estigui prèviament registrat. Amb l'enllaç per modificar la paraula de pas. Aquí es pot veure un exemple del correu rebut a la bústia d'entrada.

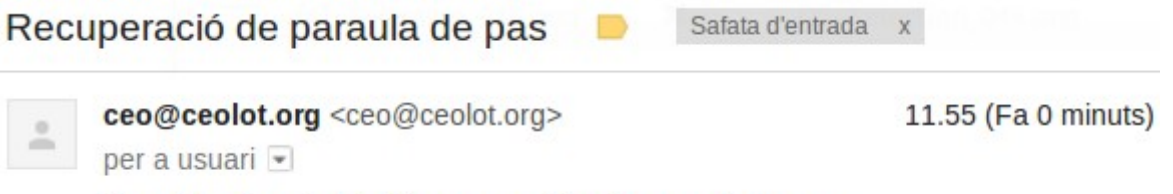

Fes click al següent enllac per modificar la paraula de pas.

Si es clica a l'enllaç, apareix la pàgina de canvi de claus. Cal destacar sobretot el número del final de l'adreça. El número és el resultat d'aplicar una funció de hash MD5 a les següents dades.

```
md5($usuari->getEmail() +
      'passchange' + 
      $usuari->getDataNaixament()->format('d/m/Y'))
```
Abans de canviar la paraula de pas, el sistema comprovarà que el resultat de la funció de hash enviada concordi amb el resultat calculat pel mateix sistema. Si és així es permetrà el canvi d'adreça. Altrament el sistema donarà un error. Aquest mètode és útil per prevenir possibles intents de canvi de password no autoritzats.

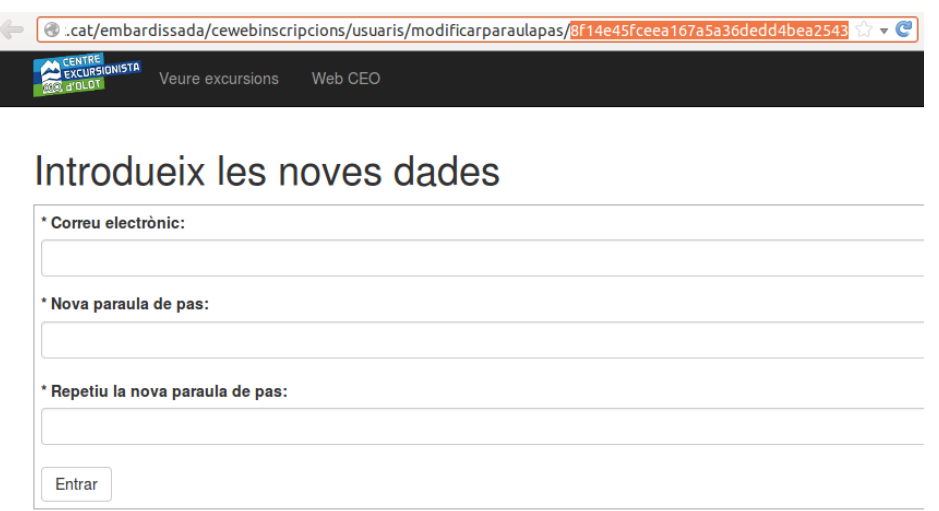

### **Pagament bancari**

El pagament bancari és executat per el controlador d'inscripcions (InscripcionsBasiquesController). Algunes de les funcions de pagament es troben encapsulades dins una llibreria (Payments).

Així per exemple per enviar les dades del pagament a l'entitat bancària es genera un conjunt de camps de tipus "hidden" dins un formulari que han de ser enviats a la passarel·la de pagament.

A continuació es pot veure l'exemple de crida a la llibreria Payments. Cal destacar que és necessari enviar a la funció la quantitat a pagar, el correu de l'usuari i el número de comanda. La resta de valors corresponen a les claus de xifratge de l'algoritme de xifrat de clau pública SHA i les URL's de comprovació del pagament, encert i error.

```
Payments::process_button ( 
      $quantitat, $email, $nComanda, 
      $this->config->item ( 'module payment caixa sha id primaria' ),
      $this->config->item ( 'module payment caixa sha_id_com' ),
     base_url ( '/' . $this->getControllerName() . '/comprovaPagament' ),
     base_url ( '/' . $this->getControllerName() . '/pagamentOk' ),
     base_url ( '/' . $this->getControllerName() . '/pagamentKO' ));
```
Cal destacar com ja s'ha comentat en apartats anteriors, que el resultat del pagament serà enviat per part del banc de forma asíncrona, és a dir, en una connexió diferent a la de l'usuari. Aquest pagament ha de ser capturat per la pròpia web i processat.

A continuació es mostra un fragment de les funcions que s'encarreguen d'aquesta tasca. És important remarcar que s'analitzen els codis d'error segons el manual de "La Caixa", que indica que si la transacció cau entre 0 i 99 es considera aprovada. Tot i així, en tots els casos s'anota el resultat de la transacció per fer front a possibles reclamacions per part del client.

Finalment si la transacció no ha resultat en error, s'assigna un número de dorsal (helper\_inscriure) i s'envia un correu al client notificant el resultat de la transacció.

```
  public function comprovaPagament()
  {
    ...
    $this->helper comprovaPagament($ POST['Ds Response'],
           $ POST['Ds Order'], $ POST['Ds Amount']);
 }
 protected function helper_comprovaPagament(
    $ds response, $ds order, $ds amount)
  {
       //Pagament bancari.
       $error = false;
    if($ds response == "") {
              $error = true;
       }
       else
       {
              $codiError = (int) $ds_response;
           if (!($codiError >= 0 && $codiError <= 99 ))
                    $error = true;
```
}

```
   //Alerta el pagament pot ser repetit.
               $dataHoraPagament = new DateTime();
               $dataHoraPagament>format('Y/m/d');
               $pagament = $this>pagaModel>createNew($ds_order,dataHoraPagament);
               $pagament>setCodipagament($ds_response);
               $pagament>setQuantitatpagada($ds_amount);
               $this>pagaModel>save($pagament);
         }
      $inscriptio = $this->getInscripto, Model() - $get_b$ normal (§ds order);   if ($inscripcio == null)
               $error = true;
         if (!$error)
\overline{\phantom{a}}$this->helper inscriure($ds order);
            $this->payments->enviarCorreuPagament($inscripcio);
   }
         return (!$error);
```
### **Evitant nº d'inscripció repetits i concurrència**

Per tal d'evitar duplicitats en el número d'inscripció o de dorsal tal i com s'havia detectat en fases inicials, s'ha decidit utilitzar una zona d'exclusió mútua a través d'un *Mutex*, que garanteix que no s'executarà un mateix fragment de codi simultàniament.

```
public function anotarPagamentInscripcio($objInscripcio, 
$modelInscripcio, $db)
{
     if ($objInscripcio == null)
           throw new Exception("Error en el pagament");
      // Només actualitzem el número d'inscripció si anteriorment no existia.
     if ($objInscripcio>getCodiPagamentRealitzat () == null) {
            // Actualització del número d'inscripció ha de fer-se en exclusió
mútua o mutex.
           $mutex = new Mutex($db);
           $mutex>init ( "obtenirNInscripcio", 5000 );
           $mutex>lock ();
           $codipagament =$modelInscripcio->get next codiPagament (
                 $objInscripcio>getExcursionsId () );
                 if ($codiPagament == null)
                       $codiPagament = 0;
                 $codiPagament = $codiPagament + 1;
                 $objInscripcio>setCodiPagamentRealitzat ( $codiPagament );
                  $modelInscripcio>updateAttached ( $objInscripcio );
                  $mutex>release ();
      }
     else
           throw new Exception("El pagament ja s'ha efectuat");
}
```
Gener del 2014

Malauradament PHP no disposar de la funció *Mutex* i s'ha implementat a través de la BD Mysql que si que permet el bloqueig. Aquest codi s'ha encapsulat en una classe *Mutex* que simplement rep com a paràmetre la BD.

El constructor permet definir el nom del bloqueig i el *timeout* del *Mutex*. Aquesta implementació no és òptima, però donat que no hi ha solució nativa del llenguatge, és una aproximació que duu a terme el seu propòsit. El *Mutex* s'utilitza en altres parts de la web com ara el mecanisme per generar un nou codi de comanda.

### **Jocs de proves**

Els jocs de proves del sistema estan dissenyats per tal de provar alguns models del sistema i assegurar que algunes operacions com el pagament es realitzin de forma que no es produeixin repetits.

Els tests es troben en el directori **controllers/tests**, i son controladors que executen directament el test i mostren els resultats.

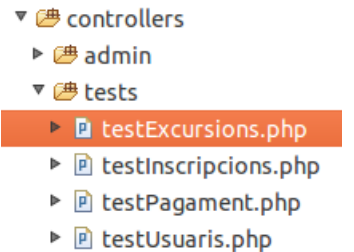

Tots els tests compten amb una funció índex, que és la que per defecte executa el controlador. La funció és responsable d'executar el conjunt de jocs de proves i mostrar els resultats de l'execució.

```
public function index()
{
      $this>setUp();
      $this->unit->run($this->testCrearUsuari(),
            true, 'testCrearUsuari');
      $this->unit->run($this->testEliminarUsuari(),
            true, 'testEliminarUsuari');
      echo $this->unit->report();
      $this->tearDown();
}
```
En l'exemple anterior es pot veure l'inicialització (*setUp*), comuna per tots els tests i la finalització (*tearDown*). A part es pot veure la crida a l'execució de dos tests, crearUsuari i modificarUsuari.

A continuació es pot veure el resultat de l'execució dels tests anterior, utilitzant la classe de tests que integra CodeIgniter:

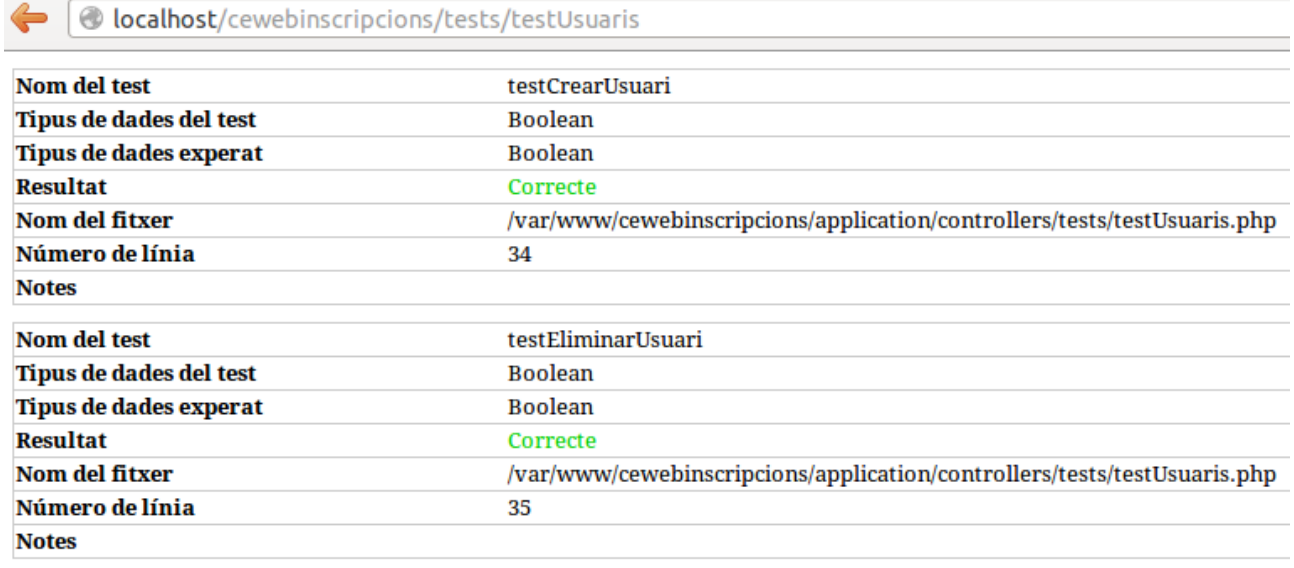

#### **El joc de proves testPagament**

El joc de proves testPagament és un cas especial, ja que es vol comprovar que la generació de varies comandes una darrere l'altre és realitza sense duplicats, també es vol comprovar que el pagament es realitza de forma correcte sense tenir números d'inscripció a les excursions repetits.

Per simular aquest pagament s'executen a la vegada, o dins el mateix bucle el pagament a totes les inscripcions que marca el vector \$this->codisComandes, ja creades anteriorment. Per tant les comandes es paguen amb mili-segons de diferència.

Aquí podem veure la funció que realitza el pagament de totes les excursions en sèrie:

```
public function testPagarVariesComandes()
{
      foreach ($this>codisComandes as $codiComanda)
      {
            $this->unit->run(
                  $this->helper comprovaPagament(
                        TestPagament::CODI_RETORN_BANCARI, $codiComanda, 
                        TestPagament::QUANTITAT_PAGADA), 
                  true, 
                  "comprovaPagamentComanda_" . $codiComanda);
      }
}
```
### **Entorn de desenvolupament**

Les eines que s'han utilitzat per la planificació, l'anàlisi i la implementació del projecte, han estat basades en software lliure en la seva gran majoria. Aquest no era un objectiu del projecte, però si que es tractava d'un objectiu personal.

A continuació es realitza un inventari de les tecnologies implicades en el desenvolupament del projecte:

Gener del 2014

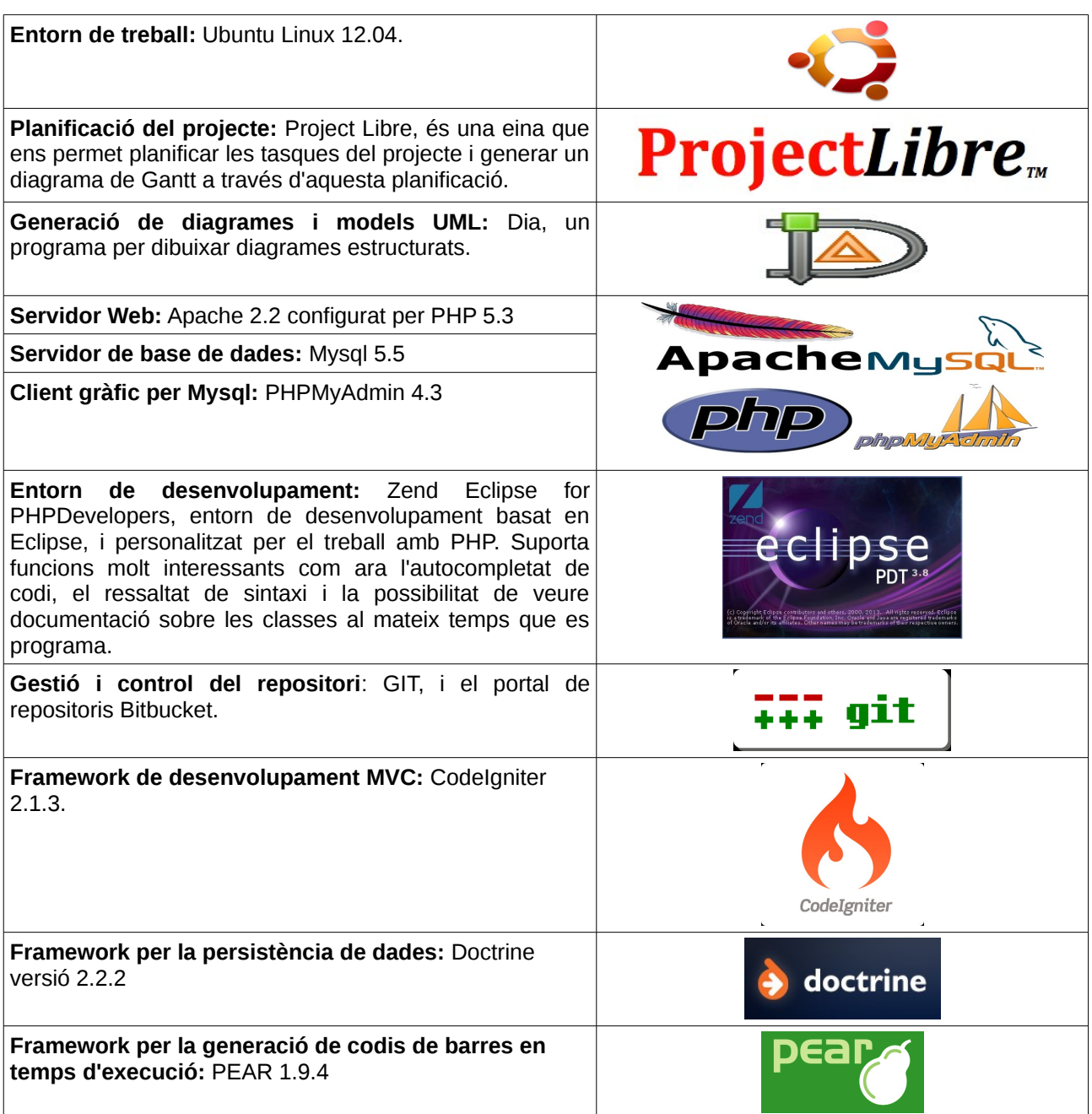

## **Conclusions**

El projecte ha aconseguit els seus objectius inicials de forma satisfactòria. De fet el projecte ja es troba en producció i s'han realitzat les primeres proves de pagament.

Cal destacar sobretot el nombroses tecnologies que s'han hagut d'estudiar per dur a terme el projecte. Començant per la més important CodeIgniter i el patró de disseny (MVC) Model Vista Controlador, que ha permès estructurar el codi de forma més llegible i separant la responsabilitat de cadascun dels elements que el composen. També s'ha treballat amb Doctrine, un gestor ORM que proporciona la part de persistència de l'aplicació i PEAR per la generació en temps d'execució de codis de barres.

Pel que fa a la presentació s'han estudiat tècniques de disseny web *responsive* per fer compatible la part del Frontend amb la visualització a través de dispositius mòbils. Finalment per fer-ho tot més atractiu s'ha treballat amb un *framework* de presentació com és Bootstrap que combina CSS i Javascript.

A més s'ha hagut d'estudiar la comunicació amb la part bancària (SERMEPA), per realitzar el pagament. Aquesta part ha estat especialment complicada, ja que el banc proporciona la informació de pagament de forma asíncrona i xifrada per evitar-ne la seva manipulació.

Pel que fa a la metodologia seleccionada OpenRUP, ha resultat molt interessant, ja que ha permès adaptarse als canvis demandats pel client en les diferents fases i entregar en cada fase un producte funcional que ha pogut ser avaluat. D'aquesta manera s'ha obtingut un Feedback molt valuós que ha permès prendre decisions de disseny i corregir errors durant el projecte, minimitzant el risc que el producte final no s'adaptés a les necessitats del client, fet que podria haver passat si s'hagués utilitzat una metodologia tradicional.

Com a punt crític, és important destacar l'elevada casuística que es dona en les diverses excursions que organitza el CEO (Centre Excursionista Olot), que fan que l'aplicació sempre pugui incorporar-ne de noves i sigui difícil a vegades agrupar diferents tipus d'excursions sota un mateix nom. L'aplicació s'ha adaptat a aquests canvis creant diferents tipus d'excursió i permetent que aquests tipus siguin ampliables de forma fàcil de cares a possibles noves activitats.

Finalment i com a opinió personal. Fer aquest projecte m'ha servit per entendre amb més detall el món del desenvolupament web ja que he hagut de familiaritzar-me amb un bon munt de tecnologies que treballen conjuntament per realitzar una aplicació web i que s'utilitzen en el mon laboral en l'actualitat. D'altra banda estic satisfet d'haver portat el projecte endavant utilitzant només solucions basades en software lliure, ja que inicialment ho veia un xic complicat.

## *Línies de futur*

El projecte ara cobreix les necessitats bàsiques del CEO, és a dir les excursions que organitza de forma més freqüent: Embardissada, PocaTraça, Volta Volcans, 24H, entre d'altres. Tot i així, s'ha detectat en les últimes reunions mantingudes amb el client, la necessitat d'incorporar noves excursions, com les que organitza la secció de mainada o bé la secció d'esquí. Amb necessitats molt més específiques.

Val a dir que el sistema ha estat plantejat per permetre aquesta ampliació de forma fàcil, ja que simplement cal afegir nous tipus d'excursions, entre les que ja es troben disponibles actualment, i re-implementar algunes parts com ara la butlleta o la vista de demanar dades de l'excursió.

Un altra possible ampliació que s'està estudiant, és la possibilitat d'unificar les dades del programa de gestió de socis del centre, amb la web d'inscripcions desenvolupada en aquest projecte. D'aquesta forma es facilitaria enormement la gestió integrada de les dades.

Per últim cal dir que inicialment s'havia plantejat com a línia de futur la possibilitat de portar el control de les persones inscrites, de forma que es pogués saber quins controls han passat i si s'ha perdut algun excursionista a temps real. Tot i així sembla que aquest seria un sistema autònom i la única connexió que tindria amb la web d'inscripcions seria per extreure dades dels participants i usuaris inscrits.

# **Glossari de termes**

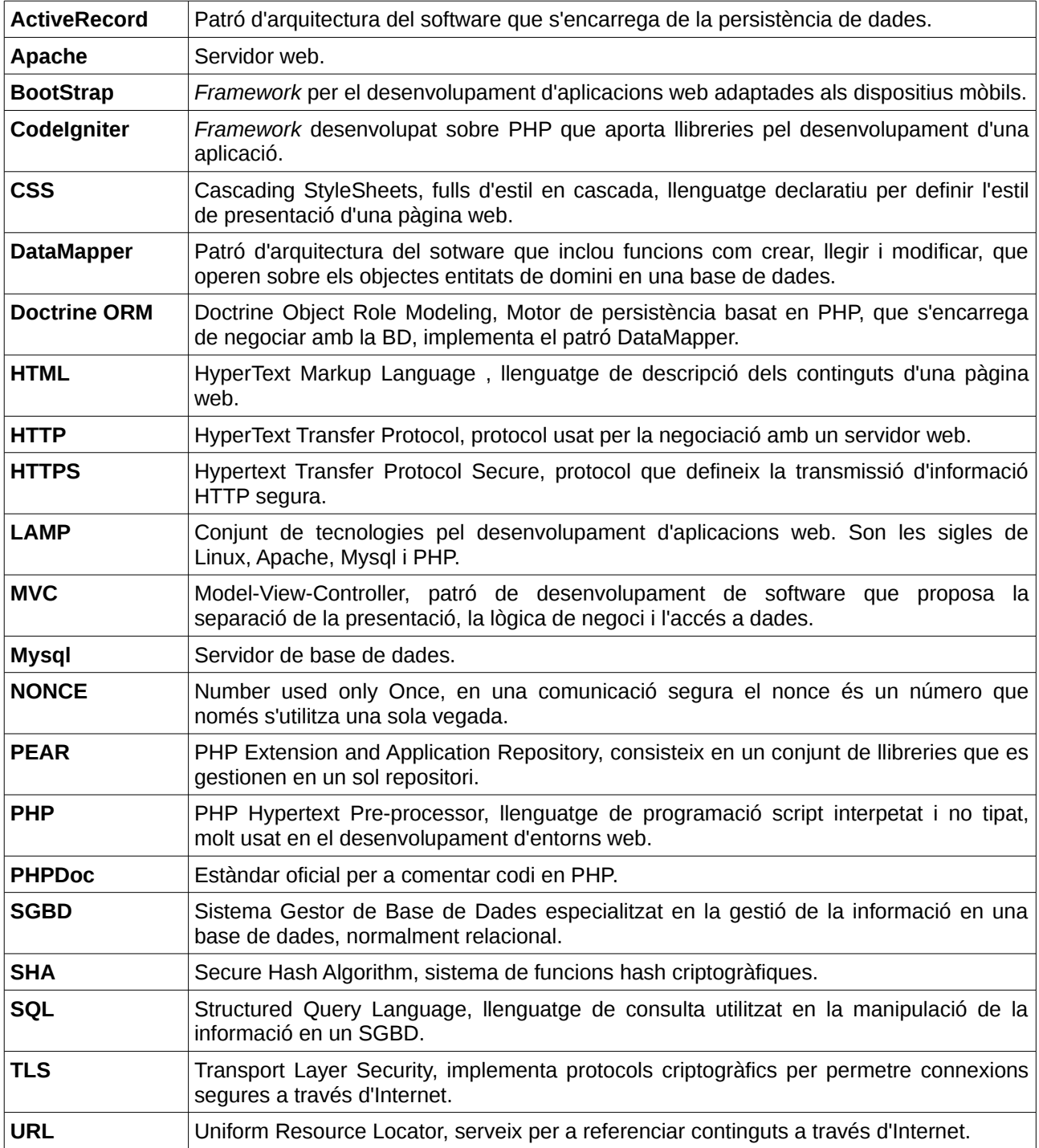

## **Bibliografia i referències**

Per l'elaboració d'aquest document s'han consultat vàries referències que s'han agrupat segons la seva finalitat en el desenvolupament de l'aplicació:

## *Programació de la part del servidor*

**Codeigniter for Rapid PHP Application Development** Editorial PACKT Autor: David Upton

**Web amb la documentació de Codeigniter** <http://ellislab.com/codeigniter>

**Web de Doctrine per treballar la persistència de dades** <http://docs.doctrine-project.org/projects/doctrine-orm/en/latest/>

**Diferències entre el patró active record i datamapper** <http://russellscottwalker.blogspot.com.es/2013/10/active-record-vs-data-mapper.html>

**Autenticació en Digest segons el Dr. Herng-Yow Chen** [http://solomon.ipv6.club.tw/Course/Web\\_Technology/Slides/13.%20Digest%20Authentication.ppt](http://solomon.ipv6.club.tw/Course/Web_Technology/Slides/13.%20Digest%20Authentication.ppt)

## *Presentació part client*

**Introducció al responsive design o com crear aplicacions per mòbils** <http://blog.ikhuerta.com/transforma-tu-web-en-responsive-design>

**Més informació sobre el CSS i mòbils**

<http://www.webdesignerdepot.com/2013/03/how-to-make-your-contact-forms-mobile-friendly/>

**Pàgina web de les llibreries de presentació Bootstrap** <http://getbootstrap.com/>

## *Disseny de software i metodologia de desenvolupament*

**Apunts Dia per disseny UML** <http://www.eg.bucknell.edu/~cs475/F04-S05/UMLTutorial.pdf>

**Disseny de casos d'ús** [http://www.karonaconsulting.com/downloads/UseCases\\_IncludesAndExtends.pdf](http://www.karonaconsulting.com/downloads/UseCases_IncludesAndExtends.pdf)

**Metodologia de desenvolupament de software OpenUP:** <http://epf.eclipse.org/wikis/openup/>

**Apunts assignatura MGPI**  Editorial: UOC

**Materials de l'assignatura de Enginyeria del Programari de Components i Sistemes Distribuïts**  Editorial: UOC

**Materials diversos de l'assignatura de projecte (UOC)**

Gener del 2014

## **Annex 1 – Manual de l'administrador de sistemes**

## *Manual de desplegament de l'aplicació per primer cop*

Per realitzar el desplegament de l'aplicació simplement cal seguir els següents passos:

– Cal descarregar la última versió del codi del repositori GIT, o bé obtenir un zip amb la última revisió de codi.

Per decarregar la última versió de codi a través de BitBucket, cal executar la següent comanda:

```
git clone https://xeviter@bitbucket.org/xeviterr/cewebinscripcions.git
```
- Crear la BD a partir del fitxer existent dins el codi: **dades\_bd/estructurabd.sql**
- Col·locar el codi de l'aplicació dins un directori a elecció de l'administrador del servidor web.
- Configurar el fitxer **application/config/database.php** els paràmetres de la BD, segons el tipus de servidor del qual es disposi.

```
$db['default']['hostname'] = 'localhost'; 
$db['default']['username'] = 'root'; 
$db['default']['password'] = '...'; 
$db['default']['database'] = 'cewebinscripcions'; 
$db['default']['dbdriver'] = 'mysql';
```
- Donar permisos d'escriptura i lectura al directori **tmp**
- Finalment s'haurà de configurar el següent fitxer **application/config/config.php** aquí es configuren la resta de valors de l'aplicació que no son la BD. \$config['mail\_from'] = 'ceo@ceolot.org';

```
$config['tmp dir'] = realpath(APPPATH . '/../tmp/');
```

```
//Directori temporal per guardar codis de barres i fitxers descarregables.
\frac{1}{2} \frac{1}{2} \frac{1}{2} \frac{1}{2} \frac{1}{2} \frac{1}{2} \frac{1}{2} \frac{1}{2} \frac{1}{2} \frac{1}{2} \frac{1}{2} \frac{1}{2} \frac{1}{2} \frac{1}{2} \frac{1}{2} \frac{1}{2} \frac{1}{2} \frac{1}{2} \frac{1}{2} \frac{1}{2} \frac{1}{2} \frac{1}{2}
```

```
//Valors de pagament pel desenvolupament. 
$config['url_pagament'] = 'https://sis-
t.sermepa.es:25443/sis/realizarPago'; 
$config['module_payment_caixa_sha_id_com']='xxxxxxx'; 
$config['module_payment_caixa_sha_id_primaria']='xxxxxxx';
```

```
//Valors de configuració del password d'administració.
$config['admin_user'] = 'root'; 
$config['admin_password'] = 'xxx';
```
### **Execució dels jocs de proves**

Per comprovar que el sistema funciona correctament es pot executar els tests d'integració, que comproven el funcionament bàsic d'alguns mòduls de l'aplicació.

**ALERTA:** Per executar els tests, és molt recomanable fer-ho sobre una BD de proves i mai directament sobre el servidor de producció si aquest conté dades del client per prevenir possibles pèrdues de dades. Les url's per accedir-hi son:

**<http://servidor/tests/testExcursions.php> <http://servidor/tests/testInscripcions.php> <http://servidor/tests/testPagament.php>**

#### **<http://servidor/tests/testUsuaris.php>**

Si aquests testos passen correctament voldrà dir que l'aplicació està apunt per treballar.

### *Manual de desplegament d'una nova versió*

Per desplegar una nova versió del programa en el servidor de producció, abans cal provar-la i executar tots els tests en l'entorn de proves per assegurar que funcioni correctament. La publicació en el servidor és un procés pensat per ser ràpid i no s'hauria de prolongar durant massa temps.

Per publicar de forma correcte, cal realitzar els següents passos:

- **Parar la web** per evitar possibles accessos no desitjats. Si no es pot parar la web, sempre es pot renombrar el fitxer index.php amb un altre nom. El fitxer index.php, és el punt d'entrada principal a l'aplicació i és l'encarregat de cridar al diferents controladors, per tant si es desactiva es desactiva tota possibilitat d'accedir tant al Frontend com a Backend.
- **Realitzar una copia de seguretat de la BD**, per evitar possibles pèrdues de dades dels usuaris. També hi ha la possibilitat de realitzar una copia de seguretat dels fitxers del servidor web, tot i que aquest últim punt no és del tot necessari, ja que les diferents versions publicades es troben dins el repositori GIT i sempre son recuperables.
- **Executar els canvis efectuats a la BD respecte versions anteriors**. Els canvis a la BD es troben en el fitxer **dades\_bd.sql**, per executar-los simplement cal accedir a Phpmyadmin del servidor de producció i executar tot el que hi hagi dins el fitxer. Segons la versió que es descarregui del repositori aquests canvis poden variar. Per tant el repositori fa la feina de controlar les modificacions a la BD.
- **Publicar els fitxers en el servidor web**. Per publicar de forma automàtica i transmetre només els canvis realitzats, es pot utilitzar l'script **publicar.bash**

administrador@Inspiron1525:/var/www/cewebinscripcions\$ bash publicar.bash Password: |

La tasca que duu a terme l'script és accedir a l'FTP del servidor web de producció i sincronitzar els canvis dels fitxers en local amb els fitxers remots. Per fer-ho utilitza un programa LFTP, que actua com a client ftp, i al mateix temps permet fer un MIRROR o mirall entre el contingut del servidor local i el contingut del servidor remot. Aquesta opció permet que només es publiquin els fitxers que han estat modificats.

Abans d'utilitzar l'script cal personalitzar-lo. Concretament cal modificar l'adreça del servidor a publicar, el nom d'usuari, el directori d'origen de publicació i el de destí.

A continuació es pot veure el contingut del fitxer, que es necessari personalitzar:

```
lftp -u xevit ceolot.cat -e "mirror --exclude=system --exclude=user guide
--exclude=tmp --exclude=docs --exclude=.git --exclude=.settings
exclude=application\/config\/ exclude=application\/libraries\/Doctrine
--exclude = application \/1ibraries \/Pear --reverse/var/www/cewebinscripcions /embardissada/cewebinscripcions -v -c"
```
També hi ha la possibilitat de configurar els directoris que no seran publicats. Molts d'aquests directoris no es troben ignorats, degut a que es tracta de llibreries que normalment no varien massa en el temps i no és necessari publicar-les cada vegada.

## **Annex 2 - Manual de l'administrador de la web**

El sistema consta de dues parts la part oberta als excursionistes (pública o frontend) i la part privada, on només hi pot entrar el personal de centre excursionista (backend).

### *Part pública*

Per accedir a la part pública es pot fer a través de la URL:

<http://www.ceolot.cat/embardissada/cewebinscripcions/>

**La part pública de la web, és molt intuïtiva i no s'ha considerat la realització d'un manual de funcionament, ja que un dels objectius és que sigui simple en el seu ús i oberta a tothom.**

### *Part privada*

Per accedir a la zona d'administració es pot fer a través de la URL:

<http://www.ceolot.cat/embardissada/cewebinscripcions/admin/admin/>

Des d'aquí es poden crear excursions, veure els usuaris i les inscripcions a les diferents excursions creades. La paraula de pas provisional per accedir a la part privada és:

- Nom usuari: root
- Paraula de pas: President

Aquesta paraula de pas es pot modificar en el fitxer de configuració, tal i com descriu el manual de l'administrador de sistemes.

### *Gestió d'excursions*

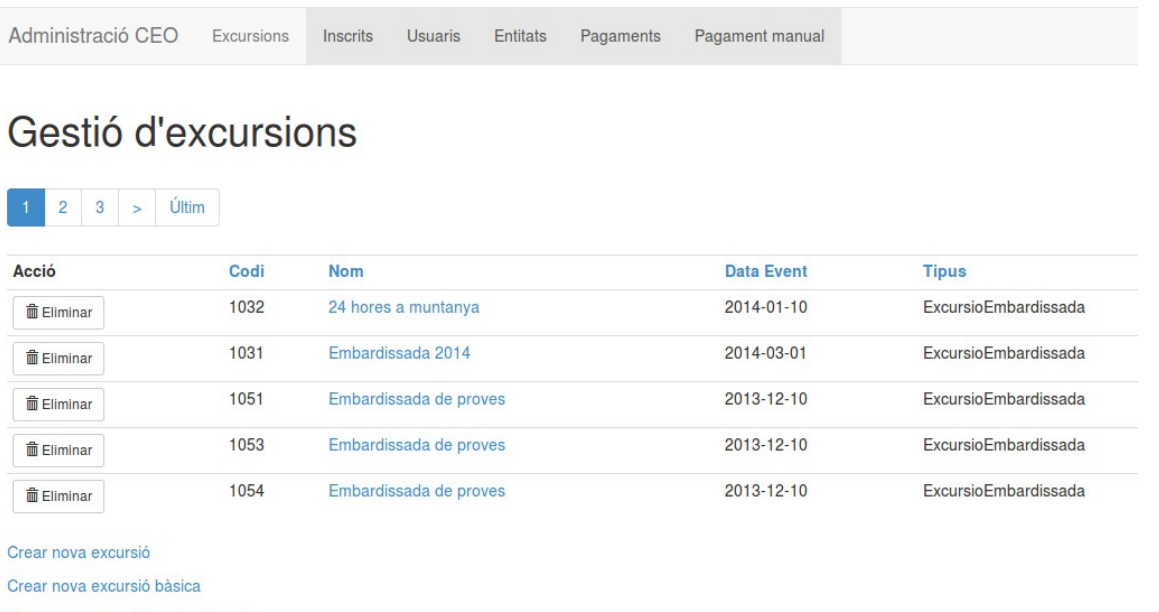

Crear nova excursió embardissada

En aquesta pantalla es poden gestionar les diferents excursions que organitza el CEO. Actualment hi han tres tipus d'excursions:

- **Excursió**: És un tipus excursió genèric, que només té una descripció, permet que un usuari ja registrat es pugui inscriure. No es realitza pagament a través del banc, ni admet cap mena d'opció. Aquest tipus d'excursió resulta útil per inscriure els usuaris habituals a les excursions que organitza el centre de forma periòdica o simplement per confirmar l'assistència a una matinal o excursió no oberta al públic.
- **Excursió bàsica**: És el tipus d'excursió més freqüent en el centre. Es pot parametritzar a través de diferents opcions:
	- Opció assegurança: Permet indicar que volem demanar a l'usuari si vol assegurança i ens permet detallar-ne el preu.
	- Opció no pagament: Permet indicar si l'excursió és de pagament o simplement es vol inscriure als usuaris sense passar per la passarel·la bancària.
	- Opció només federats: Indica que l'usuari que s'inscriu ha d'especificar un número de federat de forma obligatòria. Aquesta opció té sentit sobretot en curses.
	- Opció tarifes anticipades: Indica que es poden aplicar les tarifes anticipades, sempre i quan la data actual sigui inferior a la data indicada per aquest tipus de tarifa.
- **Excursió embardissada**: És una excursió idèntica al tipus bàsic, però admet etapes. Un usuari podrà inscriure's en una o varies etapes. Existeix una opció addicional respecte a les opcions de l'excursió bàsica:
	- Opció etapes obligatòries: Permet definir si totes les etapes, s'han de realitzar de forma obligatòria, o bé l'usuari pot seleccionar en quin tipus d'etapa participarà.

#### **Creació de l'excursió**

Per crear una excursió simplement cal accedir als enllaços que hi han a la part inferior i seleccionar el tipus d'excursió desitjat. Segons el tipus d'excursió apareixeran dades diferents a omplir.

#### **Modificar excursió**

La modificació de l'excursió pot resultar un problema si ja hi han usuaris inscrits, donat que poden variar les condicions en que un usuari s'apunta a l'excursió. El sistema podria controlar aquest punt, no deixant editar, o només deixant editar alguns camps, si hi ha un sol usuari apuntat, però a petició del CEO s'ha demanat que sempre es pugui modificar sota la seva responsabilitat.

#### **Eliminar excursió**

Permet l'eliminació d'una excursió sempre que no hi hagin inscrits, si aquest és el cas, l'excursió no es pot eliminar i el sistema ho notificarà amb un error.

## *Gestió d'usuaris*

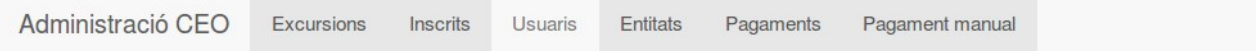

# Gestió d'usuaris

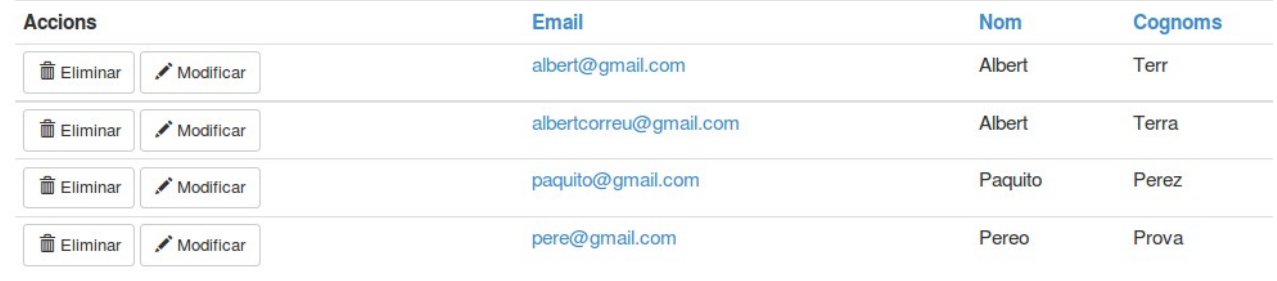

Crear nou usuari

Els usuaris son creats pels excursionistes en el moment d'inscriure's a la seva primera excursió i les dades es poden modificar a posteriori per ells mateixos. De totes maneres des de l'administració es possible realitzar el manteniment complert d'un usuari.

Es important destacar que no es possible eliminar un usuari amb inscripcions realitzades. Si s'intenta la operació el sistema notificarà de l'error.

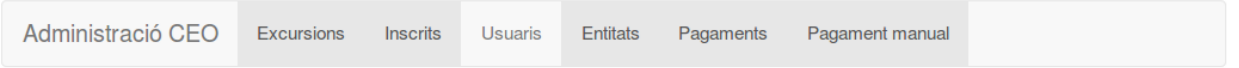

# Gestió d'usuaris

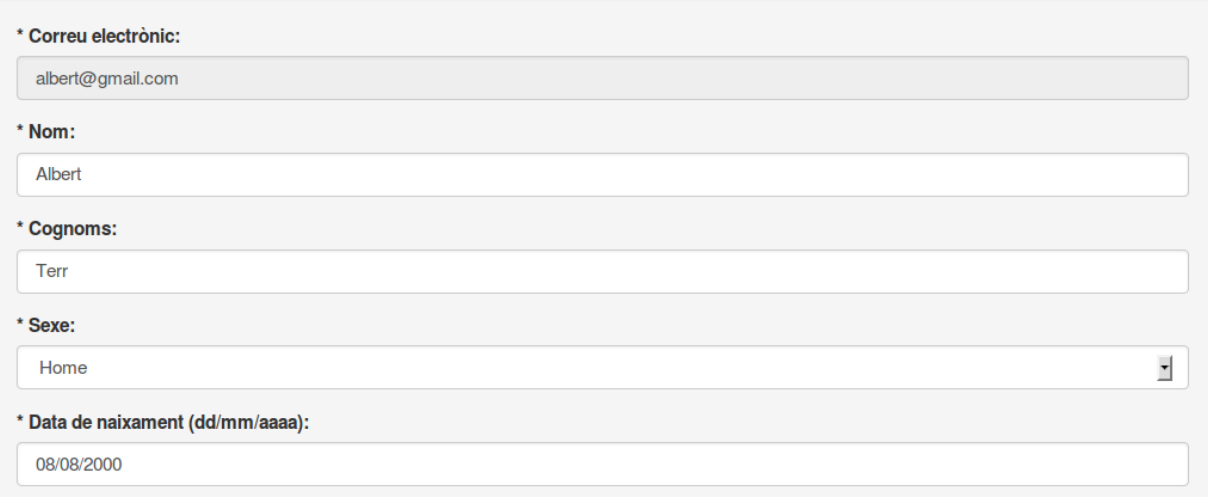

## *Gestió d'inscripcions*

La funció de la gestió d'inscripcions, és veure els diferents usuaris que hi ha inscrits a una excursió determinada i permetre extreure llistats per tal que el personal del CEO pugui disposar de les dades.

Inicialment apareixerà un llistat amb totes les excursions organitzades pel centre, així per veure els inscrits en una excursió concreta només caldrà fer click al damunt.

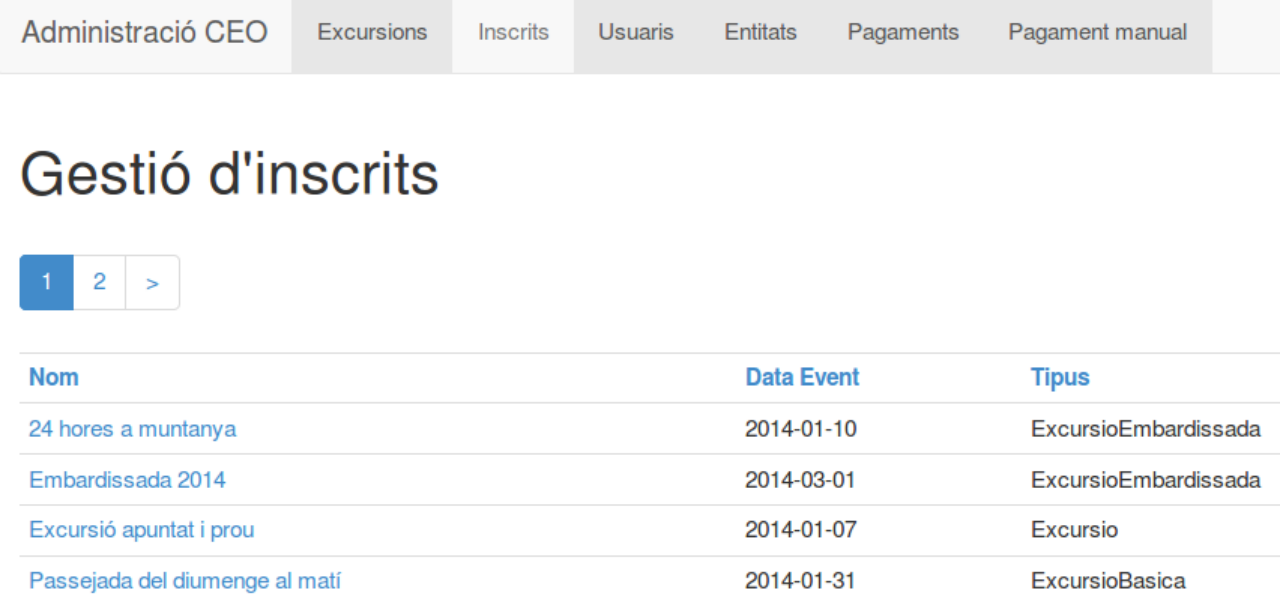

A continuació apareixeran els inscrits en una determinada excursió. Aquí es pot veure el número de comanda assignat pel pagament, la data en que s'ha fet la inscripció i el codi de pagament realitzat. El codi de pagament realitzat només apareixerà si el pagament s'ha realitzat amb èxit.

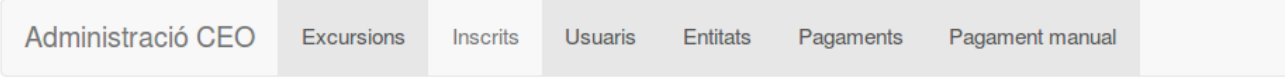

# Inscrits excursió Passejada del diumenge al matí

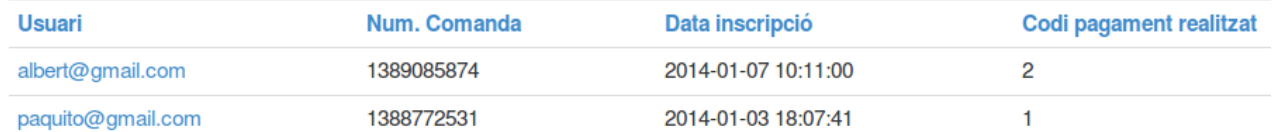

**Exportar inscrits** 

A la part inferior del llistat apareixerà sempre el botó exportar inscrits, que permetrà obtenir un llistat en format CSV de tots els usuaris inscrits en una excursió. El llistat inclou, algunes de les dades d'inscripció, i d'usuari relacionades, tot i així els camps a exportar varien segons el tipus d'excursió.

#### **Nom estudiant:** Xavier Terradellas Brugada Memòria final Gener del 2014

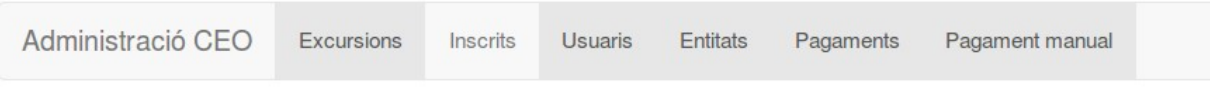

#### Inscrits excursió Passejada del diumengo al matí Opening exportar excursio 1030.csv

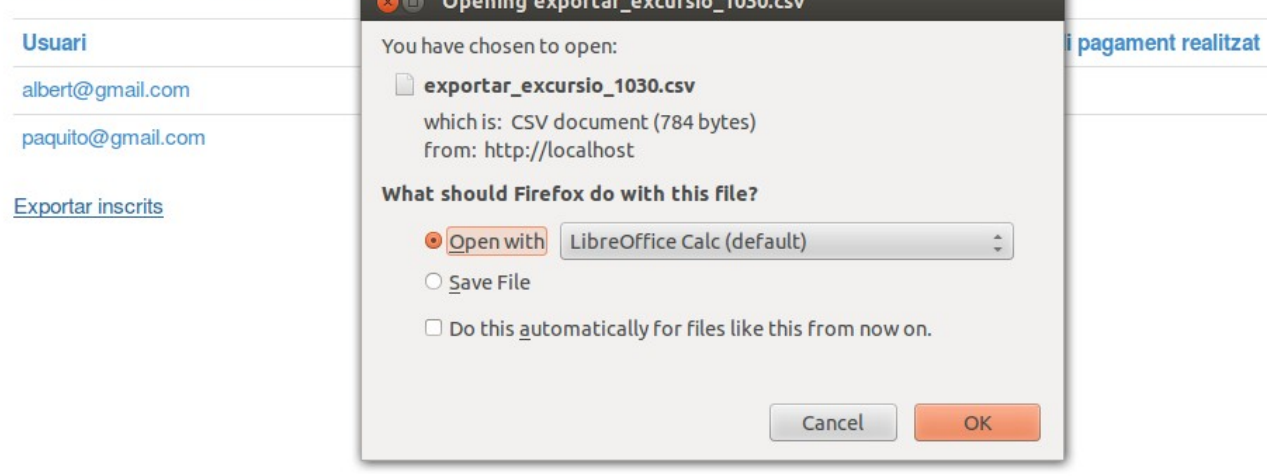

Segons el tipus d'excursió poden aparèixer opcions d'exportació addicionals. Com en el cas d'una excursió de tipus Embardissada, on es poden obtenir llistats parcials amb les persones que s'han apuntat a una etapa en concret. A continuació es pot veure un exemple.

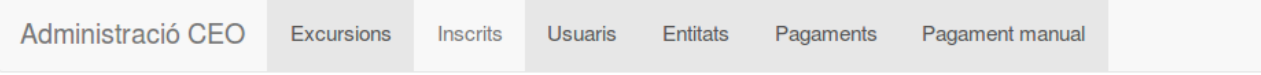

# Inscrits excursió 24 hores a muntanya

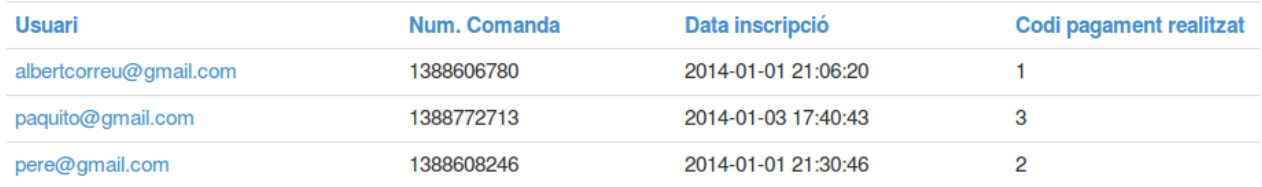

**Exportar inscrits** 

Exportar inscrits etapa Etapa1

Exportar inscrits etapa Etapa2

Exportar inscrits etapa Etapa3

Exportar inscrits etapa Etapa4

## *Gestió d'entitats*

Les entitats apareixen en el moment de crear un usuari i representen els diferents clubs excursionistes de Catalunya o les diferents entitats que habitualment s'inscriuen a les excursions que organitza el CEO.

De les entitats es pot fer un manteniment complert. Cal destacar però que a l'hora d'eliminar una entitat només serà possible si no hi han usuaris que disposin de la mateixa.

El camp "Per defecte", indica quina és l'entitat que apareixerà per defecte en la creació d'un usuari. El valor
## **Nom estudiant:** Xavier Terradellas Brugada

per defecte hauria de ser sempre, "Altre entitat" i no hi hauria d'haver més d'un valor per defecte seleccionat.

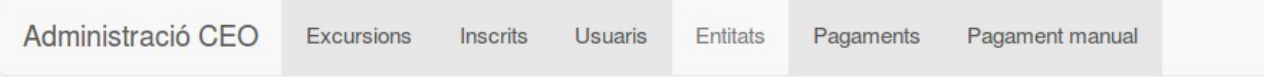

# Gestió d'entitats

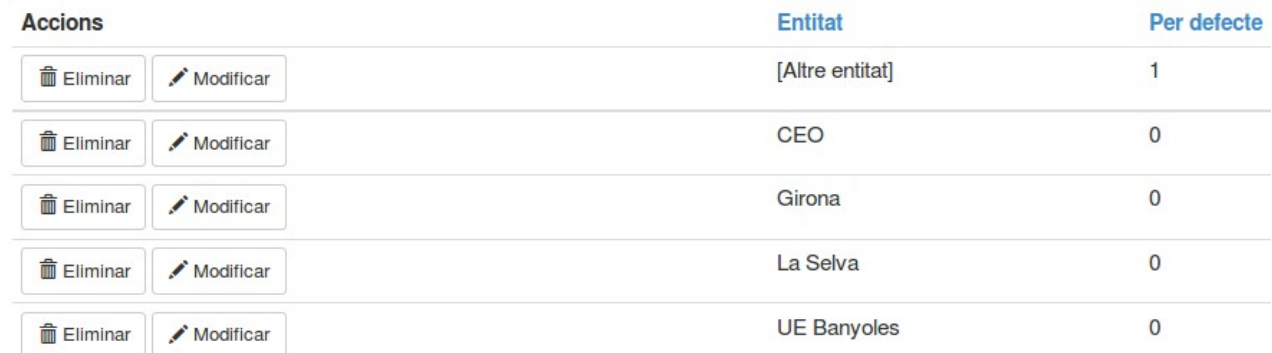

#### Crear nova entitat

#### *Pagaments*

En aquest apartat es mostra un llistat paginat amb els pagaments que s'han realitzat a través de la passarel·la de pagament de la Caixa. La utilitat d'aquest apartat és bàsicament de consulta, i l'ús principal és a partir d'una comanda veure quin ha estat el resultat del seu pagament, la data i la quantitat pagada.

El resultat del pagament indicarà sempre el codi d'error retornat i contrastant amb el manual de la Caixa es pot deduir ràpidament quin problema s'ha produït en la transacció. Hi ha un bon munt de codis d'error que poden indicar casuístiques com ara: targeta fora de servei, no hi ha diners en compte, targeta no segura, entre d'altres.

Per facilitar la cerca entre tants registres, s'ha col·locat un filtre en aquesta pantalla que permet filtrar les comandes que continguin un determinat codi, o bé introduir un codi de comanda i obtenir-ne les dades.

### **Nom estudiant:** Xavier Terradellas Brugada

Gener del 2014

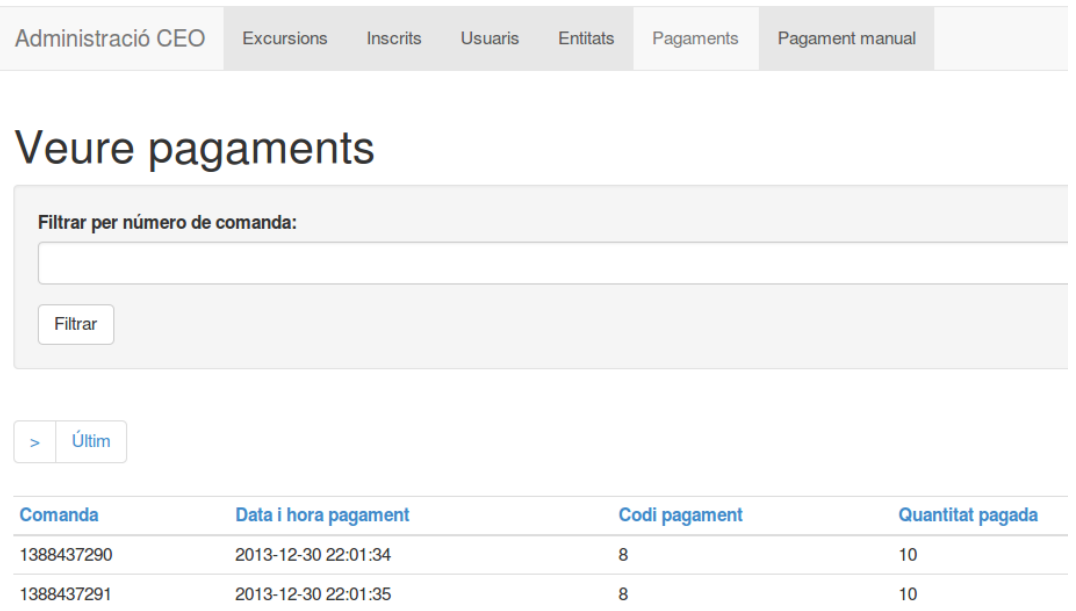

### *Inscripció o pagament manual*

Per inscriure un usuari de forma manual, és a dir, sense passar pel banc. Només cal obtenir el seu número de comanda i introduir-lo en aquest apartat. El numero de comanda es genera per qualsevol inscripció que es realitza a través de la web, per tant es possible realitzar aquesta operació a partir d'una inscripció on el pagament no s'hagi pogut efectuar o s'hagi efectuat de forma errònia.

Si el codi de comanda és correcte i no s'ha realitzat el pagament de la inscripció el sistema apuntarà l'usuari a l'excursió sol·licitada en el número de comanda i li assignarà un codi d'inscripció o dorsal. El sistema notificarà via mail a l'usuari de la nova inscripció realitzada.

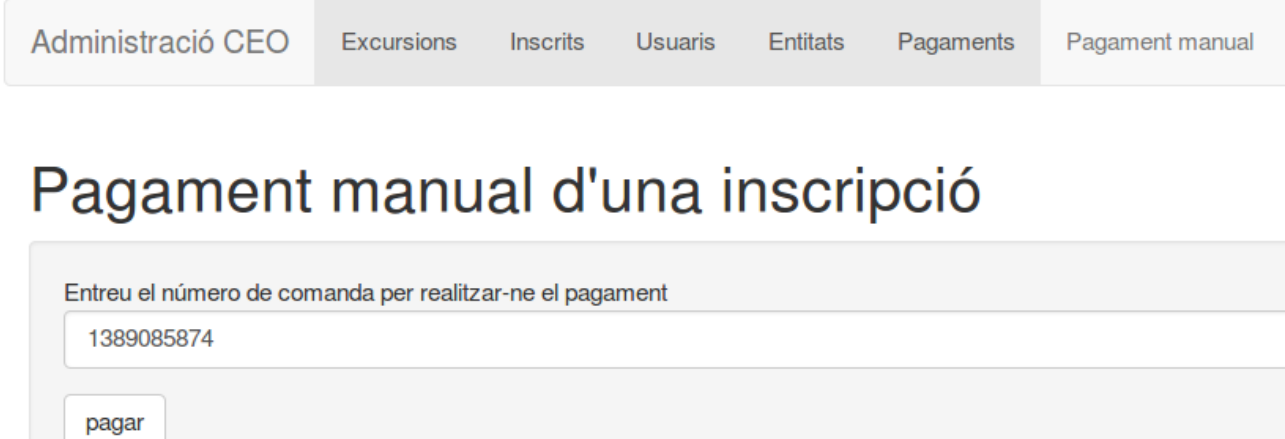

Pagament realitzat correctament